# LCD TV

 $\sim$  1.

 $\frac{1}{\sqrt{2}}$ 

 $\overline{a}$ 

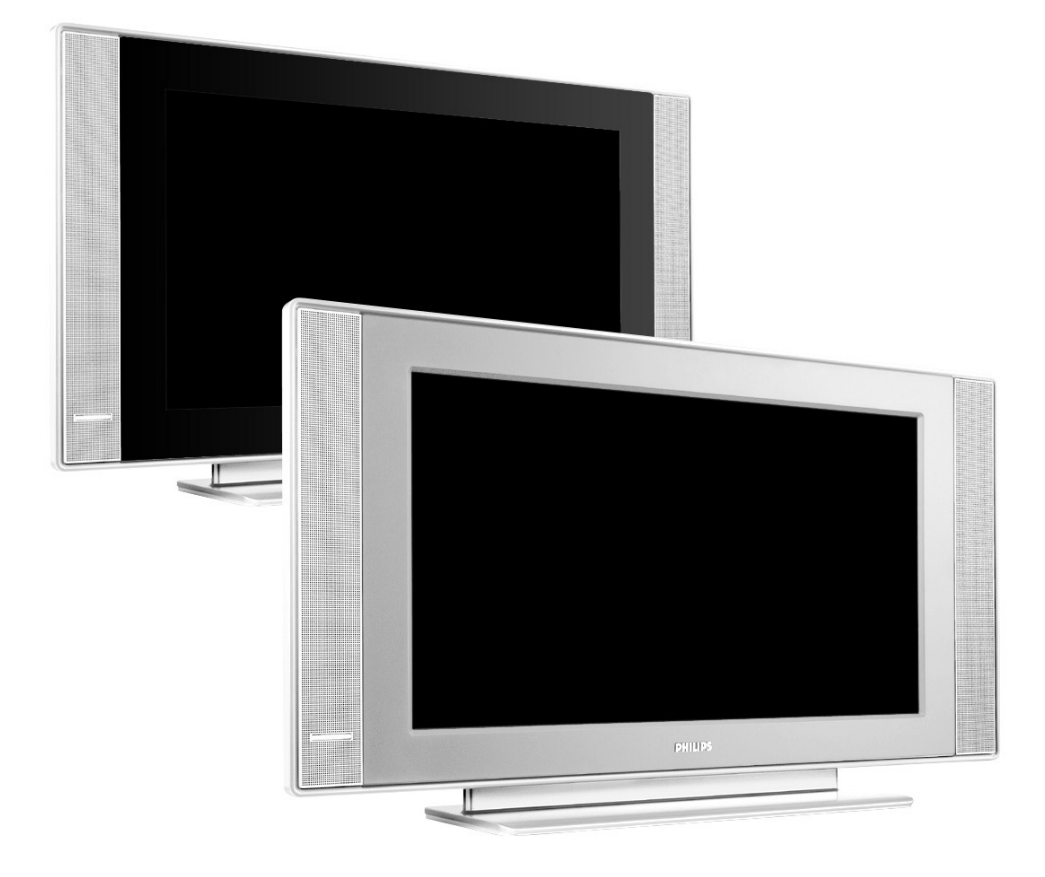

 $\mathbb{R}$ 

 $\mathbf{I}$ 

 $\mathbf{I}$ 

 $\overline{a}$ 

 $\overline{a}$ 

 $\overline{a}$ 

 $\mathbf{H}^{\text{max}}$ 

# **PHILIPS**

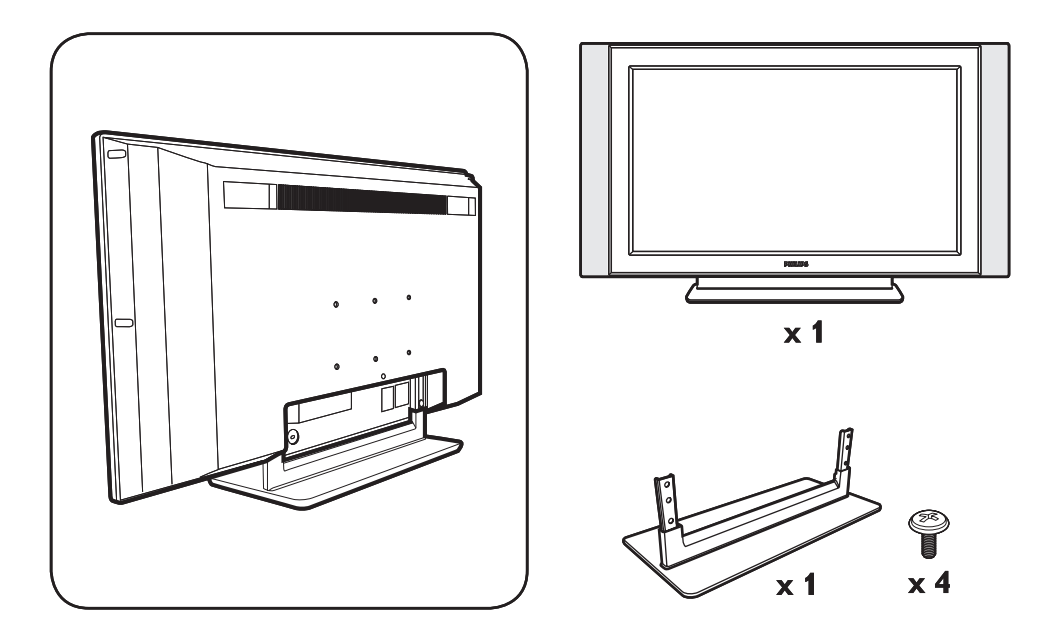

 $\mathbf{I}$ 

 $\mathbf{I}$ 

 $\mathbf{L}$ 

 $\mathbf{I}$ 

 $\frac{1}{\sqrt{1-\frac{1}{2}}}$ 

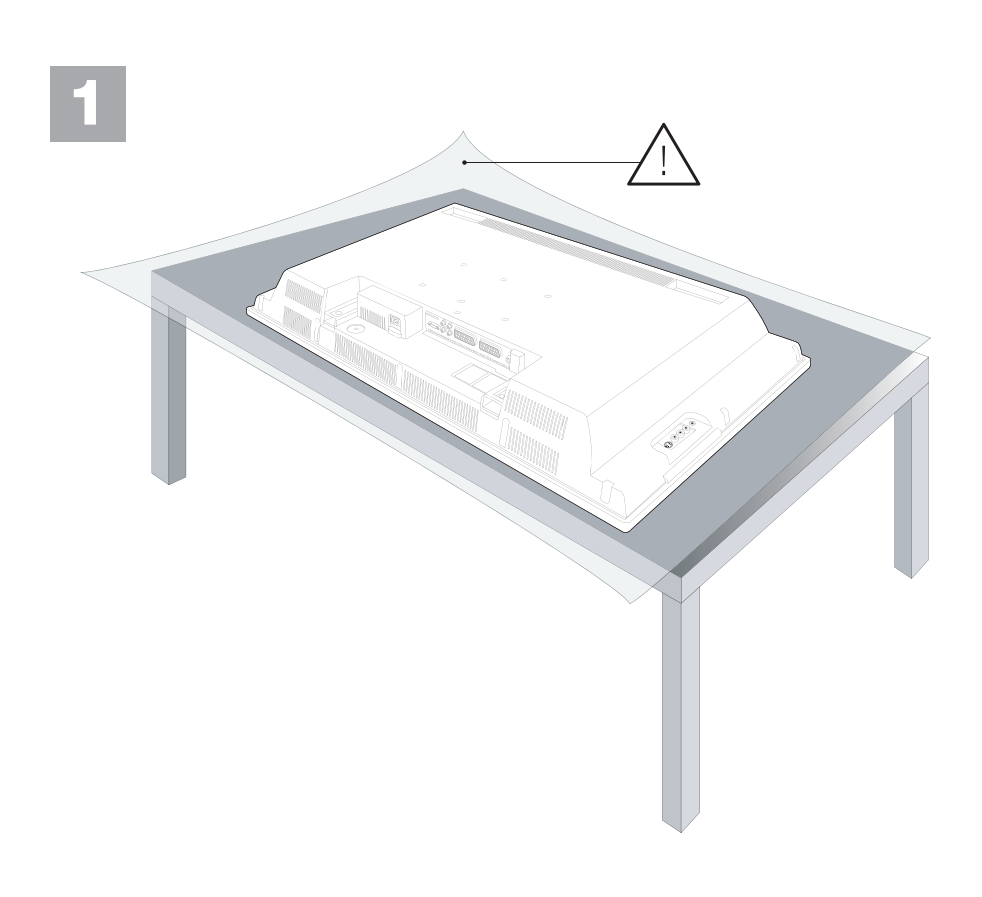

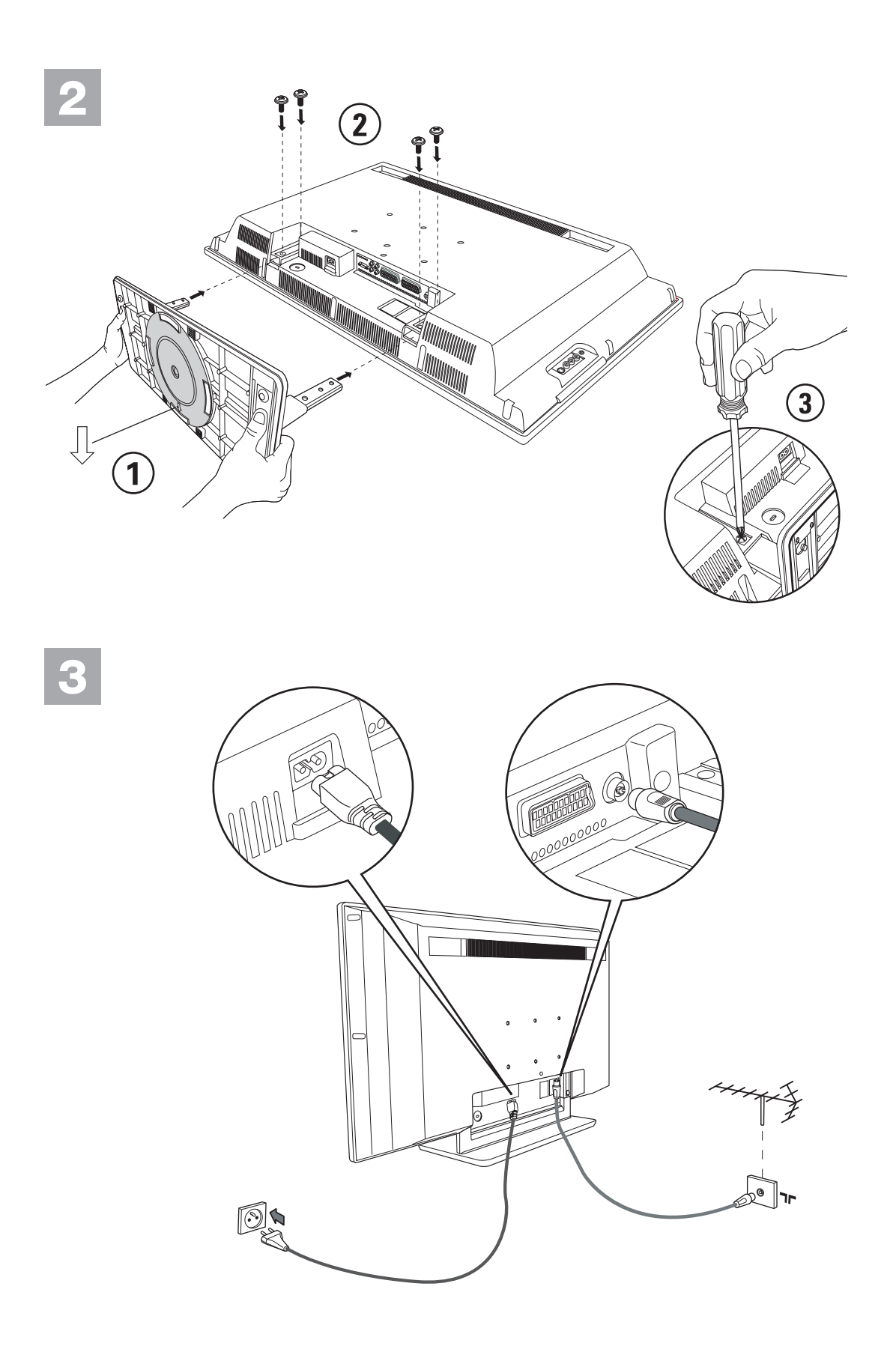

 $\mathbb{R}$ 

 $\frac{1}{\sqrt{1-\frac{1}{2}}}$ 

 $\mathbf{I}$ 

 $\mathbf{I}$ 

 $\mathbf{L}$ 

# **Information for users in the UK**

*(Not applicable outside the UK)*

# **Positioning the TV**

For the best results, choose a position where light does not fall directly on the screen, and at some distance away from radiators or other sources of heat. Leave a space of at least 5 cm all around the TV for ventilation, making sure that curtains, cupboards etc. cannot obstruct the air flow through the ventilation apertures.

The TV is intended for use in a domestic environment only and should never be operated or stored in excessively hot or humid atmospheres.

# **General Points**

Please take note of the section 'Tips' at the end of this booklet.

# **Interference**

The Department of Trade and Industry operates a Radio Interference Investigation Service to help TV license holders improve reception of BBC and IBA programmes where they are being spoilt by interference.

If your dealer cannot help, ask at a main Post Office for the booklet "How to improve Television and Radio Reception".

# **Mains connection**

Before connecting the TV to the mains, check that the mains supply voltage corresponds to the voltage printed on the type plate on the rear panel of the TV. If the mains voltage is different, consult your dealer.

# **Important**

This apparatus is fitted with an approved moulded 13AMP plug. Should it become necessary to replace the mains fuse, this must be replaced with a fuse of the same value as indicated on the plug.

- 1. Remove fuse cover and fuse.
- 2.The replacement fuse must comply with BS 1362 and have the ASTA approval mark. If the fuse is lost, make contact with your retailer in order to verify the correct type.
- 3. Refit the fuse cover.

In order to maintain conformity to the EMC directive, the mains plug on this product must not be removed.

# **Connecting the aerial**

The aerial should be connected to the socket marked x at the back of the set. An inferior aerial is likely to result in a poor, perhaps unstable picture with ghost images and lack of contrast. Makeshift or set-top aerials are unlikely to give adequate results.

Your dealer will know from experience the most suitable type for your locality.

Should you wish to use the set in conjunction with other equipment, which connects to the aerial socket such as TV games, or a video camera, it is recommended that you consult your dealer on the best method of connection.

# **Stand** *(if provided)*

Use only the stand provided with the set, making sure that the fixings are properly tightened.A diagram showing how to assemble the stand is packed with the stand. Never use a make-shift stand, or legs fixed with woodscrews.

# **Johdanto**

Tämä ohjekirja neuvoo television asennuksessa ja käytössä ja se kannattaa lukea läpi huolellisesti.

Uskomme, että tuote vastaa täysin laatuvaatimuksianne.

# **Sisällys**

#### **Asennus**

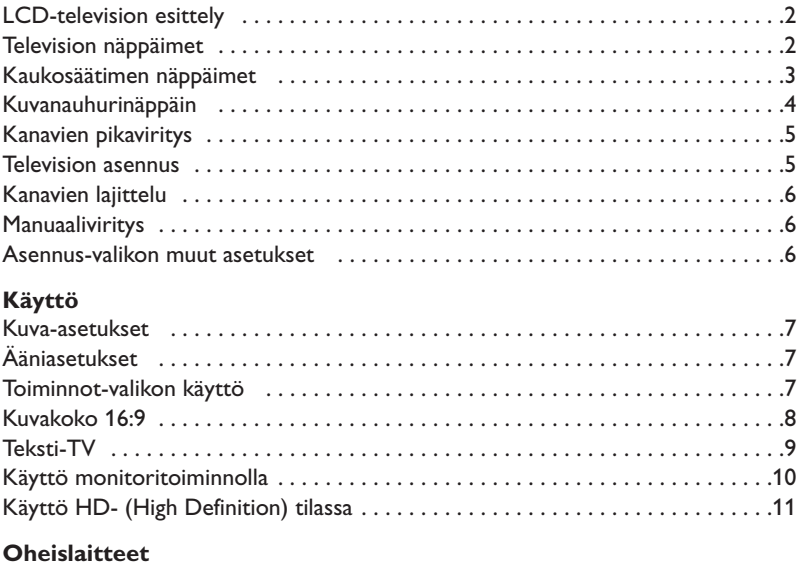

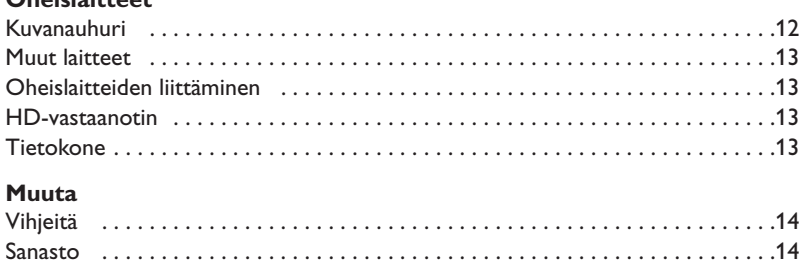

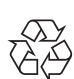

# **Kierrätysohjeet**

Tämän tuotteen pakkausmateriaali on tarkoitettu kierrätettäväksi. Noudata paikallisia °jätehuoltomääräyksiä pakkausmateriaalin hävittämiseksi.

#### **Vanhan tuotteen hävittäminen**

Tuotteesi suunnittelussa ja valmistuksessa on sovellettu korkealuokkaisia komponentteja ja materiaaleja, joita voidaan kierrättää ja käyttää uudelleen.

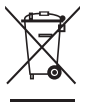

Kun ohessa näkyvä symboli on merkitty tuotteeseen, se tarkoittaa sitä, että tuote on direktiivin European Directive 2002/96/EC mukainen.Tutustu oman paikallisen kierrätyskeskuksesi järjestämiin keräyspisteisiin ja toimita vanhat sähkölaitteesi kierrätykseen. Noudata paikallisia jätehuollon piiriin kuuluvia määräyksiä. Älä hävitä vanhoja laitteitasi yhdessä tavanomaisen kotitalousjätteen kanssa. Oikeaoppinen vanhan laitteen hävittäminen vähentää ympäristölle koituvia haittoja ja edistää siten ihmiskunnan hyvinvointia.

# **LCD-television esittely**

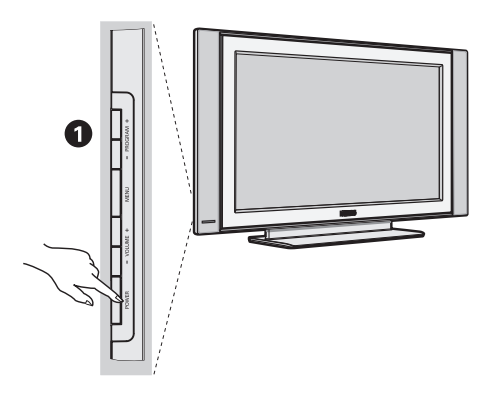

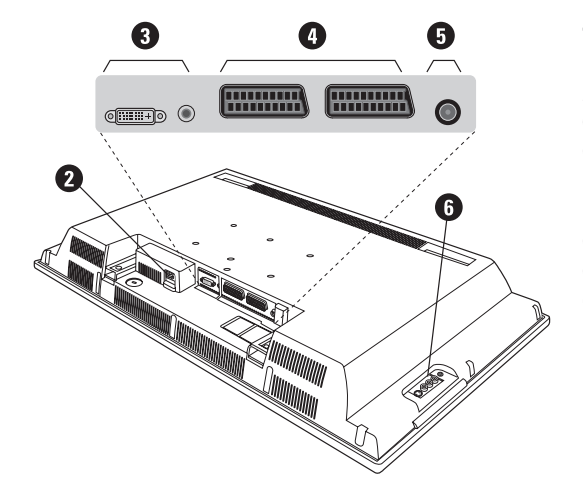

# & **Television näppäimet:**

- **POWER** : virtakytkin.
- **VOLUME -/+** : äänenvoimakkuuden säätö.
- **MENU** : valikkojen valinta ja poisto. Tämän jälkeen voit valita säätökohteen näppäimillä **PROGRAM -/+** ja tehdä säätöjä näppäimillä **VOLUME -/+**.
- **PROGRAM -/+** : ohjelmavalinta.

### **Takaseinä:**

Pääliitännät laitteen alaosassa.

- *Lisätietoa liitännöistä sivulla 12.*
- <sup>0</sup> Virtallähde
- $\bullet$  DVI- ja audiotuloliitäntä HD-(high definition) laitteen tai DVI-lähtöliitännällä varustetun tietokoneen liittämiseksi.
- 1 EXT1/EXT2 -liitäntä
- $\ddot{\mathbf{\Theta}}$  TV:n antenniliitännät
- § Oheislaitteiden liittäminen.

# **Kaukosäädin**

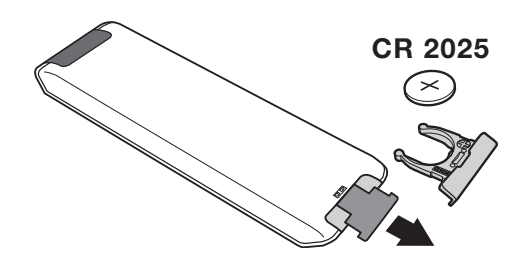

### Vedä pariston eristysliuska pois, jotta kaukoohjain aktivoituu.

*Mukana tuleva paristo ei sisällä elohopeaa, nikkeliä eikä kadmiumia. Älä hävitä paristoja talousjätteen mukana vaan vie ne kierrätyspisteeseen.*

# **Kaukosäätimen näppäimet**

# 1)  $\bigcirc$  Odotustila

Kytkee TV:n odotustilaan. Paina näppäimiä **P –/+, 0/9** tai **AV** , ja TV menee uudestaan päälle.

- **2)** *C* **Pixel +** (riippuvainen mallista) Pixel + toiminnon esittelyn kytkentä / katkaisu.
- 3)  $\bullet$  **44**  $\blacksquare$   $\triangleright$   $\triangleright$ **Kuvanauhuri (sivu 14)**

### **4)** Q **Surround-ääni**

Kytkee surround-äänitehosteen päälle tai pois päältä. Stereoäänen yhteydessä tämä toiminto antaa vaikutelman, että kaiuttimet ovat todellista kauempana toisistaan. Jos televisiossasi on Virtual Dolby Surround\* toiminto, saat ohjelmiin Dolby Surround Pro Logic äänentoiston.

#### **5) AV**

Näyttää **Lähde** –ohjelmalähteiden luettelon, josta valitaan liitäntöihin **EXT1, EXT2/S-VHS2, AV/S-VHS3, PC** tai **HD** (s. 12) kytketty tv tai ohjelmalähde.

#### **6)**  $\odot$  **Active Control**

Optimoi kuvanlaadun vastaanoton laadun ja ympäristön valaistusolojen mukaan.

### **7) Valikko**

Tällä näppäimellä voit avata tai sulkea valikon.

#### **8) Kohdistin**

 $(\wedge \vee \wedge)$ 

Näiden neljän näppäimen avulla voit siirtyä valikoissa.

### **9) Äänenvoimakkuus**

Näillä näppäimillä voit säätää äänenvoimakkuutta.

# **10)** ª m **Kuvan ja äänen esisäädöt**

Tällä näppäimellä saat näkyviin kuvan ja äänen esisäädöt. **Oma Säätö** *-asetus vastaa valikoissa tekemiäsi valintoja*

# 11) [i+] Kuvaruutunäyttö

Näyttää ruudulla/poistaa ruudulta ohjelmanumero, kellonajan, äänitilan ja ajastimessa jäljellä olevan ajan. Pidä painettuna viisi sekuntia niin ohjelmanumero jää pysyvästi ruudulle.

#### *\* Valmistettu Dolby Laboratories luvalla.*

*"Dolby" ja kaksois-D-symboli ovat Dolby Laboratories tavaramerkkejä.*

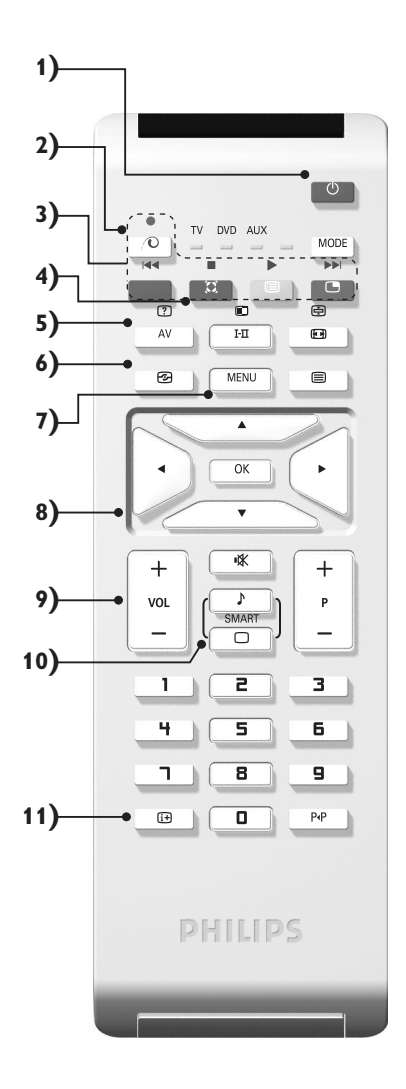

# **Kaukosäätimen näppäimet**

#### **12) Tilanvalitsin**

Paina tätä näppäintä vaihtaaksesi toimintojen **TV**, **DVD** tai **AUX** välillä.

**13)** œ **PIP-kuvan aktivointi (sivu 10)**

#### 14) **i** Ohjemaluettelo

Voit tuoda näyttöön / poistaa näytöstä kanavaluettelon. Valitse kanava näppäimillä  $\wedge$  V. Tuo luettelo näyttöön näppäimellä ≥.

#### **15)** ∏**Kuvakoko 16:9 (sivu 8)**

#### 16) I-II Äänitoiminto

Tällä näppäimellä voit asettaa **stereo**- ja **Nicam**stereolähetykset kuulumaan monofonisina (**Mono**). Kaksikielisiä ohjelmia varten voit valita **Dual I** tai **Dual II**. **Mono***-merkkivalo on punainen, kun ääni kuuluu monona.*

**17) 7 目**  $\Theta$  **目** Teksti-tv:n valinta (sivu 9)

### **18) Ei käytettävissä TV-toiminnossa**

#### **19)** [ **Äänen mykistys**

Tällä näppäimellä voit mykistää tai palauttaa äänen.

**20) P -/+ Ohjelman vaihto**

Vaihtaa seuraavan tai edellisen ohjelmanumeron. Numero, ja äänitila näkyvät ruudulla muutaman sekunnin.

*Joillakin teksti-tv: tä lähettävillä ohjelmakanavilla voi ohjelman nimi näkyä ruudun alareunassa.*

**21) 0/9 Numeronäppäimet** Ohjelmanumeroiden suora valinta. Jos ohjelmanumero on kaksinumeroinen, toinen numero pitää syöttää ennen kuin katkoviiva häviää.

### 22) P<sub><sup>4</sub>P</sup> Edellinen ohjelmanumero</sub>

Vaihtaa edelliselle katsotulle ohjelmanumerolle.

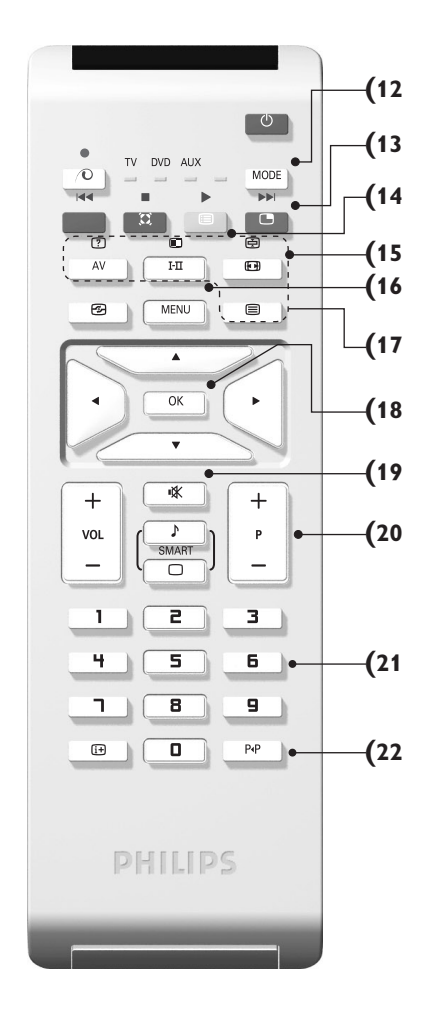

# **Tilanvalitsin**

Paina **MODE**-näppäintä, jotta voit valita haluamasi tilan: **DVD** tai **AUX** (vahvistin). Kaukosäätimen merkkivalo ilmaisee valitsemasi tilan. Jos et valitse tilaa, merkkivalo sammuu automaattisesti 20 sekunnin kuluttua ja järjestelmä palaa TV-tilaan. Näppäimet ovat seuraavat käytettävästä laitteesta riippuen:

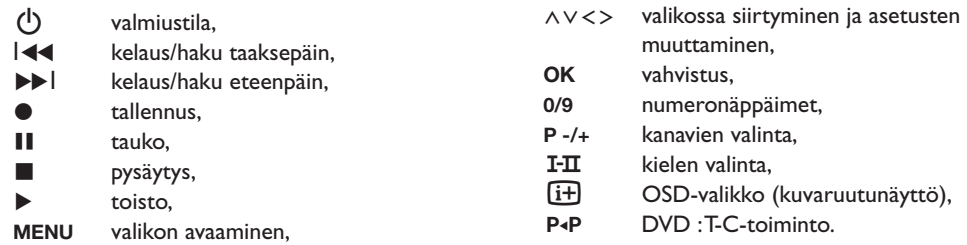

# **Television asennus**

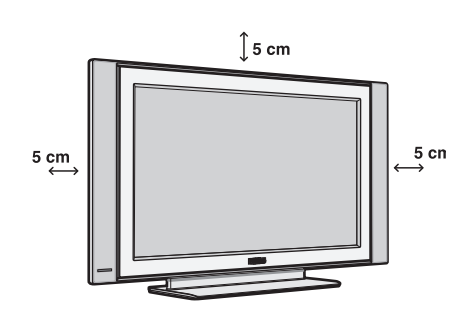

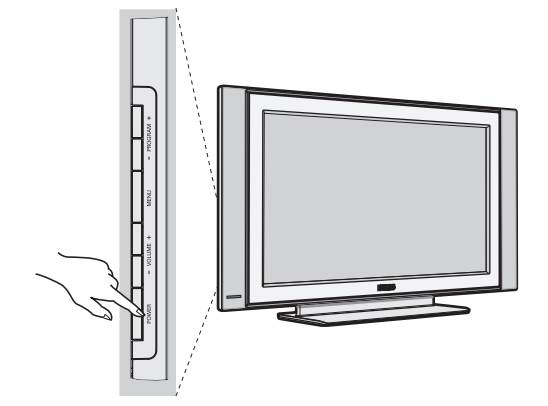

# & **Television sijoittaminen**

Sijoita televisio tukevalle alustalle. Älä altista televisiota vesiroiskeille, älä sijoita sitä lämmönlähteiden (lamppu, kynttilä, lämpöpatteri jne.)läheisyyteen, älä peitä takaseinän ilmanvaihtoaukkoja.

# é **Antenniliitännät**

- Kytke antennijohto television takaseinässä olevaan liitäntään  $\P$  $\Gamma$ .
- Liitä verkkojohto televisioon ja verkkopistoke pistorasiaan (220-240 V / 50 Hz).

*Muiden laitteiden liitännät, katso s. 12.*

# **<sup>O</sup>** Käynnistys

Paina virtakytkintä (**POWER**).Virheä merkkivalo syttyy ja kuvaruutuun tulee kuva. Siirry suoraan sivulle 5 kohtaan pikaviritys. Jos televisio jää valmiustilaan (punainen merkkivalo), paina kaukosäätimen näppäintä **P -/+.**

*Merkkivalo vilkkuu, kun käytät kaukosäädintä.*

# **Kanavien pikaviritys**

Kun käynnistät television ensimmäisen kerran, kuvaruutuun ilmestyy valikko.Tässä valikossa voit valita maan, jossa televisiota käytetään, ja valikkojen kielen:

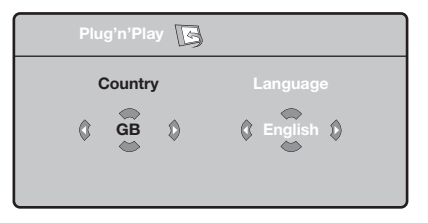

*Jos valikkoa ei ilmesty, pidä alhaalla viisi sekuntia television näppäimiä* **VOLUME -** *ja* **VOLUME +***.*

- & Valitse haluamasi maa kaukosäätimen näppäimillä  $\wedge \vee$  ja vahvista näppäimellä  $\triangleright$ . *Jos haluamaasi maata ei ole luettelossa, valitse ". . ."*
- $\bullet$  Valitse haluamasi kieli näppäimillä  $\wedge \vee$  ja vahvista näppäimellä ≥.
- $\bullet$  Haku käynnistyy. Kaikki käytettävissä olevat TV-kanavat ja radioasemat tallennetaan muistiin. Haku kestää pari minuuttia. Kuvaruudussa näkyy haun eteneminen ja löydettyjen kanavien määrä. Kun haku on valmis, valikko katoaa kuvaruudusta. *Voit lopettaa tai keskeyttää haun painamalla näppäintä* **MENU***. Jos yhtään kanavaa ei löydy, katso luku "Vihjeitä" sivulla 14.*
- $\bullet$  Jos TV- tai kaapeliyhtiö lähettää automaattisen lajittelusignaalin, televisio numeroi kanavat oikein. Kanavat on viritetty.
- **6** Jos näin ei tapahdu, aseta kanavat haluamaasi järjestykseen valikossa **Lajittelu**. *Jotkin TV- ja kaapeliyhtiöt lähettävät omat lajitteluparametrinsä (esim. alue ja kieli).Tällöin voit valita haluamasi asetuksen näppäimillä* <> *ja vahvistaa valinnan näppäimellä* ≥*.*

Plug & Play

# **Kanavien lajittelu**

& Paina näppäintä **MENU**. **TV-valikko** ilmestyy kuvaruutuun.

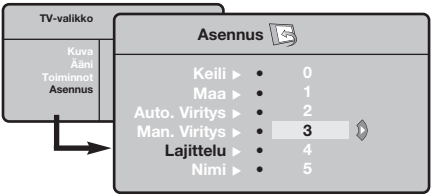

# **Manuaaliviritys**

Tässä valikossa voit virittää kanavat yksitellen käsin.

- & Paina näppäintä **MENU**.
- é Valitse ensin valikko **Asennus** ja sitten **Man.viritys**.

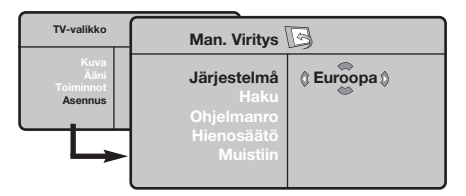

- $\Theta$  Järjestelmä: valitse Eurooppa (automaattinen etsintä\*) tai **Länsi-Eur.** (BG), **Itä-Eur**. (DK), **UK** (I) tai **Ranska** (LL').
	- *\* Valitse Suomessa* **Länsi-Eur.** *(BG).*
- é Valitse ensin valikko **Asennus** ja sitten **Lajittelu**.  $\bullet$  Valitse näppäimillä  $\wedge \vee$  kanava, jonka
- numeron haluat vaihtaa, ja paina näppäintä ≥.  $\bullet$  Valitse haluamasi numero näppäimillä  $\wedge$ V ja
- vahvista näppäimellä ≤.
- $\Theta$  Toista vaiheet  $\Theta$  ja  $\Theta$ , jos haluat vaihtaa muiden kanavien numeron.
- **6** Poistu valikoista painamalla näppäintä  $\overline{H}$ .

' **Haku:** paina näppäintä ≥. Haku käynnistyy. Kun kanava löytyy, haku pysähtyy ja kanavan nimi ilmestyy kuvaruutuun (jos nimi on saatavana). Siirry seuraavaan kohtaan. Jos tiedät halutun kanavan taajuuden, voit näppäillä sen suoraan näppäimillä **0 - 9**.

*Jos yhtään kanavaa ei löydy, katso luku "Vihjeitä" sivulla 14.*

- ( **Ohjelmanro:** näppäile haluamasi numero näppäimillä ≤≥ tai **0 - 9**.
- § **Hienosäätö:** jos kuva on huono, säädä sitä näppäimillä ≤≥.
- è **Tallenna:** paina näppäintä ≥. Kanavan tiedot on tallennettu.
- $\bullet$  Toista vaiheet  $\bullet$   $\bullet$ , jos haluat tallentaa muiden kanavien tiedot.
- $\bullet$  Valikosta poistuminen: paina näppäintä  $\overline{H}$ .

# **Asennus-valikon muut asetukset**

- & Paina näppäintä **MENU** ja valitse valikko **Asennus**:
- é **Kieli:** voit vaihtaa valikoissa käytettävän kielen.
- $\Theta$  Maa: voit valita maan, jos televisiota käytetään. *Tätä asetusta käytetään kanavien haussa, kanavien automaattisessa lajittelussa ja teksti-TV:n kanssa. Jos haluamaasi maata ei ole luettelossa, valitse ". . ."*
- $\bullet$  Autom. viritys: hakee kaikki alueella saatavilla olevat kanavat. Jos TV- tai kaapeliyhtiö lähettää automaattisen lajittelusignaalin, televisio numeroi kanavat oikein. Jos näin ei tapahdu, aseta kanavat haluamaasi järjestykseen valikossa **Lajittelu**.

*Jotkin TV- ja kaapeliyhtiöt lähettävät omat lajitteluparametrinsä (esim. alue ja kieli).Tällöin voit*

*valita haluamasi vaihtoehdon näppäimillä* <> *ja vahvistaa valinnan näppäimellä* ≥*.Voit lopettaa tai keskeyttää haun painamalla näppäintä* **MENU***. Jos yhtään kanavaa ei löydy, katso luku "Vihjeitä" sivulla 14.*

- ( **Nimi:** Voit nimetä haluamasi kanavat, radioasemien ja oheislaitteiden liitännät. Näppäimillä ≤≥ voit siirtyä nimen näyttöalueella (nimi voi sisältää viisi merkkiä) ja näppäimillä  $\wedge \vee$  voit valita haluamasi merkit. Kun nimi on valmis, poistu valikosta näppäimellä ≤. Kanavan nimi on tallennettu. *Huom!: Asennuksen aikana kanavat nimetään automaattisesti, jos televisio vastaanottaa verkosta tunnistussignaalin.*
- §Poistu valikoista painamalla näppäintä  $[H]$ .

# **Kuva-asetukset**

& Paina ensin näppäintä **MENU** ja sitten näppäintä ≥. Kuvaruutuun ilmestyy valikko **Kuva**:

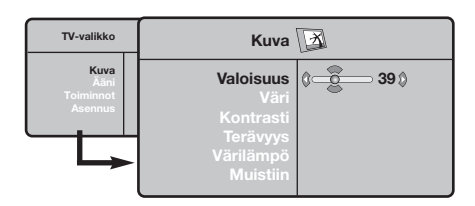

- $\bullet$  Valitse haluamasi asetus näppäimillä  $\wedge \vee$  ja muuta sitä näppäimillä ≤≥.
- 8 Kun olet määrittänyt tarvittavat asetukset, tallenna ne valitsemalla vaihtoehto **Tallenna** ja painamalla näppäintä ≥. Poistu toiminnosta painamalla näppäintä  $[1]$ .

# **Ääniasetukset**

& Paina näppäintä **MENU**, valitse **Ääni** (>) ja paina näppäintä ≥. Kuvaruutuun ilmestyy valikko **Ääni**:

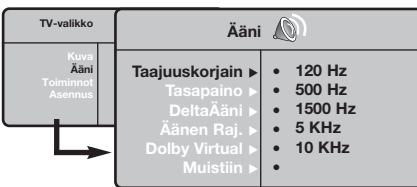

- $\bullet$  Valitse haluamasi asetus näppäimillä  $\wedge$ V ja muuta sitä näppäimillä ≤≥.
- 8 Kun olet määrittänyt tarvittavat asetukset, tallenna ne valitsemalla vaihtoehto **Tallenna** ja painamalla näppäintä ≥.
- $\bullet$  Poistu valikoista painamalla näppäintä [i+].

# **Toiminnot-valikon käyttö**

- & Paina näppäintä **MENU**, valitse **Toiminnot** (>) ja paina näppäintä ≥.Voit säätää seuraavia asetuksia:
- é **Contrast+:** säätää kuvan kontrastia automaattisesti. Kuvan tummat alueet näkyvät mustina.

#### **Asetusten kuvaus:**

- **Valoisuus:** muuttaa kuvan kirkkautta.
- **Väri:** muuttaa värin voimakkuutta.
- **Kontrasti:** säätää vaaleiden ja tummien värien kontrastia.
- **Terävyys:** muuttaa kuvan terävyyttä.
- **Värilämpö:** säätää kuvan värilämpöä: **Kylmä** (siniseen vivahtava), **Normaali** (tasapainotettu) tai **Lämmin** (punaiseen vivahtava).
- **Muistiin:** tallentaa kuvan asetukset **Contrast+** ja **NR**, jotka ovat valikossa **Toiminnot**).

### **Asetusten kuvaus:**

- **Taajuuskorjain**:tällä toiminnolla voit säätää äänenkorkeutta (alueella 120 Hz - 10 kHz).
- **Tasapaino:** tasapainottaa oikean- ja vasemmanpuoleisen kaiuttimen äänen.
- **Deltaääni:** tasoittaa eri kanavien ja EXTliitäntöjen väliset äänenvoimakkuuserot.Tätä asetusta voi käyttää kanavien 1 - 40 ja EXTliitäntöjen kanssa.
- **Äänen raj.** (automaattinen äänenvoimakkuuden rajoitin): säätää automaattisesti äänenvoimakkuutta, etenkin kanavia vaihdettaessa ja mainosten aikana.
- **Dolby Virtual:** Kytkee surround-äänitehosteen päälle tai pois päältä. *Pääset muuttamaan säätöjä myös näppäimellä* Q*.*
- **Muistiin:** tallentaa ääniasetukset.
- $\Theta$  NR: vähentää kuvassa olevia häiriöitä (lumisadetta), jos kuva on huono.
- ' **Uniajastin** *(vain joissakin malleissa)***:** voit valita valmiustilan alkamisajan.
- ( **PIP:** PIP-kuvan koon ja sijainnin asetus.
- **6** Poistu valikoista painamalla näppäintä [i+].

# **16:9-toiminto**

Vastaanotetut ohjelmat voidaan lähettää joko kuvakoossa 16:9 (laajakuva) tai 4:3 (perinteinen kuva). 4:3-kuvissa on joskus musta raita ylhäällä ja alhaalla (elokuvakoko).

Tämän toiminnon avulla voit poistaa mustat raidat ja saat kuvan näkymään ruudussa optimaalisesti.

# Painamalla näppäintä **®** (tai <>) voit valita eri toiminnot :

*Televisiovastaanotin on varustettu automaattisella vaihdolla, joka tunnistaa tiettyjen ohjelmien mukana lähetetyn ohjaussignaalin ja valitsee, vastaavan kuvakoon.*

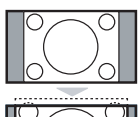

# **4:3**

Kuva näkyy 4:3-koossa, sen molemmin puolin näkyy musta raita.

# **Elok.laaj.14:9**

Kuva suurenee 14:9-kokoon, kapea, musta raita näkyy yhä kuvan molemmin puolin.

# **Elok.laaj.16:9**

Kuva suurenee kokoon 16:9.Tätä toimintoa suositellaan ohjelmille, joiden ylä- ja alalaidassa näkyy musta raita (elokuvakoko).

### **Tekstizoomaus**

Tämän toiminnon avulla saadaan 4:3-kokoiset kuvat näkymään kuvaruudun koko pinta-alalla ja myös tekstitykset jäävät näkyviin.

### **SuperWide**

Tämän toiminnon avulla saadaan 4:3-kokoiset kuvat näkymään kuvaruudun koko alalla suurentamalla kuvan laitoja.

# **Laajakuva**

### 16:9-kuvan mittasuhteiden optimointi.

*Huom.: Jos katsot 4:3-kokoista kuvaa, laajenee se leveyssuunnassa.*

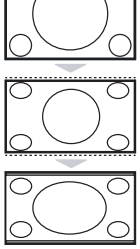

# **Teksti-TV**

- I

 $\overline{1}$ 

Teksti-TV on joidenkin TV-yhtiöiden tarjoama tietojärjestelmä, jonka sisältämää tekstiä voidaan lukea kuin sanomalehteä. Sen avulla kuvaruutuun saadaan myös tekstitys huonokuuloisia katsojia ja vieraskielisiä ohjelmia varten (esimerkiksi kaapeli- ja satelliittikanavat).

 $\mathbf{I}$ 

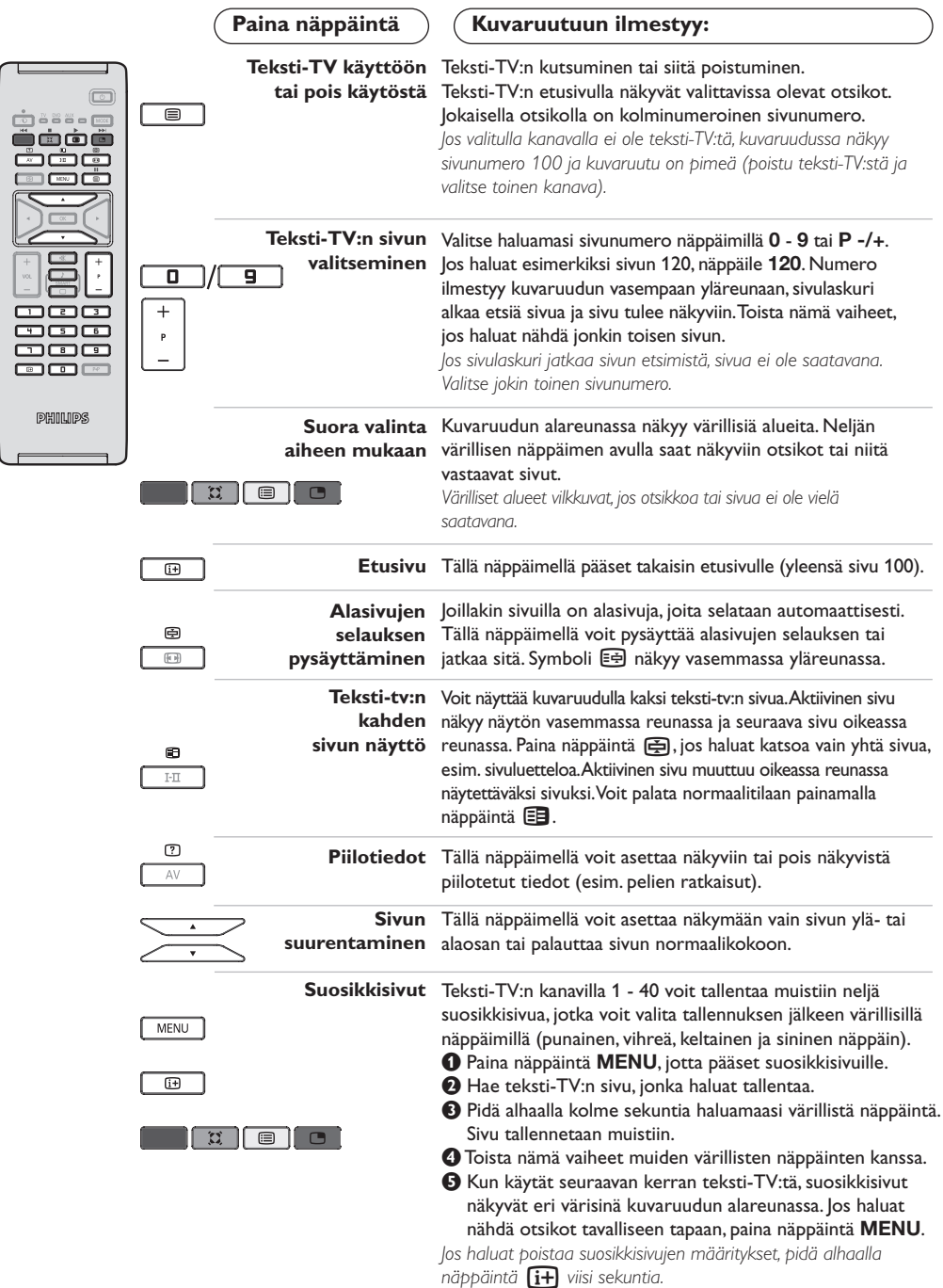

 $\mathbf{I}$ 

 $\mathbf{I}$ 

# **Käyttö monitorina**

### **Huomautus:**

- *Kun LCD-näyttöä käytetään PC-näyttönä, kuvaruutuun voi tulla lieviä häiriöitä sähkömagneettisesti häiritsevässä ympäristössä.Tämä ei kuitenkaan vaikuta tuotteen suorituskykyyn.*
- *Suorituskyvyn parantamiseksi suositellaan käyttämään hyvälaatuisia DVI-kaapeleita, joissa on hyvä kohinan suodatus.*

### **PC-toiminto**

Televisiota voi käyttää tietokonemonitorina. PIP-toiminnolla voi samanaikaisesti seurata tvkuvaa, joka näkyy ruudulla pienennetyssä ikkunassa.

*PIP-toiminto on käytössä vain mikäli tietokoneessasi on digitaalinen lähtöliitäntä. Yhdistä tietokone televisioon ja säädä resoluutio (ks. s. 13).*

### **PC-toiminnon valinta**

- & Saadaksesi näkyviin ohjelmalähteiden luettelon **Lähde**, paina kaukosäätimen **AV**-näppäintä.
- **•** Käytä kohdistinnäppäintä ∧∨ valitaksesi PC:n ja paina sitten kohdistinnäppäintä ≥ vaihtaaksesi TV-toiminnosta PC-toimintoon (**DVI In**). Palaa TV-tilaan painamalla **AV**-näppäintä, valitse TV ja vahvista painamalla ≥.

#### **PIP-toiminnon käyttö**

PC-toiminnolla ruutuun on mahdollista saada ikkuna, jossa näkyy tv-kuva.

*Huomaa: PIP-toiminto on käytettävissä vain, jos tietokone on yhdistetty liitäntään* **DVI In**

 $\bullet$  Paina näppäintä (D. Ruutuun ilmestyy PIPikkuna, jossa tv-kuva näkyy pienennettynä.

 $\bullet$  Painamalla uudelleen painiketta  $\circledcirc$  voit muuttaa ikkunan kokoa, vaihtaa dual screen toiminnolle ja saada ikkunan pois näkyvistä.

 $\Theta$  Jos haluat vaihtaa PIP-ikkunassa näkyvää kanavaa , paina P-/+.

Luettelo televisiokuvan resoluutioarvoista:

# **PC-valikko**

Saat PC-toiminnon viritysasetukset näkyviin painamalla **MENU**.Tee viritykset kohdistimella (viritykset tallentuvat muistiin automaattisesti):

- **Kuva:**
- **Valoisuus/Kontrasti:** kirkkauden ja kontrastin säätö.
- **Vaaka/Pysty\*:** kuvan vaaka- ja pystyasetus.
- **Värilämpö:** värisävyjen säätö (kylmä, normaali tai lämmin).
- **Audiovalinta:** äänivalinnat (PC tai TV).
- **Toiminnot:**

**- Vaihe/Kello\*:** vaaka- (Vaihe) ja pystysuorien (Kello) häiriöviivojen poistaminen.

- **Kuvakoko:** PC-toiminnon kuvaruutukoon valinta (suuri - alkuperinen).
- **PIP:** PIP-kuvan koon ja sijainnin asetus.
- **Autom. säätö\*:** automaattiasetus.
- **Palauta tehd.as.:** valmistajan asetusten palautus (oletusasetukset).
- **Toiminto:** TV- tai radiotoiminnon valinta.

*\* Näitä säätöjä ei voi käyttää silloin, kun tietokone on yhdistetty liitäntään DVI In.*

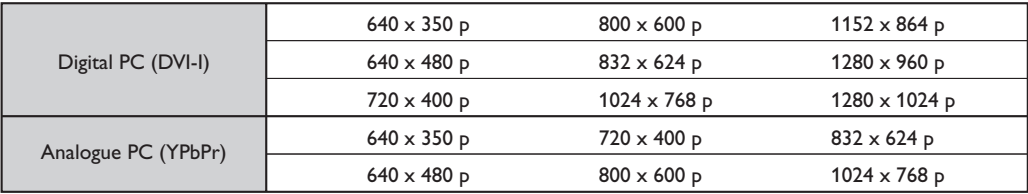

# **Käyttö HD- (High Definition) tilassa**

### **HD-toiminto**

HD-toiminto mahdollistaa DVI-tuloliitännän kautta kirkkaamman ja terävämmän kuvan mikäli käytössäsi on HD-vastaanotin tai ohjelmalähde, joka lähettää HD-formaatin mukaista ohjelmaa.

*HD-laitteen liitäminen on kerrottu sivulla 13.*

### **HD-toiminnon valinta**

- & Saadaksesi näkyviin ohjelmalähteiden luettelon **Lähde**, paina kaukosäätimen **AV**-näppäintä.
- é Valitse **HD**-toiminto painamalla kohdistinnäppäintä <> ja paina sitten kohdistinnäppäintä ≥ muuttaaksesi television HD-toimintoon.

### **HD-valikon käyttö**

Saat HD-toiminnon viritysasetukset näkyviin painamalla **MENU**.Tee viritykset kohdistimella (viritykset tallentuvat muistiin automaattisesti):

- **Kuva:**
	- **Valoisuus:** muuttaa kuvan kirkkautta.
	- **Väri:** muuttaa värin voimakkuutta.
	- **Kontrasti:** säätää vaaleiden ja tummien värien kontrastia.
	- **Terävyys:** muuttaa kuvan terävyyttä.
	- **Värilämpö:** säätää kuvan värilämpöä: **Kylmä** (siniseen vivahtava), **Normaali** (tasapainotettu) tai **Lämmin** (punaiseen vivahtava).
	- **Muistiin:** tallentaa kuvan asetukset **Contrast+** ja **NR**, jotka ovat valikossa **Toiminnot**).

**• Aäni:**

- **Taajuuskorjain**:tällä toiminnolla voit säätää äänenkorkeutta (alueella 120 Hz - 10 kHz).
- **Tasapaino:** tasapainottaa oikean- ja vasemmanpuoleisen kaiuttimen äänen.
- **Deltaääni:** tasoittaa eri kanavien ja EXTliitäntöjen väliset äänenvoimakkuuserot.Tätä asetusta voi käyttää kanavien 1 - 40 ja EXTliitäntöjen kanssa.
- **Äänen raj.** (automaattinen äänenvoimakkuuden rajoitin): säätää automaattisesti äänenvoimakkuutta, etenkin kanavia vaihdettaessa ja mainosten aikana.
- **Dolby Virtual:** Kytkee surround-äänitehosteen päälle tai pois päältä. *Pääset muuttamaan säätöjä myös näppäimellä* Q*.*
- **Muistiin:** tallentaa ääniasetukset.
- **Toiminnot:**
	- **Uniajastin:** voit valita valmiustilan alkamisajan.
	- **PIP:** PIP-kuvan koon ja sijainnin asetus.
	- **Vaaka:** kuvan vaakasetus.

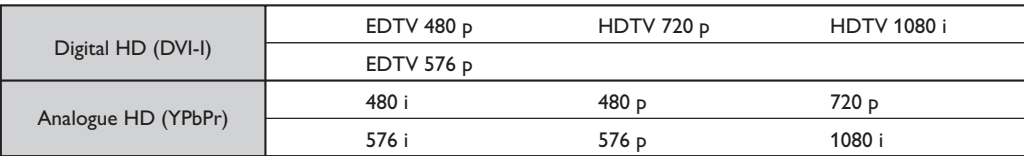

Luettelo televisiokuvan resoluutioarvoista:

# **Oheislaitteiden liittäminen**

Television takana on EXT1- ja EXT2-liitännät.

Saadaksesi näkyviin ohjelmalähteiden luettelon **Lähde**, paina kaukosäätimen **AV**-näppäintä ja valitse liitäntään **EXT1, EXT2/S-VHS2, AV/S-VHS3, PC** tai **HD**-kytketty tv tai ohjelmalähde.

*EXT1-liitännässä on audio- ja videotulot ja -lähdöt sekä RGB-tulosignaalit.*

*EXT2-liitännässä on audio- ja videotulot ja -lähdöt sekä S-VHS tuloliitännät.*

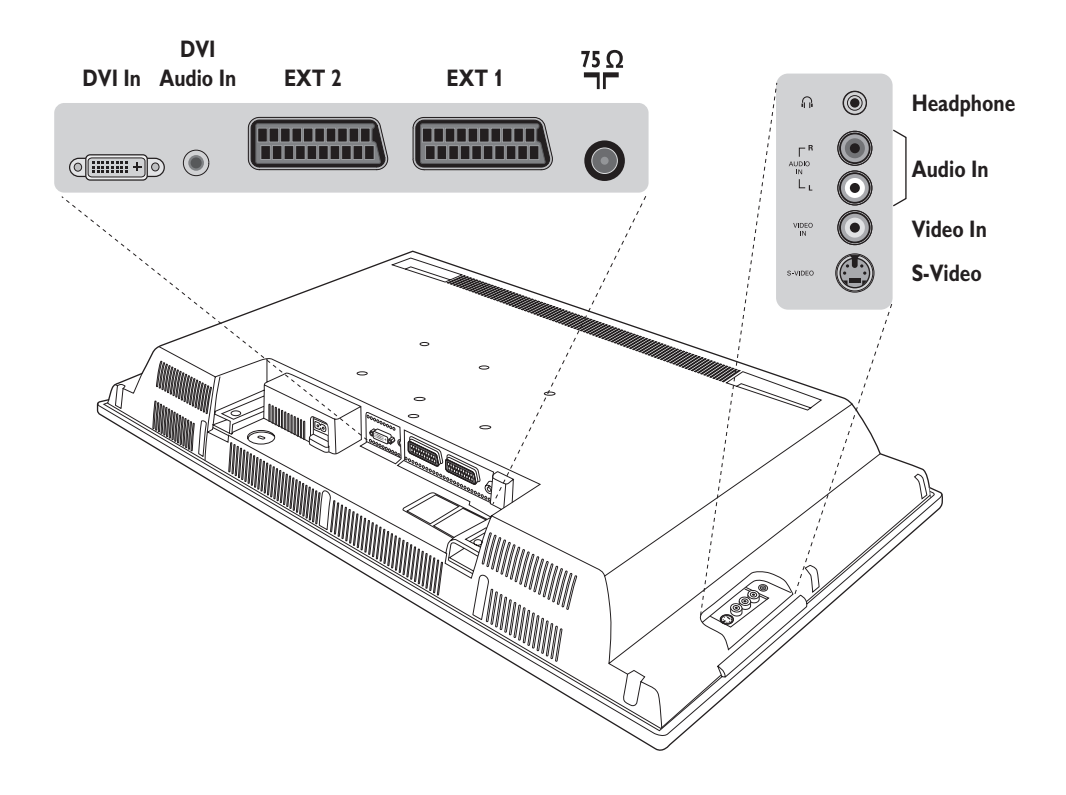

# **Kuvanauhuri**

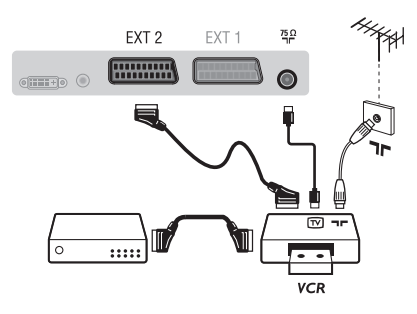

#### Käytä hyvälaatuista eurojohtoa.

*Jos kuvanauhurissasi ei ole euroliitäntää, ainoa mahdollinen liitäntä on antennijohdon kautta. Sinun täytyy virittää kuvanauhurisi testisignaali ohjelmanumerolle 0 (katso manuaaliviritys, s. 6).Valitse ohjelmanumero* **0** *toistaaksesi kuvanauhurista tulevan kuvan.*

### **Liitä dekooderi kuvanauhuriin**

Kytke dekooderi kuvanauhurin toiseen euroliitäntään. Voit nauhoittaa salattuja lähetyksiä.

# **Muut laitteet**

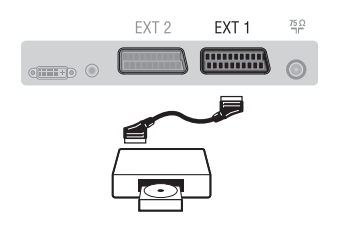

# **Oheislaitteiden liittäminen**

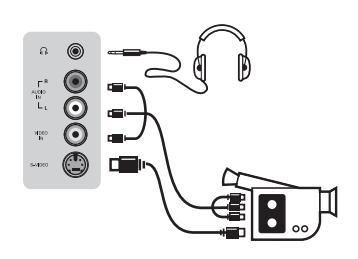

# **HD-vastaanotin**

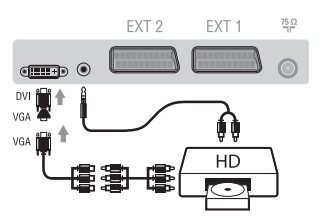

# **Tietokone**

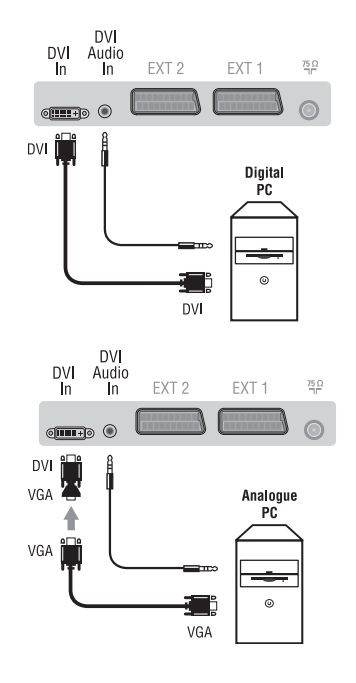

### **Satelliittivastaanotin, dekooderi, CDV, pelit jne.**

Tee ohessa kuvatut liitännät. Kytke RGB-signaaleja tuottava laite (digitaalinen dekooderi, pelit jne.) liitäntään EXT1, ja S-VHSsignaaleja tuottava laite (S-VHS-kuvanauhurit, jotkin CDV-asemat) liitäntään EXT2 ja kaikki muut laitteet joko liitäntään EXT1 tai EXT2.

### **Liitettyjen laitteiden valitseminen**

Paina näppäintä **AV** valitaksesi liitännät **EXT1, EXT2/S-VHS2** (EXT2-liitännän S-VHS-tulo).

### Tee ohessa kuvatut liitännät.

### Valitse näppäimellä **AV** vaihtoehto **AV/S-VHS3**.

*Jos käytössäsi on monoääninen kamera, liitä sen äänisignaali AUDIO Ltai AUDIO R -tuloliitäntään. Ääni kuuluu automaattisesti television oikeasta ja vasemmasta kaiuttimesta.*

### **Kuulokkeet**

Kun televisioon on kytketty kuulokkeet, televisiosta ei kuulu ääntä.Voit säätää äänenvoimakkuutta näppäimillä **VOLUME -/+**. *Kuulokkeen impedanssin pitää olla 32 - 600 ohmia.*

Tee ohessa kuvatut liitännät. Valitse näppäimellä **AV** vaihtoehto **HD**. *Lisätietoja HD-toiminnosta sivulla 11.*

# **PC jossa DVI**

Yhdistä PC:n monitor output DVI-liitäntä television liitäntään **DVI In.** Yhdistä PC:n audiolähtöliitäntä television **DVI-I**-liitäntään audioliittimeen**.**

### **PC jossa VGA**

Yhdistä PC:n monitor output VGA-liitäntä television liitäntään **DVI In** käyttämällä VGA/DVI-sovitinta.

Yhdistä PC:n audiolähtöliitäntä television **DVI-I**-liitäntään audioliittimeen**.**

*Lisätietoja PC-toiminnosta sivulla 10.*

Kuvaruudun optimiresoluutio saadaan tietokoneen konfiguraatiolla 1024 x 768, 60 Hz.

# **Vihjeitä**

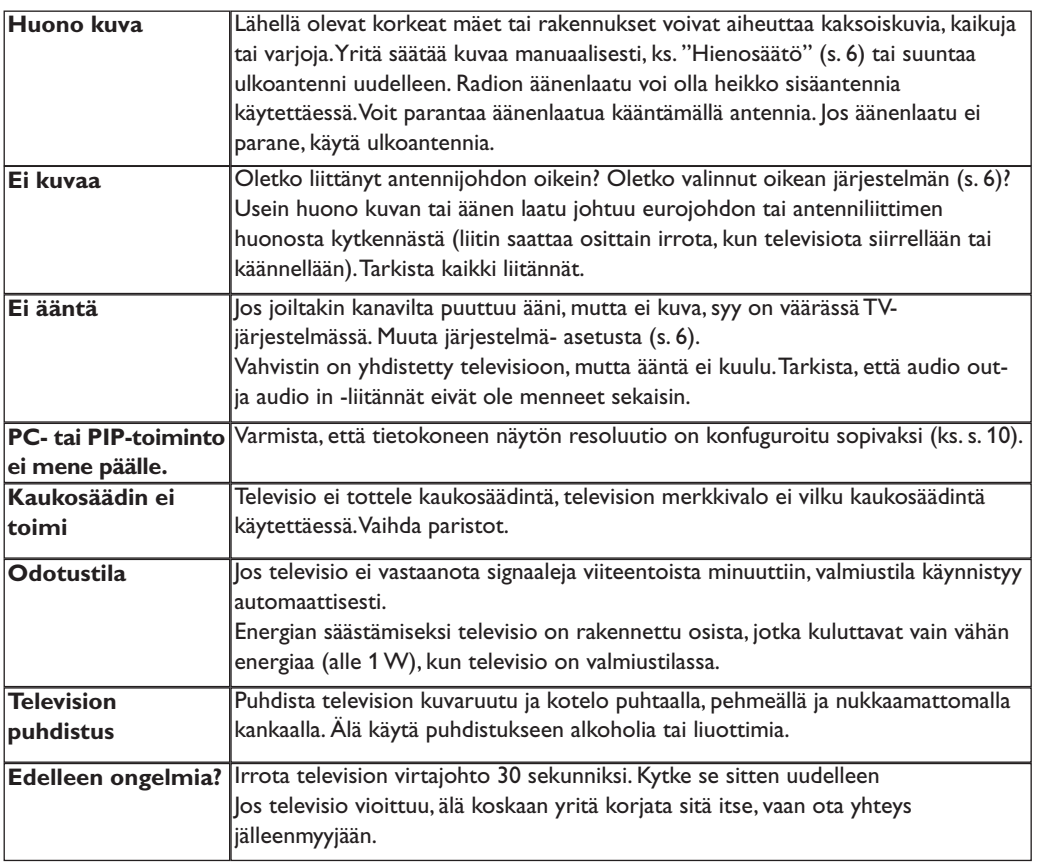

# **Sanasto**

- **DVI** (Digital Visual Interface): Digitaalinen käyttöliittymästandardi, jonka on kehittänyt Digital Display Working Group (DDWG), muuntaa analogisen signaalin digitaaliseksi mahdollistaen sekä analogisten että digitaalisten monitorien yhteensopivuuden.
- **VGA** (Video Graphics Array):Yleinen näyttögrafiikan standardi tietokoneissa.
- **RGB-signaalit:** Kolme videosignaalia (punainen, vihreä, sininen), jotka muodostavat kuvan. Näiden signaalien avulla on mahdollista parantaa kuvan laatua.
- **S-VHS-signaalit:** Kaksi eroteltua videosignaalia Y/C, joita käytetään S-VHS- ja Hi-8 tallennusstandardeissa. Luminanssisignaali Y (mustavalkoinen) ja krominanssisignaali C (väri) tallennetaan nauhalle erikseen. Näin saavutetaan parempi kuvan laatu kuin tavanomaisella videotallennuksella (VHS ja 8 mm), joissa Y/C-

signaalit sekoitetaan yhdeksi ainoaksi videosignaaliksi.

- **NICAM-ääni:** Menetelmä, joka mahdollistaa äänen lähettämisen digitaalisena.
- **Järjestelmä:** Televisio-ohjelmia ei lähetetä kaikissa maissa samalla tavalla. On olemassa erilaisia normeja: BG, DK, I tai LL'. **Järjestelmä**-asetusta (s. 6) käytetään eri normien valitsemiseen.Tätä ei pidä sekoittaa PAL-tai SECAMvärikoodaukseen. PAL-järjestelmää käytetään useimmissa Euroopan maissa. SECAMjärjestelmää käytetään Ranskassa,Venäjällä ja useimmissa Afrikan maissa.Yhdysvalloissa ja Japanissa käytetään NTSC-järjestelmää. Tuloliitännät EXT1 ja EXT2 voivat toistaa NTSC-värikoodauksella tehtyjä nauhoituksia.
- **16:9:** Tarkoittaa ruudun leveyden ja korkeuden välistä suhdetta. Laajakuvatelevision suhde on 16/9, perinteisen vastaanottimen 4/3.

Данные о произведенном ремонте:

- 1

 $\overline{1}$ 

№ талона (Card #)

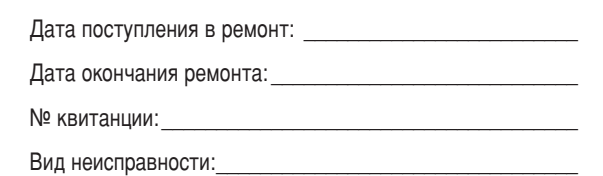

 $\begin{picture}(42,10) \put(0,0){\line(1,0){10}} \put(15,0){\line(1,0){10}} \put(15,0){\line(1,0){10}} \put(15,0){\line(1,0){10}} \put(15,0){\line(1,0){10}} \put(15,0){\line(1,0){10}} \put(15,0){\line(1,0){10}} \put(15,0){\line(1,0){10}} \put(15,0){\line(1,0){10}} \put(15,0){\line(1,0){10}} \put(15,0){\line(1,0){10}} \put(15,0){\line(1$ 

-1

# **PHILIPS POCCUS**

 $\mathbf{I}$ 

 $\mathbf{L}$ 

# БЫТОВАЯ ЭЛЕКТРОНИКА

ГАРАНТИЙНЫЙ ТАЛОН (warranty card)

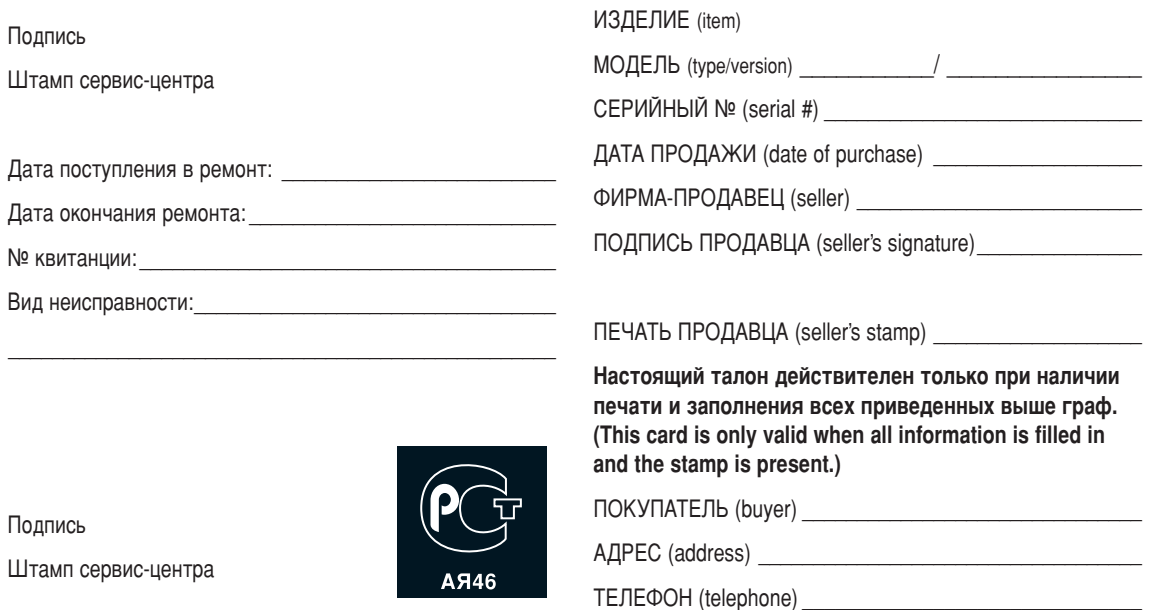

 $\overline{1}$ 

Настоящая гарантия предоставляется изготовителем в дополнение к правам потребителя, установленным действующим законодательством Российской Федерации, и ни в коей мере не ограничивает их.

Настоящая гарантия действует в течение одного года с даты приобретения изделия и подразумевает гарантийное обслуживание изделия в случае обнаружения дефектов, связанных с материалами и работой. В этом случае потребитель имеет право, среди прочего, на бесплатный ремонт изделия. Настоящая гарантия действительна при соблюдении следующих условий:

1. Изделие должно быть приобретено только на территории России, причем исключительно для личных бытовых нужд. Изделие должно использоваться в строгом соответствии с инструкцией по эксплуатации с соблюдением правил и требований безопасности.

2. Обязанности изготовителя по настоящей гарантии исполняются на территории России продавцами и официальными обслуживающими (сервис) центрами.

3. Настоящая гарантия не распространяется на дефекты изделия, возникшие в результате:

а) химического, механического или иного воздействия. попавших посторонних предметов, насекомых во внутрь изделия;

б) неправильной эксплуатации, включая, но не ограничиваясь, использованием изделия не по его прямому назначению и установку в эксплуатацию изделия в нарушение правил и требований безопасности;

в) износа деталей отделки, ламп, батарей, защитных экранов, накопителей мусора, ремней, щеток и иных деталей с ограниченным сроком использования;

г) ремонта и/или наладки изделия, если они произведены любыми иными лицами кроме обслуживающих центров; д) адаптации и изменения с обычной сферы применения изделия, указанной в инструкции по эксплуатации.

4. Настоящая гарантия действительна по предъявлении вместе с оригиналом настоящего талона оригинала товарного чека, выданного продавцом, и изделия, в котором обнаружены дефекты.

5. Настоящая гарантия действительна только для изделий, используемых для личных бытовых нужд, и не распространяется на изделия, которые используются для коммерческих, промышленных или профессиональных целей.

По всем вопросам гарантийного обслуживания изделий Филипс обращайтесь к Вашему местному продавцу.

Фирма Филипс устанавливает следующие сроки службы изделия:

#### Группа 1–5 лет

Радио, радиобудильники, магнитолы, переносные магнитолы, телефонные аппараты (проводные) и другая продукция, имеющая небольшую стоимость.

#### Группа 2–7 лет

Персональные компьютеры и переферийные устройства, цветные телевизоры (включая проекционные), видеомагнитофоны, автомобильные магнитолы, Hi-Fi звуковоспроизводящая аппаратура (включая компоненты), видеокамеры и переносные видеоустройства, радиотелефоны (беспроводные), цифровые сотовые телефоны и аппаратура игрового назначения.

Фирма Филипс уделяет большое внимание качеству выпускаемой продукции. При использовании ее для личных (бытовых) нужд с соблюдением правил эксплуатации срок их службы может значительно превысить официальный срок службы, установленный в соответствии с действующим законодательством о правах потребителей.

Фирма Филипс

Факс: (095)755-69-23

# Введение

Вы приобрели этот телевизор, спасибо за ваше доверие.

Это руководство предназначено для того, чтобы помочь вам установить и пользоваться вашим телевизором.

Мы советуем вам внимательно прочитать их.

Мы надеемся, что наша технология полностью удовлетворит вас.

# Оглавление

#### **Установка**

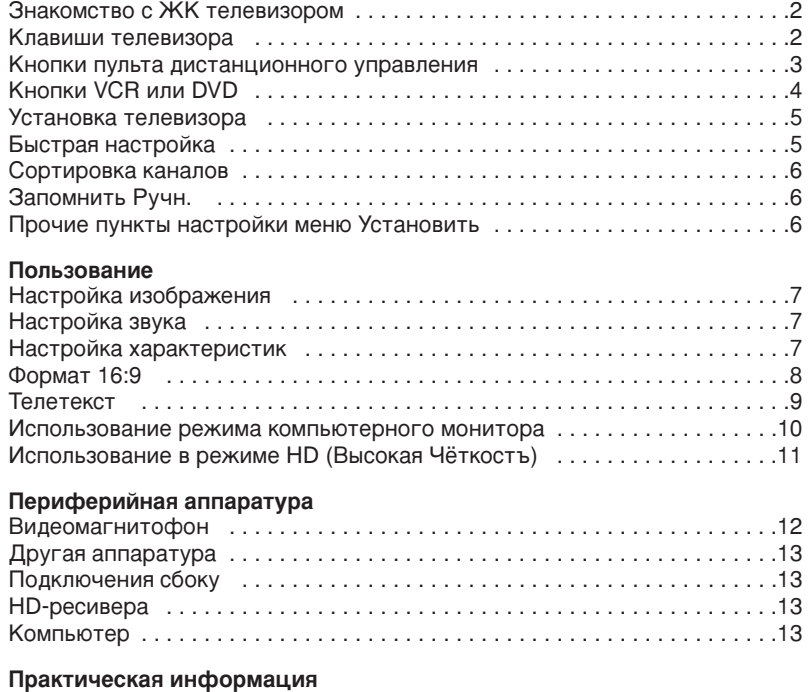

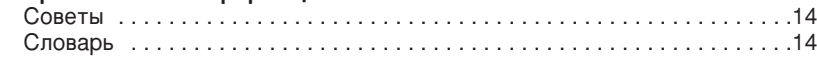

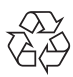

# Указания по утилизации

Упаковка этого изделия предназначена для повторной переработки. Обратитесъ в местные уполномоченные органы для получения информации о корректном уничтожении.

#### Утилизация старых изделий

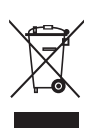

Ваше изделие разработано и произведено из высококачественных материалов и компонентов, которые могут быть переработаны и вторично использованы. Когда на имеется символ, изображающий перечеркнутоую мусорную корзину на колёсиках, это значит, что изделие соответствует Европейской директиве 2002/96/ЕС. Пожалуйста, имейте сведения о локалъной сети приема/утилизации злектрической и злектронной продукции. Пожалуйста, действуйте в соответствии с вашими местными правилами и не выбрасывайте старые злектроприборы как обычный бытовой мусор. Утилизация злектроники надлежащим образом предотвратит потенциалъные негативные последствия для окружающей среды и человеческого здоровъя.

# Знакомство с ЖК телевизором

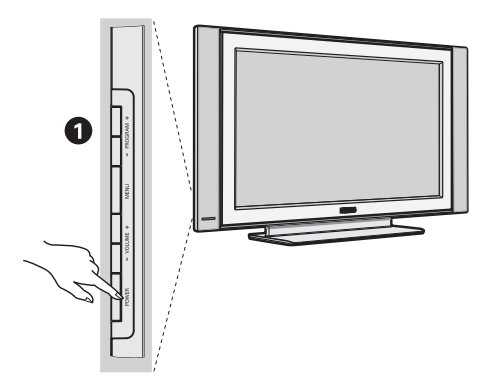

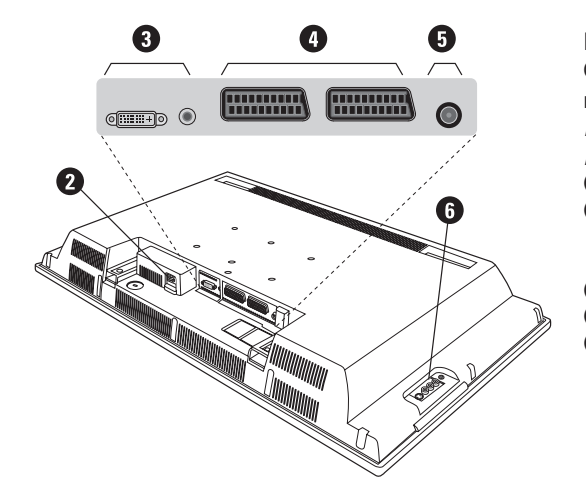

#### $\mathbf 0$  Кнопки управления на телевизоре

- POWER: включение или выключение телевизора.
- VOLUME -/+: регулировка уровня громкости.
- MENU: вызов меню и выход из меню. С ПОМОЩЬЮ КНОПОК PROGRAM -/+ МОЖНО выбрать настраиваемый элемент, а с помощью кнопок VOLUME -/+ можно выполнить настройку.
- PROGRAM -/+: выбор программ.

### Вид сзади

Основные подсоединения выполняются на нижней панели телевизора.

Более подробную информацию о выполнении подсоединений см. на стр. 12.

• Сетевое питание

**8** DVI и аудио вход для подклюуеняи оборудования HD или компъютера с DVI выходом.

- **4** Евроконнектор EXT1/EXT2
- **•** Гнезда телевизионной
- **6** Подключения сбоку

# Пульт дистанционного управления

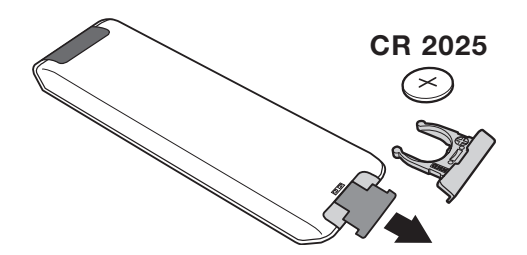

Извлеките предохранительный лист из под батарейки для активированипя пульта Ду. Батарейка, прилагаемая с устройством, не содержит ни ртути, ни кадмия. Не выбрасывайте использованные батарейки, а используйте для их утилизации имеющиеся в распоряжении средства (обратитесь к своему поставщику).

# **Клавиши пульта дистанционного управления**

# 1)  $()$  Дежурное состояние

Позволяет перевести телевизор в дежурное состояние. Для включения телевизора нажать на клавишу Р -/+, 0/9 или AV.

- **2)** *(*  $\bullet$  Функция Pixel + (в зависимости от версии) Для включения / выключения демонстрационного режима обработки Pixel +.
- 3)  $\bullet$   $\cdot$  **E**  $\rightarrow$  **F** Видеомагнитофон (стр.14)
- $4)$  ( $\sum$  Окружающий объемный звук

Для включения / отключения эффекта окружающего объемного звучания. В стереофоническом режиме создается впечатление, что громкоговорители расположены друг от друга на больших расстояниях чем на самом деле. В моделях, имеющих функцию Virtual Dolby Surround \*, создается эффект тыловых громкоговорителей системы Dolby Surround Pro Logic.

#### **5) AV**

Для вывода списка источников Источник для выбора ТВ или периферийного оборудования, подключенного К ВХОДАМ EXT1, EXT2/S-VHS2, AV/S-VHS3, PC ИЛИ HD (см. стр. 12).

#### **6)**  $\bigcirc$  Активное управление

Оптимиэирует качество иэображения в эависимости от качества приёма и состояния окружающего освещения.

#### **7)** Меню

Для вызова меню или выхода из меню.

#### 8) **Kypcop**

 $(\wedge \vee \wedge)$ 

Эти 4 кнопки обеспечивают перемещение в меню.

#### **9)** Громкость

Используется для регулировки уровня громкости звука

#### **10)** ª m **è‰ÛÒÚ‡ÌÓ'ÍË ËÁÓ·‡ÊÂÌËfl Ë Á'Û͇**

Обеспечивает доступ к нескольким предварительным настройкам изображения и звукового сопровождения. Пункт меню Персонал. соответствует настройкам, "<br>КОТОРЫЕ ВЫПОЛНЕНЫ С ПОМОЩЬЮ МЕНЮ.

#### 11) [**i** Информация на экране

Для кратковременного вывода на экран/с экрана номера или времени, звукового режима и отстающегося времени таймера. Нажимать в течение 5 сек. для постоянного вывода на экран номера программы.

\* Изготовлено по лицензии компании Dolby Laboratories. "Dolby" и символ двойного -D - это товарные знаки компании Dolby Laboratories.

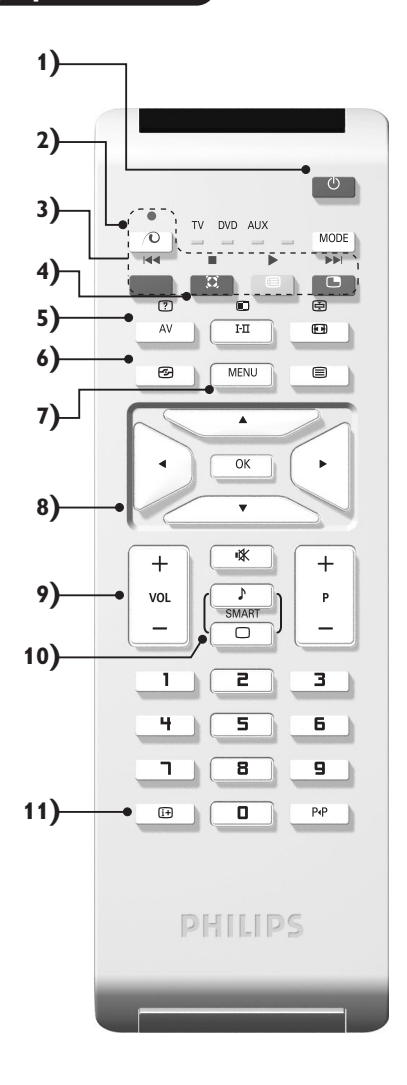

# Клавиши пульта дистанционного управления

#### **12)** Режима

Нажимайте эту кнопку для переключения между TV, **DVD** или AUX.

- 13) **Вызов режима PIP (стр. 10)**
- 14) **В Список программ**

Для того, чтобы вывести на экран / убрать с экрана список программ. Используйте затем клавиши  $\wedge$  V для выбора программы и клавишу > для вывода ее на экран.

- 15) **⊡** Формат 16:9 (стр. 8)
- 16) І-Ш Режим звукового сопровождения

Позволяет усилить звук стереофонических передач **STEREO** и **NICAM MONO** в режиме Мопо, или позволяет выбрать режим DUAL I или DUAL II. При выборе MONO в режиме STEREO индикатор будет синим.

- **17)**  $[?]$   **В**  $\bigoplus$   $\bigoplus$  Вывод на экран телетекста (стр. 9)
- **18)** Не используется в режиме ТВ
- **19)**  $\mathbb{I}$ Ж Отключение звука

Для отключения и включения звукового сопровождения.

**20) Р -/+ Выбор программ** 

Для перехода к предыдущей или последующей программе. Номер (название) программы и звуковая настройка выводятся на экран на несколько секунд. При некоторых программах с телетекстом название программы появляется в нижней части экрана.

 $21)$  0/9 Цифровые клавиши

Для прямого доступа к программам. Для двузначных .<br>Номеров программ, ввести вторую цифру до исчезновения черточки.

22) ЫРПредыдущая программа Для доступа к предыдущей программе.

# Селектор режима

Нажмите кнопку **MODE** для того чтобы выбрать нужный режим работы: DVD или AUX (усилитель). На пульте дистанционного управления загорается световой индикатор, который показывает выбранный режим работы. Если в течение 20 с не нажимается ни одна из кнопок, этот световой индикатор автоматически гаснет (пульт дистанционного управления возвращается в режим TV). В зависимости от типа подключенного аппарата действуют следующие кнопки:

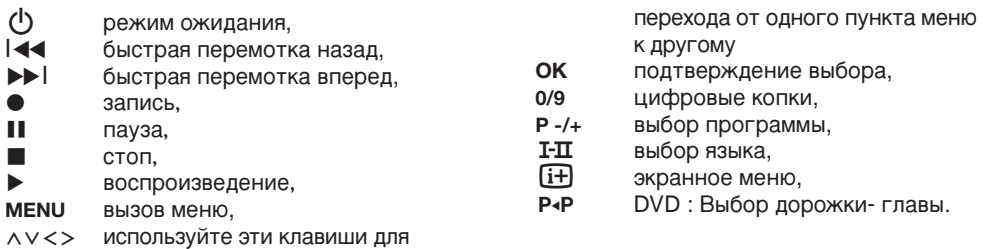

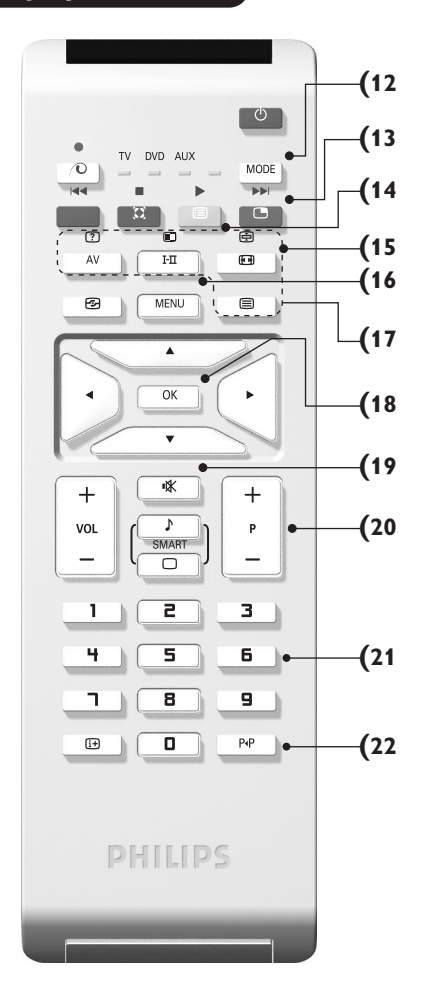

# **Установка телевизора**

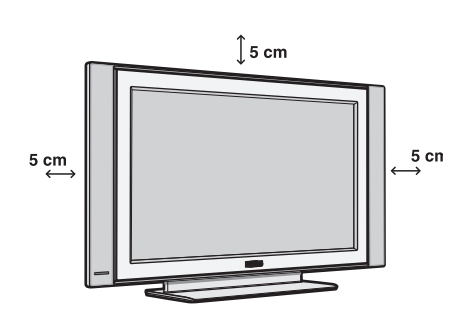

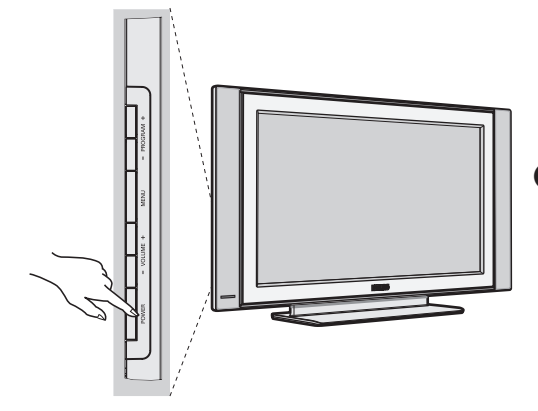

# $\bullet$  Расположение телевизора

Установите телевизор на твердой устойчивой поверхности. Во избежание возникновения опасных ситуаций не допускайте попадания на телевизор воды, воздействия на него источников тепла (ламп, свечей, нагревательных приборов и т.д.) и не закрывайте вентиляционные решетки, расположенные на задней панели.

# $\Theta$  **Подсоединение антенн**

- Используя прилагаемый кабель для подключения антенны, подсоедините гнездо ПГ, расположенное на нижней панели телевизора, к гнезду антенны.
- Подключите сетевой провод к телевиэору и вилку к роэетке питания (220-240 Вольт / 50 Герц).

Сведения по подсоединению других устройств см. на стр. 12.

# **<sup>©</sup>** Включение

Чтобы включить телевизор, нажмите кнопку (**POWER**) питания. Индикатор загорится зеленым, и включится экран. Перейдите к главе Быстрая установка. Если телевизор находится в режиме ожидания (красный индикатор), нажмите кнопку Р-/+ на пульте дистанционного управления. При использовании пульта дистанционного управления индикатор будет мигать.

Plug & Play

# **Быстрая настройка**

При первом включении телевизора на экране появляется меню. Вам будет предложено выбрать страну, а также язык меню.

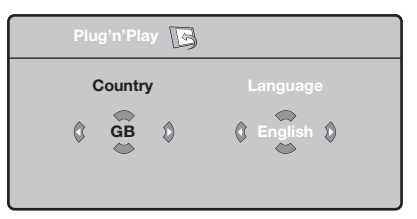

Если меню не появилось, нажмите кнопки **VOLUME - и VOLUME +** на телевизоре и удерживайте их в нажатом положении в течение 5 секунд для вызова меню.

- $\bullet$  *Nchonbayйте кнопки*  $\land$  *V* пульта дистанционного управления для выбора вашей страны, а затем подтвердите сделанный выбор с помощью кнопки  $\geq$ . Если название вашей страны отсутствует в предлагаемом перечне, выберите пункт "..."
- **•** Затем выберите язык меню с помощью кнопок  $\Lambda$   $\vee$  и подтвердите сделанный выбор кнопкой >.
- **•** После этого начнется автоматический поиск каналов. Все доступные телеканалы и радиостанции записываются в память. Вся операция занимает несколько минут. На экране будет отображаться ход поиска и количество найденных каналов. По завершении настройки меню исчезнет. Для выхода из режима поиска или его остановки нажмите кнопку MENU. Если ни один канал не будет обнаружен, обратитесь к главе «Советы» на стр. 14.
- $\bullet$  Если передающая станция или кабельная сеть передают сигнал автоматической сортировки, каналы будут пронумерованы правильно. На этом настройка завершается.
- **•** В противном случае вы должны использовать меню Сортировка для исправления нумерации каналов. Некоторые вещательные станции или кабельные сети передают свои собственные параметры для сортировки (по региону, языку и пр.). В этом случае вы должны выделить выбранные опции с помощью кнопок  $\bigwedge V$ , а затем подтвердить выбор кнопкой  $\geq$ .

# Сортировка каналов

**1** Нажмите кнопку MENU. На экране появится индикация Меню ТВ.

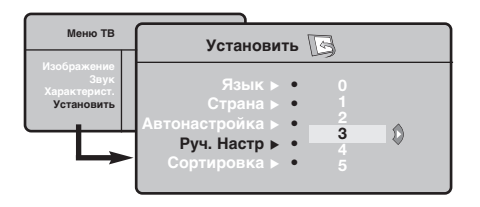

# Запомнить Ручн.

Это меню позволяет вводить в память каждый канал отдельно.

- Нажмите кнопку MENU.
- Выделите с помощью курсора меню Установить, а затем меню Запомнить Ручн.:

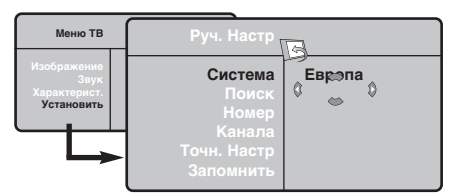

- В Система: выберите Европа (автоматическое обнаружение\*) или Западная Европа (стандарт BG), Восточная Европа (стандарт DK), Соединенное Королевство (стандарт I) или Франция (стандарт LL').
	- Кроме Франции (стандарт LL'), где необходимо выбрать опцию Франция.
- **4** Поиск: нажмите кнопку  $>$ : включится режим

• Выделите с помощью курсора меню Установить, а затем меню Сортировка.

- В Выберите канал, номер которого вы желаете изменить, кнопками  $\wedge$  V и нажмите кнопку  $\geq$ .
- $\bullet$  Используйте затем кнопки  $\wedge \vee$  для присвоения каналу нового номера и подтвердите выбор кнопкой  $\lt$ .
- **6** Повторите этапы **0** и **0** столько раз, сколько имеется каналов, номера которых вам необходимо изменить.
- **Для выхода из меню нажмите кнопку**  $[i+]$ **.**

поиска. После обнаружения какого-либо канала поиск прекращается и появляется индикация имени (если таковое имеется) канала. Переходите к следующему этапу. Если вы знаете частоту желаемого канала, наберите ее непосредственно с помощью кнопок 0 - 9. Если никакого изображения не будет обнаружено, обратитесь к главе «Советы» (стр. 14).

- Номер канала: введите номер, который вы желаете присвоить каналу, с помощью кнопок  $\lt$  > или 0 - 9.
- О Точн. настр.: если качество приема неудовлетворительно, настройте его с помощью кнопок  $\lt$  >.
- $\bullet$  Запомнить: нажмите кнопку  $\geq$ : канал введен в память.
- $\odot$  Повторите этапы  $\odot$   $\odot$  столько раз, сколько каналов вам необходимо ввести в память.
- Для выхода из режима настройки: НАЖМИТЕ кнопку  $H$ .

# Прочие пункты настройки меню Установить

- Нажмите кнопку MENU и выберите меню Установить:
- **2** Язык: служит для изменения языка индикации меню.
- Страна: служит для выбора названия страны. Эта настройка применяется в режиме поиска. автоматической сортировки и вывода на экран телетекста. Если имя вашей страны отсутствует в предлагаемом перечне. выберите пункт"..."

• Запомнить Авто: СЛУЖИТ ДЛЯ ВКЛЮЧЕНИЯ РЕЖИМА автоматического поиска всех каналов, имеющихся в вашем регионе. Если передающая станция или кабельная сеть передают сигнал автоматической сортировки, каналы будут пронумерованы правильно. В противном случае вы должны использовать меню Сортировка для исправления нумерации каналов. Некоторые передающие станции или кабельные сети передают свои собственные параметры для

сортировки (по региону, языку и пр.). В этом случае вы должны выделить выбранные опции с помощью кнопок  $\wedge$  V, а затем подтвердить сделанный выбор кнопкой >. Для выхода из режима поиска или его остановки нажмите кнопку MENU. Если никакого изображения не будет обнаружено, обратитесь к главе «Советы» (стр. 14).

- О Сортировка: Вы можете, если пожелаете, присвоить имя каждому каналу и внешнему устройству. Используйте кнопки  $\lt$  2 для перемещения внутри области индикации имени (5 символов) и кнопки  $\wedge$  V для выбора символов. После ввода названия используйте кнопку < для выхода из меню. Имя канала сохраняется в памяти. Примечание: при установке каналов им автоматически присваиваются имена, если станция передает идентификационный сигнал.
- 0 Для выхода из меню нажмите кнопку  $\lfloor i \pm \rfloor$ .

# Настройка изображения

 $\bullet$  Нажмите кнопку MENU, а затем кнопку  $\geq$ : на экране появится меню Изображение:

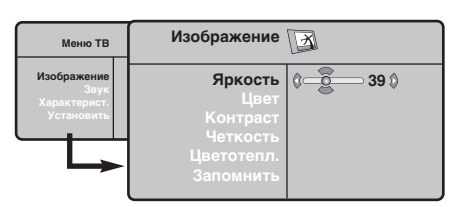

- **@** Используйте кнопки А V для выбора настройки и кнопки <> для выполнения настройки.
- После выполнения настроек выделите пункт Запомнить и нажмите кнопку > для

# Настройка звука

**• Нажмите кнопку MENU**, выберите пункт  $3$ вук (V) и нажмите кнопку  $>$ : на экране появится меню Звук:

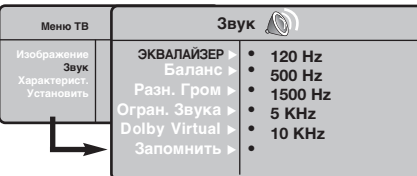

- $\bullet$  Используйте кнопки  $\wedge \vee$  для выбора настройки и кнопки <> для выполнения настройки.
- После выполнения настроек выделите пункт Запомнить и нажмите кнопку > для подтверждения.
- Нажмите кнопку  $[i]$  для выхода из меню.
- Описание настроек:
	- ЭКВАЛАЙЗЕР: настройка тембра звука (от

#### подтверждения.

Нажмите кнопку  $[i]$  для выхода из меню. Описание настроек:

- Яркость: регулирует яркость изображения.
- Цвет: регулирует насыщенность цвета.
- Контраст: регулирует соотношение между светлыми и темными тонами.
- Четкость: регулирует четкость изображения.
- Цветотепл.: регулирует цветовую передачу: Холодный (преобладает голубой тон), Нормальный (сбалансированный) или Горячий (преобладает красный тон).
- Запомнить: СЛУЖИТ ДЛЯ СОХРАНЕНИЯ В памяти настроек изображения.

низких: 120 Гц до высоких: 10 кГц).

- Баланс: служит для настройки баланса звука между левым и правым динамиками.
- Разн. Гром.: ПОЗВОЛЯЕТ СКОМПЕНСИРОВАТЬ различия в громкости между разными каналами или звуковыми сигналами, поступающими с разных внешних устройств ЕХТ. Эта функция настройки доступна для каналов 0-40 и внешних устройств EXT.
- AVL (Автоматический регулятор громкости): функция автоматической регулировки громкости, позволяющая подавлять внезапное увеличение громкости, особенно при смене каналов или трансляции рекламы.
- Dolby Virtual: Для включения / отключения эффекта окружающего объемного звучания. Вы также имеете доступ к этим настройкам с помощью клавиши \*\*
- Запомнить: Служит для сохранения в памяти настройки звука.

# Настройка характеристик

- **Нажмите кнопку MENU**, выберите пункт меню Характерист. (V) и нажмите кнопку  $\geq$ . Вы сможете произвести настройку:
- Контраст +: автоматическая регулировка контраста изображения, благодаря которой самая темная область изображения всегда отображается черным цветом.
- Помехоподавление: ПОДАВЛЯЕТ ПОМЕХИ (В виде «снега»), снижающие качество

изображения при неудовлетворительном приеме сигнала.

- О Спать (имеется только на некоторых моделях): служит для выбора периода времени, по истечении которого телевизор автоматически переходит в режим ожидания.
- $\Theta$  PIP: регулировка размера и положения экрана PIP
- $\odot$  Для выхода из меню нажмите кнопку  $\ddot{\textbf{i}}$ .

# $\overline{\Phi}$ ункция 16/9

Изображение, которое вы получаете, может быть передано в формате 16:9 (широкий экран) или 4:3 (традиционный экран). При изображении 4:3 на экране иногда бывают черные полосы снизу и сверху (формат кино). Эта функция позволяет вам устранить черные полосы и оптимизировать изображение на экране.

> Нажать на клавиши  $\blacksquare$  (или  $\lt>$ ) для выбора различных режимов : Телевизор оборудован системой автоматической коммутации, расшифровывающей специфический сигнал, передаваемый некоторыми программами и выбирающей нужный формат экрана.

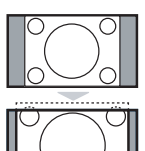

# **4:3**

Изображение воспроизведено в формате 4:3, с каждой стороны появляется черная полоса.

#### **Широкозкран. 14:9**

Изображение увеличено до формата 14:9, небольшая черная полоса остается с каждой стороны изображения.

### **Широкозкран.16:9**

Изображение увеличено до формата 16:9. Этот режим рекомендуется для получения изображения с черными полосами снизу и сверху (формат кино).

#### **Увел. Субтитр**

Этот режим позволяет вывести изображение 4:3 на весь экран, вместе с субтитрами.

### Супер. Широкий

Этот режим позволяет вывести изображение 4:3 на весь экран, расширяя его с обеих сторон.

#### Широкоформатный

Этот режим позволяет восстановить нормальные пропорции изображений, транслируемых в формате 16:9. Внимание: если ваше изображение находится в формате 4:3, оно будет расширено в горизонтальной плоскости.

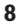

# Телетекст

Телетекст представляет собой систему распространения информации, передаваемой по некоторым каналам, которую можно читать как газету. В этой системе предусмотрена также функция субтитров для людей, имеющих дефекты слуха или не знающих языка, на котором ведется передача (кабельные сети, каналы системы спутникового телевещания и т.д.).

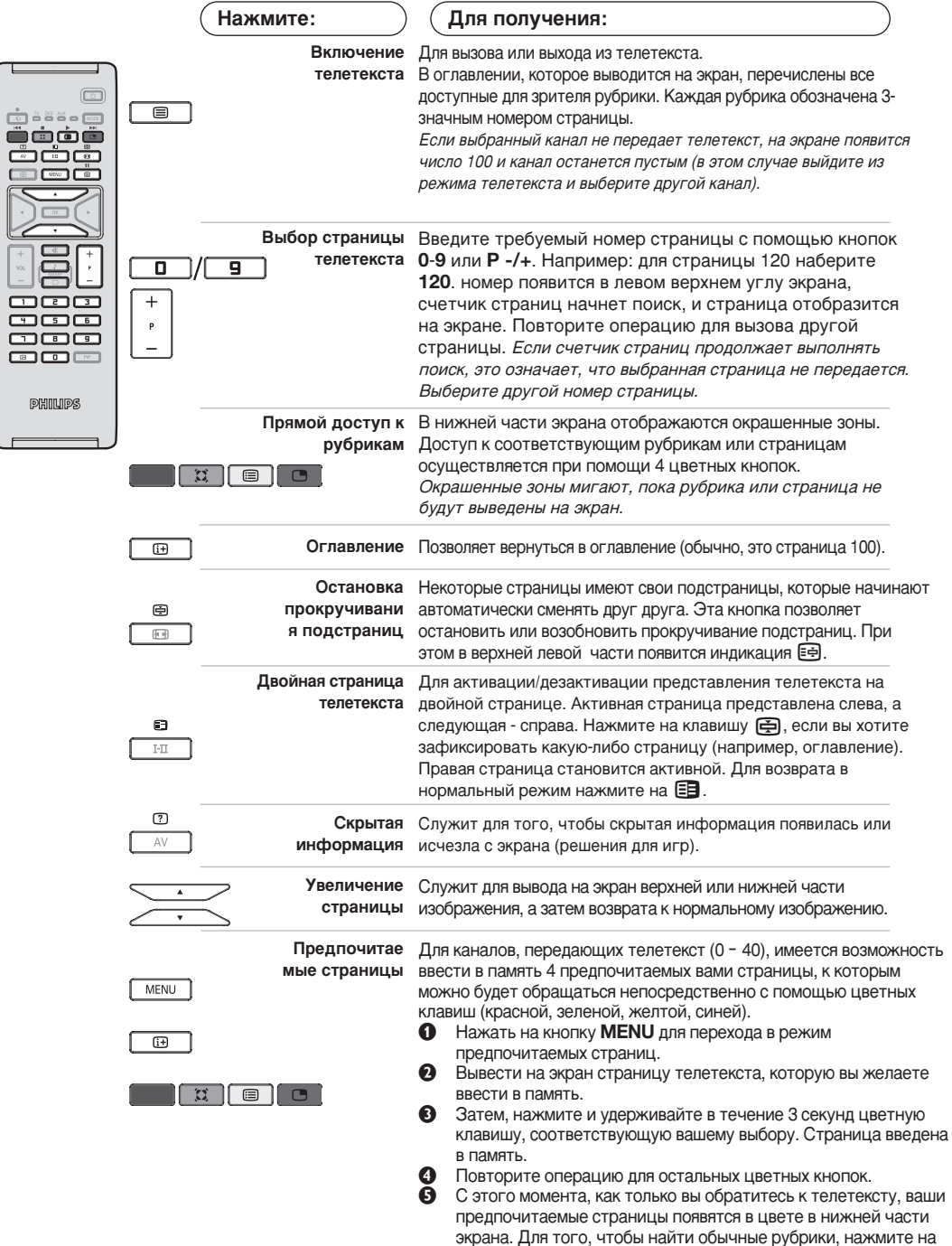

MENU.

Для того, чтобы стереть всю введенную информацию, нажмите на кнопку [i+] и удерживайте ее в течение 5 секунд.

# Использование режима компьютерного монитора

### ПРИМЕЧАНИЕ:

- При использовании телевизора в качестве монитора для ПК может наблюдаться лёгкая диагональная интерференция строк при работе в условиях электромагнитных полей, что не влияет на общую работоспособность устройства.
- Для лучшей работоспособности рекомендуется использовать хороший DVI кабель с качественным фильтром от видеопомех.

#### Режим компьютера

Этот телевизор можно использовать как **компьютерный монитор. Функция PIP** позволит одновременно отобразить экран встроенного изображения для просмотра телеканалов.

Функция картинка-в картинке (PIP) работает толъко при наличии цифрового выхода на компъютере.

Сначала необходимо выполнить подсоединение к компьютеру и отрегулировать разрешение (см. стр. 13).

### Выбор режима компьютера

**• Нажмите кнопку AV на пулъте ду для вывода** списка источников Источник.

 $\bullet$  Исполъзуйте кнопки  $\wedge \vee$  управления курсором для выбора режима пк (РС), и затем нажмите кнопку > для переключения из режима ТВ в режим пк (вхоа DVI In). Для возвращения в режим ТВ нажмите кнопку AV, выберите TV и подтвердите нажатием  $\geq$ .

#### **Использование функции PIP**

В режиме компьютера можно отобразить окно, в котором будет демонстрироваться изображение телеканала.

Внимание: функция Картинка-в-Картинке доступна, если компьютер подключен ко входу DVI.

- $\bullet$  Нажмите кнопку  $\circledcirc$ , чтобы отобразить экран функции PIP. Изображение с телевизора будет воспроизведено в небольшом встроенном окне.
- **•** Нажмите снова кнопку **•** для изменения раэмера окна, переключения между окнами и выхода иэ режима.

**6** Используйте кнопки Р -/+ для переключения программ в окошке PIP.

### Использование меню компьютера

Нажмите кнопку MENU, чтобы получить доступ к настройкам, относящимся к режиму компьютерного монитора. Для регулировки используйте курсор (настройки автоматически заносятся в память):

- Изображение:
	- Яркость/Контраст: регулировка яркости и контрастности.
	- Горизонт./Вертикальн.\*: регулировка положения изображения по горизонтали и вертикали.
	- Цветотепл: регулировка оттенков цвета (холодный, нормальный или теплый).
- Аудио: выбор звука, воспроизводимого телевизором (в режиме компьютера или телевизора).
- Характерист.:

- Фаза/Часы\*: возможность устранения помех в виде горизонтальных (PHASE) и вертикальных (CLOCK) линий.

- Формет: выбор большого экрана или исходного формата экрана компьютера.
- PIP: регулировка размера и положения экрана PIP.
- Авторегулиров\*: автоматическая регулировка положения и настроек.
- Reset to Factory: возврат к заводским настройкам (настройки по умолчанию).
- Режим: возврат в режим телевизора или радио. \* Эти регулировки не доступны, когда компьютер подключен ко входу DVI.

Ниже приведен список различных настроек разрешения, которые можно использовать для отображения на этом телевизоре:

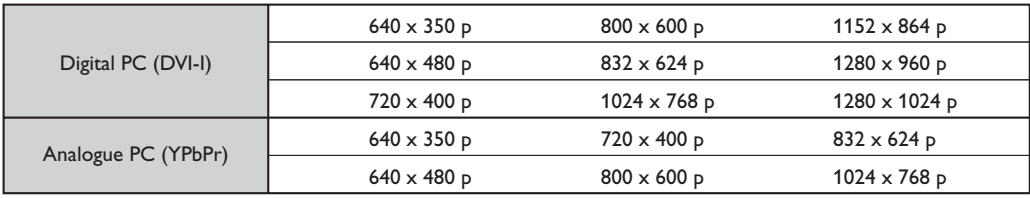

# Использование в режиме HD (Высокая Чёткость)

### **Режиме HD**

Этот режим позволяет получитв наиболее качественное изображение через DVI вхоа при исполъзовании HDресивера или другого оборудования, которое может передавать сигнал высокой четко (HD).

Прежде всего, вы должны подключитв HD-оборудование (ctp.13)

### При выборе режима HD

- $\bullet$  Нажмите кнопку AV на пулъте ду для вывода СПИСКА ИСТОЧНИКОВ Источник.
- $\Omega$  Исполъзуйте кнопку управления курсором  $\wedge$   $\vee$  для выбора режима HD и затем нажмите  $K$ нопку  $\geq$  для переключения телевизора в режим HD.

Для возвращения в режим ТВ нажмите кнопку **AV**, выберите TV и подтвердите нажатием  $\geq$ .

### **Используя меню режима HD**

Нажмите кнопку **MENU** для доступа к специалъным установкам режима HD. Исполъзуйте курсор для их установки. (настройки автоматически заносятся в память):

#### • Изображение:

- Яркость: регулирует яркость изображения.
- Цвет: регулирует насыщенность цвета.
- Контраст: регулирует соотношение между светлыми и темными тонами.
- Четкость: регулирует четкость изображения.
- Цветотепл.: регулирует цветовую передачу : Холодный (преобладает голубой тон), **Нормальный** (сбалансированный) или Горячий (преобладает красный тон).
- Запомнить: Служит для сохранения в памяти настроек изображения.
- Звука:
	- Зквалайзер: настройка тембра звука (от НИЗКИХ: 120 Гц до высоких: 10 кГц).
	- Баланс: Служит для настройки баланса звука между левым и правым динамиками.
	- Разн. Гром.: ПОЗВОЛЯЕТ СКОМПЕНСИРОВАТЬ различия в громкости между разными каналами или звуковыми сигналами, поступающими с разных внешних устройств EXT. Эта функция настройки доступна для каналов 0-40 и внешних устройств EXT.
	- AVL (Автоматический регулятор громкости): функция автоматической регулировки громкости, позволяющая подавлять внезапное увеличение громкости, особенно при смене каналов или трансляции рекламы.
	- Dolby Virtual: Для включения / отключения эффекта окружающего объемного звучания.

Вы также имеете доступ к этим настройкам с помощью клавиши \*\*

• Запомнить: Служит для сохранения в памяти настройки звука.

### • Характерист.:

- Спать: Служит для выбора периода времени, по истечении которого телевизор автоматически переходит в режим ожидания.
- **PIP**: регулировка размера и положения экрана PIP
- Горизонт.: регулировка положения изображения по горизонтали.

Ниже приведен список различных настроек разрешения, которые можно использовать для отображения на этом телевизоре:

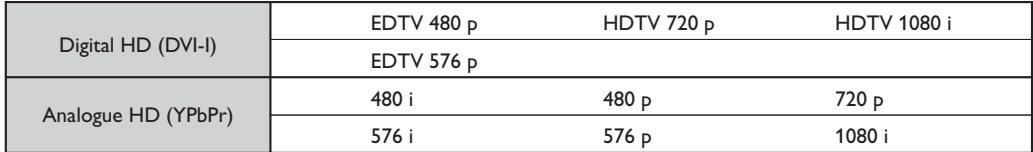

# Подключение периферийной аппаратуры

Телевизор оборудован двумя разъемами EXT1 и EXT2 на задней стенке. Нажмите кнопку AV на пулъте ду для вывода списка источников Источник и выбора ТВ или Периферийного оборудования, подключенного к EXT1, EXT2/S-VHS2, AV/S-VHS3, PC или HD

Разъем EXT1 имеет входы-выходы для аудио- и видеоаппаратуры и входы RGB. Разъем EXT2 имеет входы-выходы для аудио- и видеоаппаратуры и входы S-VHS.

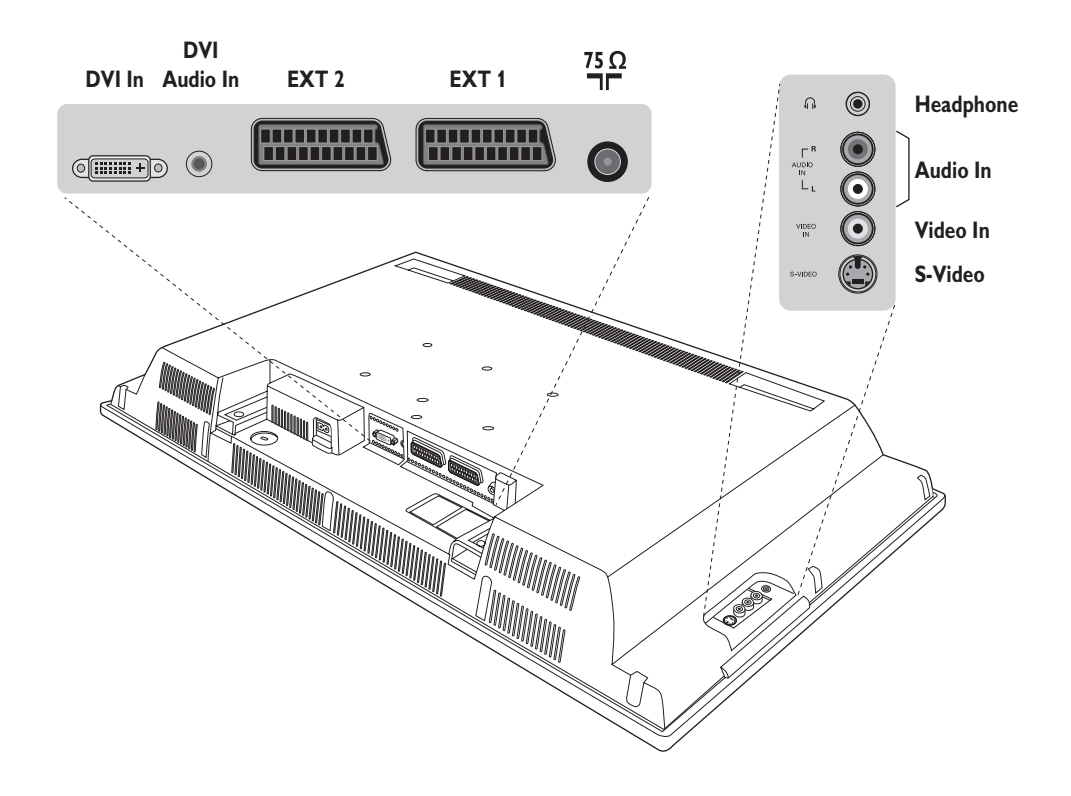

# Видеомагнитофон

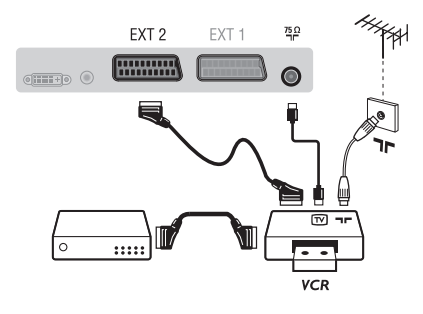

Осуществите указанные на рисунке подключения. Используйте шнур "перитель" хорошего качества. Если у вашего видеомагнитофона нет разъема перитель (или если этот разъем уже занят другой аппаратурой), то возможна лишь связь через кабель антенны. В этом случае вы должны найти тест-сигнал вашего видеомагнитофона и присвоить ему номер программы 0 (см. ручное запоминание, стр. 6). Для воспроизведения изображения видеомагнитофона нажать на клавишу 0.

Видеомагнитофон и декодирующее устройство Подключите декодер к второму разъему "перитель" видеомагнитофона. Вы сможете записывать кодированные передачи.

# **Другая аппаратура**

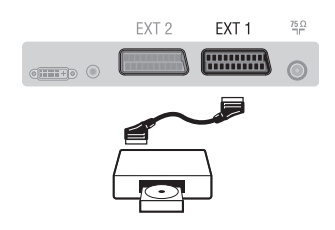

# Подключения сбоку

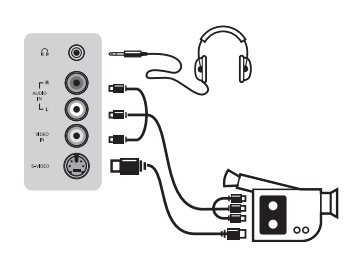

# HD-ресивера

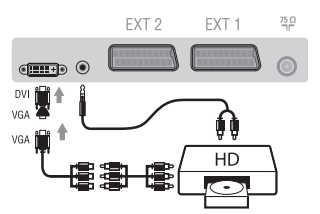

# **Компьютер**

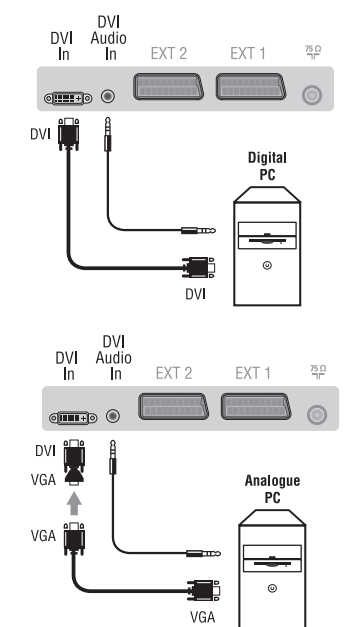

#### (спутниковый приемник, декодер, видеодиск, электронные игры...)

Осуществите указанные на рисунке подключения. Для оптимизации качества изображения, подключите аппаратуру, дающую сигналы RGB, (цифровой декодер, некоторые драйверы видеодисков, игры и т. д.) к разъему ЕХТ1, а аппаратуру, дающую сигналы S-VHS (видеомагнитофон S-VHS и Hi-8)- к разъему EXT1 или EXT2.

#### Для выбора подключенных аппаратов

Использовать клавишу AV для выбора EXT1, EXT2/S-VHS2 (сигналы S-VHS от разъемов EXT2).

Выполните подключения, как показано на рисунке. Выберите положение AV/S-VHS3 с помощью кнопки AV. На монофоническом аппарате подключите звуковой сигнал к входу AUDIO L (или AUDIO R). Звук автоматически воспроизводится левым и правым громкоговорителями телевизора.

### Наушники

При подключенных наушниках звук телевизора отключается. Кнопки VOLUME -/+ позволяют отрегулировать громкость звука в наушниках. Полное сопротивление наушников должно составлять от 32 до 600 ом.

Выполните подключения, как показано на рисунке. Выберите положение **HD** с помощью кнопки **AV**. Более подробную информацию об использовании режима HD см. на стр. 11.

### Компьютер (PC) оснащенный DVI

Подключите выход монитора (DVI) вашего компъютера ко входу DVI-In вашего ТВ.

Подключите звуковой выход компъютера к аудио входу **DVI-In** Bawero TB.

### Компьютер (РС) оснащенный VGA

Подключите выход монитора (VGA) вашего РС через VGA/DVI адаптор к **DVI-**входу на ТВ.

Подключите звуковой выход компъютера к аудио входу **DVI-In** Bawero TB.

Более подробную информацию об использовании режима компьютера см. на стр. 10.

Оптимальное разрешение экрана получается, когда для компьютера выбраны настройки 1024 х 768, 60 Hz.

# $\mathsf{Co}\mathsf{B}\mathsf{e}\mathsf{L}\mathsf{b}\mathsf{I}$

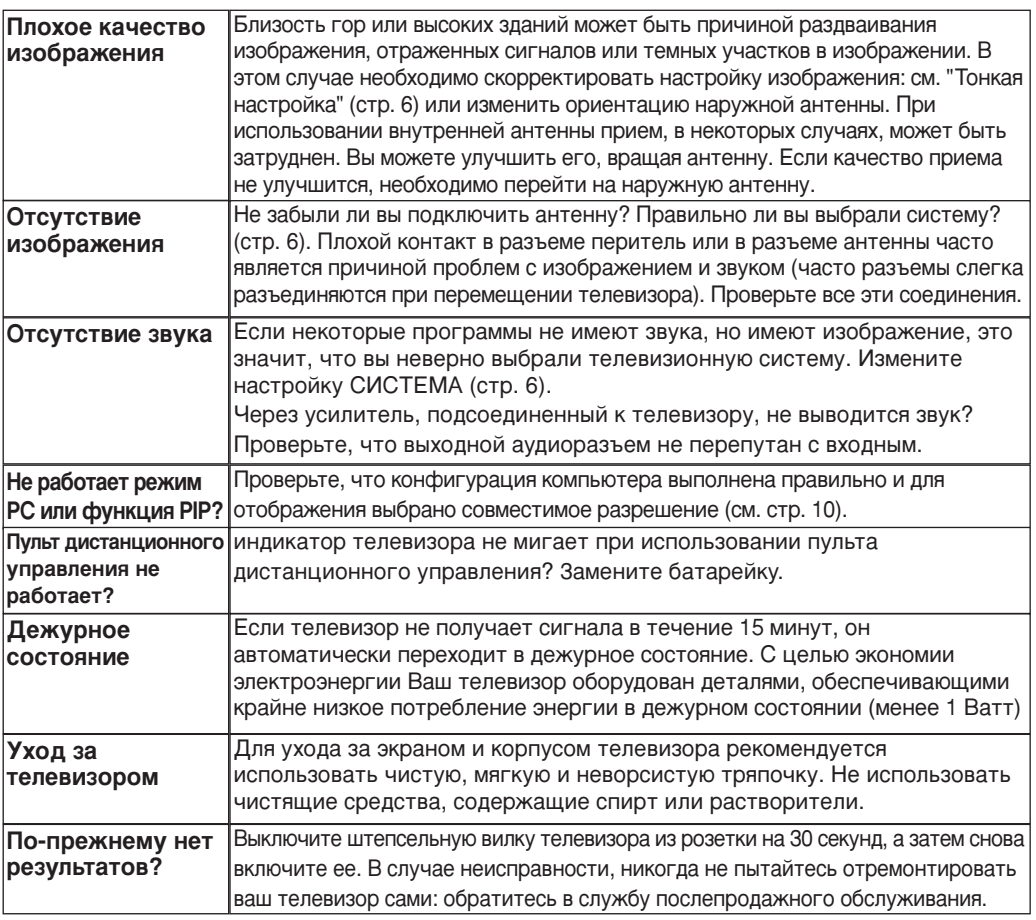

# Словарь

- **DVI** (Digital Visual Interface): Стандарт цифровой интерфейса, созданный Digital Display Working Group (DDWG) для преобразования аналоговых сигналов в цифровые для исполъзования и цифровых и аналоговых форм отображения сигнала.
- VGA (Video Graphics Array): общий графический стандарт дисплея для ПК..
- Сигналы RGB : образуются в результате смешения трех видеосигналов - красного, зеленого и синего - и формируют изображение. С помощью этих сигналов можно получить изображение очень высокого качества.
- Сигналы S-VHS : Это 2 отдельных видеосигнала Y/C, соответствующих стандартам записи S-VHS и Ні-8. Сигналы яркости Ý (черный и белый) и цвета С (цветные) записываются на пленке отдельно. Это дает более высокое качество изображения, чем видеостандарт (VHS и 8 мм), где сигналы Y/C смешиваются

и образуют один видеосигнал.

- Звук NICAM : Техника, позволяющая передачу звука цифрового качества. **Система**: Телевизионное изображение передается по-разному в разных странах. Существует несколько стандартов: BG, DK, I и L, L' Регулировка Система (стр. 6) используется для выбора различных стандартов. Необходимо отличать ее от кодирования цветов PAL или SECAM. Формат PAL используется в большинстве стран Европы, SECAM во Франции, в России и в большинстве стран Африки. США и Япония используют другую систему под названием NTSC. Выходы ЕХТ1 и ЕХТ2 позволяют воспроизведение записей с кодированием цветов NTSC.
- 16:9 : Это соотношение между шириной и высотой экрана. Телевизоры с широким экраном имеют пропорцию 16/9, а с традиционным экраном - 4/3.

# **Introducción**

Le agradecemos la adquisición de este televisor. Este manual ha sido preparado para ayudarle a instalar y a hacer funcionar su televisor. Le aconsejamos que lo lea atentamente. Esperamos que nuestra tecnología le satisfaga plenamente.

**Objeto de esta declaración, cumple con la normativa siguiente :**

- Reglamento Técnico del Servicio de Difusión de Televisión y del Servicio Portador soporte del mismo (Real Decreto 1160/1989) Articulo 9.2
- Reglamento sobre Perturbaciones Radioeléctricas (Real Decreto 138/1989) Anexo V.

# **Indice**

### **Instalación**

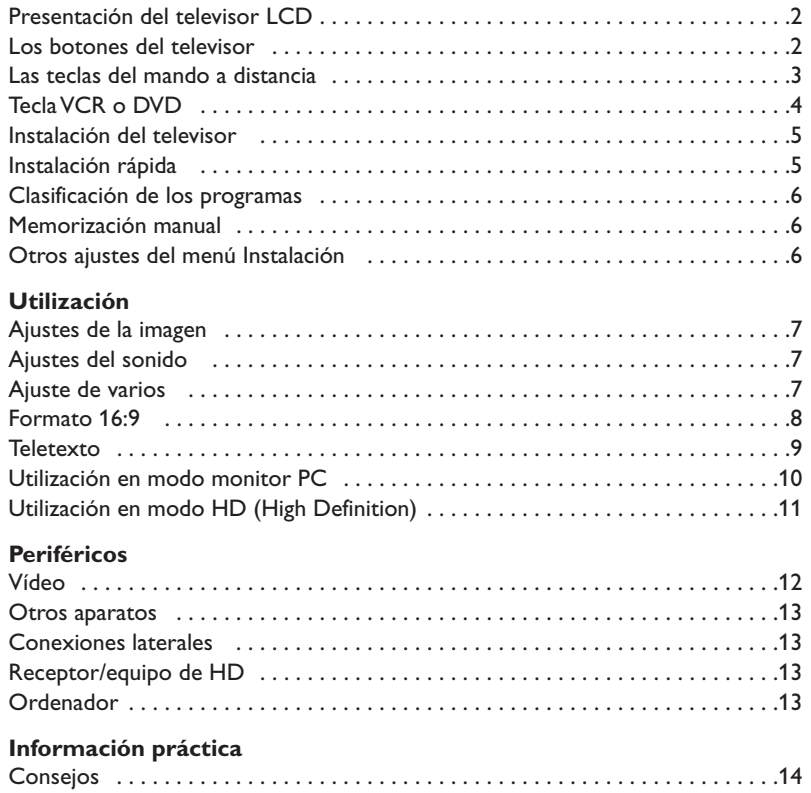

# **Directiva para el reciclado**

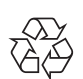

El embalaje de este producto puede ser reciclado. Por favor recicle su TV según las °normativas.

#### **Reciclado de su producto usado**

Este producto está diseñado y fabricado con materiales y componentes de alta calidad, que pueden ser reciclados y reutilizados.

Glosario . . . . . . . . . . . . . . . . . . . . . . . . . . . . . . . . . . . . . . . . . . . . . . . . . . . . . . . .14

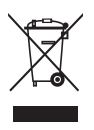

El punto verde del producto significa que el producto está cubierto por la directiva europea 2002/96/EC. Por favor, informese de los lugares de reciclado para este tipo de aparatos.Por favor, actue acorde con las normas locales y no se deshaga de su producto más que en lugares apropiados, de esta forma podrá ayudar a prevenir potenciales consequencias negativas para el medioambiente y la salud.

# **Presentación del televisor LCD**

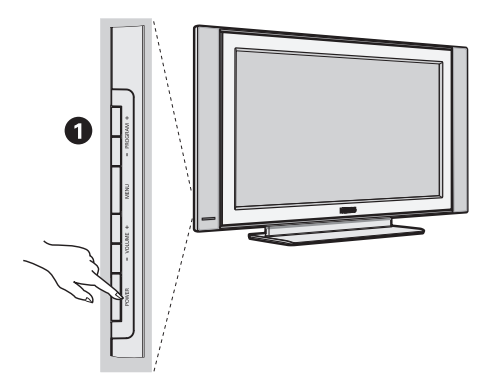

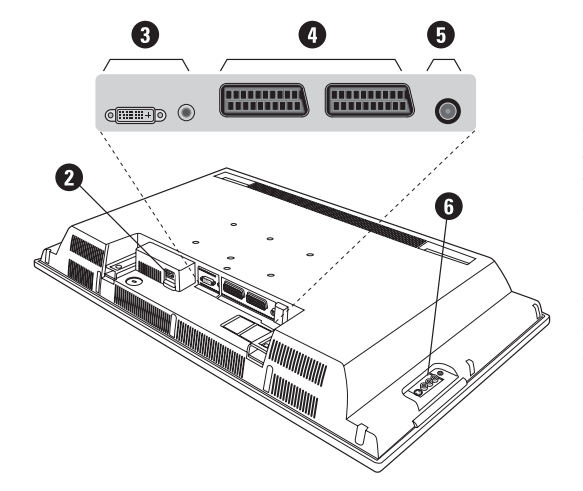

### & **Los botones del televisor:**

- **POWER** : para encender o apagar el televisor.
- **VOLUME -/+** : para ajustar el nivel del sonido.
- **MENU** : para abrir o cerrar los menús. Los botones **PROGRAM -/+** permiten seleccionar una opción y los botones **VOLUME -/+** ajustarla.
- **PROGRAM -/+** : para seleccionar los programas.

#### **Parte posterior:**

Las conexiones principales se efectúan por la parte inferior del televisor.

*Para obtener más detalles sobre las conexiones, consulte la página 12.*

- é Alimentación
- $\bullet$  DVI y entrada de Audio para conectar un equipo de HD (high definition) o un ordenador con salida DVI
- $\bullet$  Tomas euroconector EXT1/EXT2
- $\overline{\mathbf{0}}$  Toma de la antena de TV
- $\bullet$  Conexiones laterales

# **Mando a distancia**

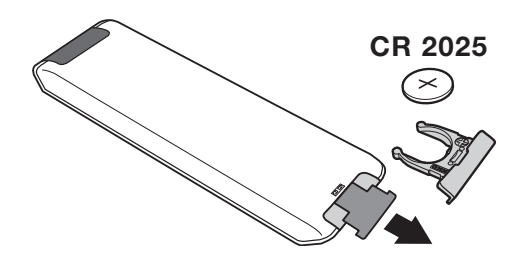

### Quite el papel de aislamiento de la pila para activar el mando a distancia

*La pila que se entregan con el aparato no contiene ni mercurio ni níquel cadmio para colaborar en la conservación del medio ambiente.Téngalo en cuenta al eliminar la pila usada y utilice los medios de reciclaje que tiene a su disposición (consulte a su distribuidor).*
# **Las teclas del mando a distancia**

#### 1)  $(b)$  Standby

Para poner el televisor en modo standby. Para encenderlo de nuevo, pulse **P –/+, 0**/**9** o la tecla **AV**.

**2)** *(C)* **Pixel +** (según versión)

Para activar/desactivar el modo demostración del procesamiento Pixel +.

#### 3)  $\bullet$   $\cdot$  **E**  $\rightarrow$  **F Vídeo (p. 14)**

#### **4)** Q **Sonido Surround**

Para activar / desactivar el efecto de ampliación del sonido. En estéreo, los altavoces parecen más distantes. Para las versiones equipadas con Virtual Dolby Surround\*, se obtienen los efectos sonoros traseros del Dolby Surround Pro Logic.

#### **5) AV**

Ver **Fuente** para elegir TV o equipos periféricos conectados a **EXT1, EXT2/S-VHS2, AV/S-VHS3, PC** o **HD** (p. 12).

#### **6)**  $\bigoplus$  **Active control**

Mejora la calidad de imagen en función de la calidad de la señal recibida y las condiciones de iluminación ambiental

#### **7) Menú**

Para acceder o salir de los menús

#### **8) Cursor**

 $(\wedge \vee \wedge)$ Estas 4 teclas permiten desplazarse en los menús.

#### **9) Volumen**

Para ajustar el nivel sonoro.

#### **10)** ª m **Preajustes de imagen y sonido**

Permite acceder a una serie de preajustes de la imagen y del sonido.

*La posición* **Personal** *corresponde a los ajustes efectuados en los menús.*

#### 11) **I** Información en pantalla

Para hacer aparecer o desaparecer el número de programa, la hora, el modo de sonido y el tiempo restante en el programador. Manténgalo pulsado durante 5 segundos para visualizar permanentemente el número de programa en la pantalla.

*\* Fabricado con licencia de Dolby Laboratories. "Dolby" y el símbolo doble-D son marcas de Dolby Laboratories.*

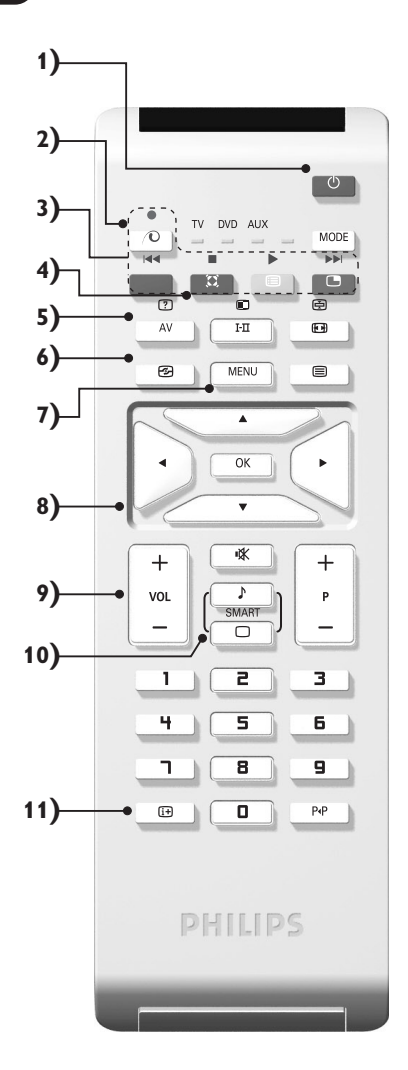

### **Las teclas del mando a distancia**

#### **12) Modo**

Pulse esta tecla para cambiar entre **TV**, **DVD** o **AUX**.

- **13)** œ **Apertura de PIP (p. 10)**
- 14) **i** Lista de programas

Para visualizar / borrar la lista de programas. Utilice los botones  $\wedge \vee$  para seleccionar un programa y el botón ≥ para visualizarlo.

- **15)** ∏**Formato 16:9 (p. 8)**
- 16) I-II Modo de sonido

Permite forzar las emisiones **Estéreo** y **Nicam Estéreo** en **Mono** o, para las emisiones bilingües, elegir entre **Dual I** o **Dual II**.

*La indicación* **Mono** *aparece en rojo cuando se trata de una posición forzada.*

- **17)** ① 图 ④ **E**Teletext (p. 9)
- **18) No aplicable en el modo TV**
- **19)** [ **Corte del sonido** Para suprimir o restablecer el sonido.
- **20) P -/+ Selección de programas**

Para acceder al programa inferior o superior. El número y el modo de sonido aparecen durante algunos segundos.

*Para algunos programas equipados con teletexto, el título del programa aparece en la parte inferior de la pantalla.*

- **21) 0/9 Botones numéricos** Para acceder directamente a los programas. Para un programa de 2 cifras, es preciso añadir la segunda cifra antes de que desaparezca el guión.
- 22) P<sub><sup>+</sub>P</sup> Programa precedente</sub>

Para acceder al programa visualizado inmediatamente antes.

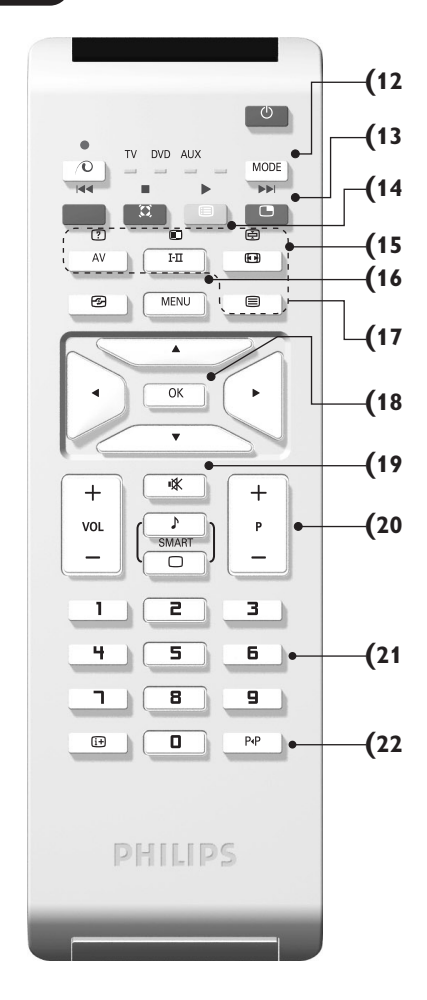

# **Selector de modo**

Pulse la tecla **MODE** para seleccionar el modo que desee : **DVD** o **AUX** (amplificador). El piloto del mando a distancia se enciende para mostrar el modo seleccionado. Se apaga automáticamente al cabo de 20 segundos sin acción (retorno al modo TV). En función del equipo, las siguientes teclas están operacionales :

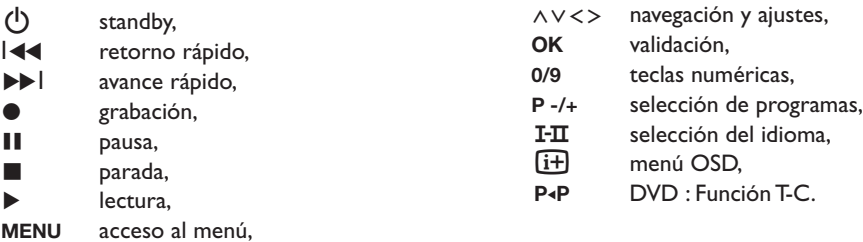

### **Instalación**

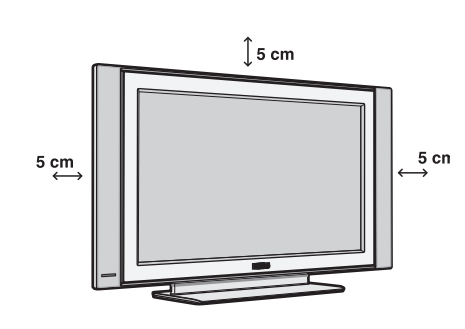

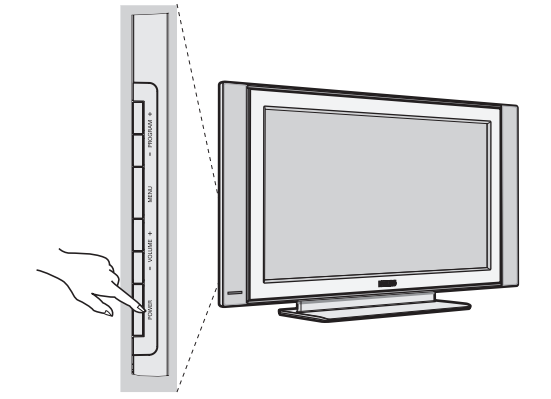

# & **Instalación del televisor**

Coloque el televisor sobre una superficie sólida y estable. Para prevenir las situaciones peligrosas, no exponga el televisor a salpicaduras de agua ni a una fuente de calor (lámpara, vela, radiador, ...) y no obstruya las ranuras de ventilación situadas en la parte posterior.

# é **Conexiones de las antenas**

- Utilice el cable de conexión de antena suministrado y conecte la toma  $\P$ , situada en la parte inferior del televisor, a la toma de antena.
- Conecte el borde del cable al televisor y el conector en la toma de red de la pared (220-240 V / 50 Hz).

*Para la conexión de otros aparatos, consulte la p. 12.*

# **<sup>O</sup>** Puesta en marcha

Para encender el televisor, pulse sobre el botón **POWER**. Un indicador se iluminará en color verde y la pantalla se encenderá.Vaya directamente al capítulo **instalación rápida**. Si el televisor está en espera (indicador rojo),pulse el botón **P -/+** del mando a distancia.

*El indicador parpadea cuando se utiliza el mando a distancia.*

# Plug & Play

### **Instalación rápida**

La primera vez que enciende el televisor, aparece un menú en la pantalla. Este menú le invita a elegir el país así como el idioma de los menús:

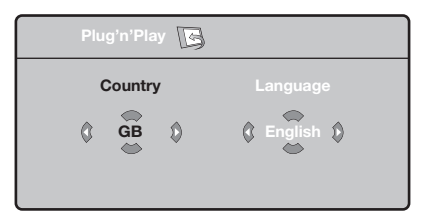

*Si no aparece el menú, mantenga pulsadas por 5 segundos las teclas* **VOLUME -** *y* **VOLUME +** *del televisor, para hacerlo aparecer.*

- $\bullet$  Utilice las teclas  $\wedge \vee$  del telemando para elegir su país, y luego valide con ≥. *Si su país no aparece en la lista, seleccione la opción ". . ."*
- $\bullet$  Luego seleccione su idioma con las teclas  $\wedge \vee \vee$ luego valide con ≥.
- $\bullet$  La búsqueda se inicia automáticamente. Todos los programas de TV y emisoras de radio disponibles se memorizan. La operación toma algunos minutos. La visualización muestra la progresión de la búsqueda y la cantidad de programas encontrados. Al final desaparece el menú. *Para salir o interrumpir la búsqueda, pulse en* **MENU***. Si no se encuentra ningún programa, remítase al capítulo de consejos p. 14.*
- ' Si la emisora o la red cableada transmite la señal de clasificación automática, los programas se numerarán correctamente. La instalación se ha terminado.
- **6** Si no es el caso, debe utilizar el menú **Clasificación** para renumerarlos.

*Algunas emisoras o redes cableadas difunden sus propios parámetros de clasificación (región, idioma, etc.). En este caso, debe indicar su elección con las*  $t$ eclas  $\wedge \vee$  y luego validar con  $\triangleright$ .

### **Clasificación de los programas**

& Pulse la tecla **MENU**. El **Menú de TV** aparece en la pantalla.

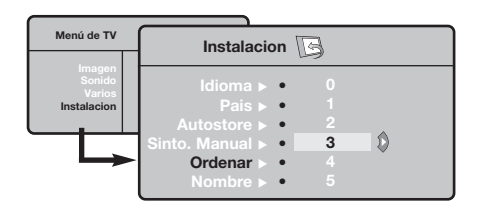

### **Memorización manual**

Este menú permite memorizar los programas uno por uno.

- & Pulse la tecla **MENU**.
- é Con el cursor, seleccione el menú **Instalación** y luego **Memo Manual**:

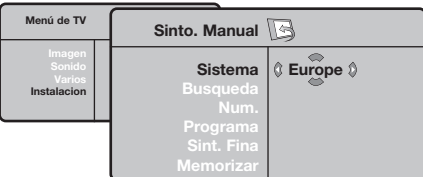

- **8** Sistema: seleccione Europa (detección automática\*) o **Europa Oeste** (norma BG), **Europa Este** (norma DK), **Reino Unido** (norma I) o **Francia** (norma LL' ).
	- *\* Salvo para Francia (norma LL' ), se debe seleccionar obligatoriamente la opción* **Francia***.*
	- **Otros ajustes del menú Instalación**
- & Pulse la tecla **MENU** y seleccione el menú **Instalación**:
- é **Idioma:** para modificar el idioma de visualización de los menús.
- $\bullet$  País: para elegir su país.

*Este ajuste interviene en la búsqueda, la clasificación automática de los programas y la visualización del teletexto. Si su país no aparece en la lista, seleccione la opción ". . ."*

 $\bullet$  Memo. Auto: para ejecutar una búsqueda automática de todos los programas disponibles en su región. Si la emisora o la red cableada transmite la señal de clasificación automática, los programas se numerarán correctamente. Si no es el caso, debe utilizar el menú Clasificación para renumerarlos. *Algunas emisoras o redes cableadas difunden sus*

- é Con el cursor, seleccione el menú **Instalación** y luego el menú **Clasificación**.
- 8 Seleccione el programa que desee desplazar con las teclas  $\wedge \vee$  y pulse en  $\geq$ .
- $\bullet$  Utilice luego las teclas  $\wedge \vee$  para elegir el nuevo número y valide con ≤.
- $\Theta$  Vuelva a iniciar las etapas  $\Theta$  y  $\Theta$  tantas veces como haya programas por renumerar .
- $\bullet$  Para salir de los menús, pulse en  $\overline{H}$ .
- ' **Búsqueda:** pulse en ≥. La búsqueda comienza. En cuanto se encuentra un programa, se detiene el desplazamiento y aparece el nombre del programa (si está disponible).Vaya a la siguiente etapa. Si conoce la frecuencia del programa deseado, escriba directamente su número con las teclas **0** a **9**. *Si no se encuentra ninguna imagen, ver los*

*consejos (p. 14).*

- ( **No De Prog. :** introducir el número deseado con las teclas ≤≥ <sup>o</sup>**<sup>0</sup>** <sup>a</sup>**9**.
- § **Ajuste Fino:** si la recepción no es satisfactoria, ajuste con las teclas  $\lt\gt$ .
- $\boldsymbol{\Omega}$  **Memorizar:** pulse en ≥. El programa se memoriza.
- $\boldsymbol{0}$  Repita las etapas  $\boldsymbol{0}$  a  $\boldsymbol{0}$  tantas veces como haya programas por memorizar.
- $\bullet$  Para salir: pulse la tecla  $\overline{H}$ .

*propios parámetros de clasificación (región, idioma, etc.). En este caso, debe indicar su elección con las teclas* <> *y luego validar con* ≥*. Para salir o interrumpir la búsqueda, pulse en* **MENU***. Si no se encuentra ninguna imagen, ver los consejos (p. 14).*

( **Nombre:** Si lo desea, puede dar un nombre a los programas, emisoras de radio y tomas exteriores.Utilice las teclas ≤≥ para desplazarse en la zona de visualización del nombre (5 caracteres) y las teclas  $\wedge \vee$  para elegir los caracteres. Una vez introducido el nombre, utilice la tecla  $\leq$  para salir. El nombre se ha memorizado.

*Observación: durante la instalación, los programas se nombran automáticamente cuando se transmite la señal de identificación.*

 $\bullet$  Para salir de los menús, pulse en  $\overline{H}$ .

### **Ajustes de la imagen**

& Pulse la tecla **MENU** y luego en ≥. El menú **Imagen** aparece:

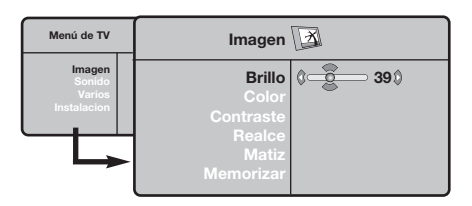

- $\bullet$  Utilice las teclas  $\wedge \vee$  para seleccionar un ajuste y las teclas ≤≥ para ajustar.
- **3** Una vez efectuados los ajustes, seleccione la opción **Memorizar** y pulse en ≥ para grabarlos. Pulse en  $\overline{H}$  para salir.

# **Ajustes del sonido**

**1** Pulse en MENU, seleccionar Sonido (V) y pulse en ≥.Aparece el menú **Sonido**:

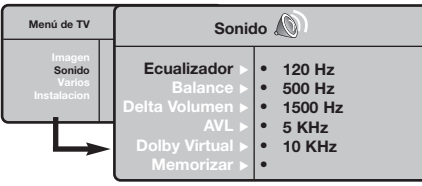

- $\bullet$  Utilice las teclas  $\wedge \vee$  para seleccionar un ajuste y las teclas  $\lt$  > para ajustar.
- $\bullet$  Una vez efectuados los ajustes, seleccione la opción **Memorizar** y pulse en ≥ para grabarlos.
- $\bullet$  Para salir de los menús, pulse en  $\overline{H}$ .

#### **Descripción de los ajustes:**

- **Brillo:** actúa sobre la luminosidad de la imagen.
- **Color:** actúa sobre la intensidad del color.
- **Contraste:** actúa sobre la diferencia entre los tonos claros y los tonos oscuros.
- **Definición:** actúa sobre la nitidez de la imagen.
- **Temp. Color:** actúa sobre la calidad de los colores: **Frío** (más azul), **Normal** (equilibrado) o **Caliente** (más rojo).
- **Memorizar:** para memorizar los ajustes de la imagen.

#### **Descripción de los ajustes:**

- **Ecualizador**: para ajustar la tonalidad del sonido (de graves: 120 Hz a agudos: 10 kHz).
- **Balance:** para equilibrar el sonido en los altavoces izquierdo y derecho.
- **Delta Volumen:** permite compensar las diferencias de volumen que existen entre los diferentes programas o las tomas EXT. Este ajuste sólo funciona para los programas 0 a 40 y las tomas EXT.
- **AVL** (Automatic Volume Leveler): control automático del volumen que permite limitar los aumentos de sonido, en particular durante los cambios de programas o publicidades.
- **Dolby Virtual:** Para activar / desactivar el efecto de ampliación del sonido.*También tiene acceso a estos ajustes con el botón* Q*.*
- **Memorizar:** para memorizar los ajustes de sonido.

# **Ajuste de varios**

- **1** Pulse en MENU, seleccionar Varios (V) y pulse en ≥. Puede ajustar:
- é **Contraste +:** ajuste automático del contraste de la imagen que lleva en permanencia la parte más oscura de la imagen al negro.
- $\Theta$  Reduc. Ruido: atenúa el ruido de la imagen (la nieve), en caso de recepción difícil.
- ' **Temporizador** *(disponible únicamente en algunas versiones)***:** para seleccionar una duración de puesta en modo de espera automática.
- ( **PIP:** para ajustar el tamaño y la posición de la pantalla PIP.
- **3** Para salir de los menús, pulse en  $\overline{H}$ .

# **Función 16:9**

Las imágenes que usted recibe pueden transmitirse en el formato 16:9 (pantalla panorámica) o 4:3 (pantalla tradicional). Las imágenes 4:3 tienen a veces una banda negra en la parte superior e inferior (formato cinemascope). Esta función le permite eliminar las bandas negras y optimizar la visualización de las imágenes en la pantalla.

#### Pulse el botón  $[□]$  (o  $\lt$  >) para seleccionar los siguientes modos:

*El televisor está equipado con una conmutación automática que descodifica la señal específica emitida por ciertos programas y selecciona el correcto formato de pantalla.*

#### **4:3**

La imagen se reproduce en formato 4:3; aparece una banda negra a cada lado de la imagen.

#### **Imag. expand 14:9**

La imagen se amplía al formato 14:9; sigue habiendo una pequeña banda negra a cada lado de la imagen.

#### **Imag. expand 16:9**

La imagen se amplía al formato 16:9. Se recomienda este modo para visualizar las imágenes con banda negra en la parte superior e inferior (formato cinemascope).

#### **Zoom Con Subtitulos**

Este modo se utiliza para visualizar una imagen en 4:3 a toda pantalla, realizando una ampliación progresiva , pero permitiendo la visualización de los subtítulos.

#### **Super Ancha**

Este modo permite visualizar las imágenes 4:3 en toda la superficie de la pantalla ampliando los extremos de la imagen.

#### **Señal 16:9**

Este modo permite restaurar las proporciones de las imágenes que se transmiten en formato 16:9.*Nota: Si se desea visualizar con una imagen 4:3, se estira horizontalmente.*

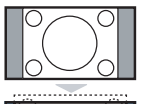

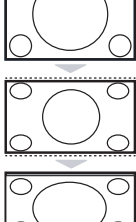

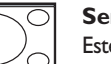

### **Teletexto**

El teletexto es un sistema de informaciones, difundido por algunos canales, que se consulta como un diario.También permite acceder a los subtítulos para las personas sordas o poco familiarizadas con el idioma de transmisión (redes cableadas, canales de satélite, etc.).

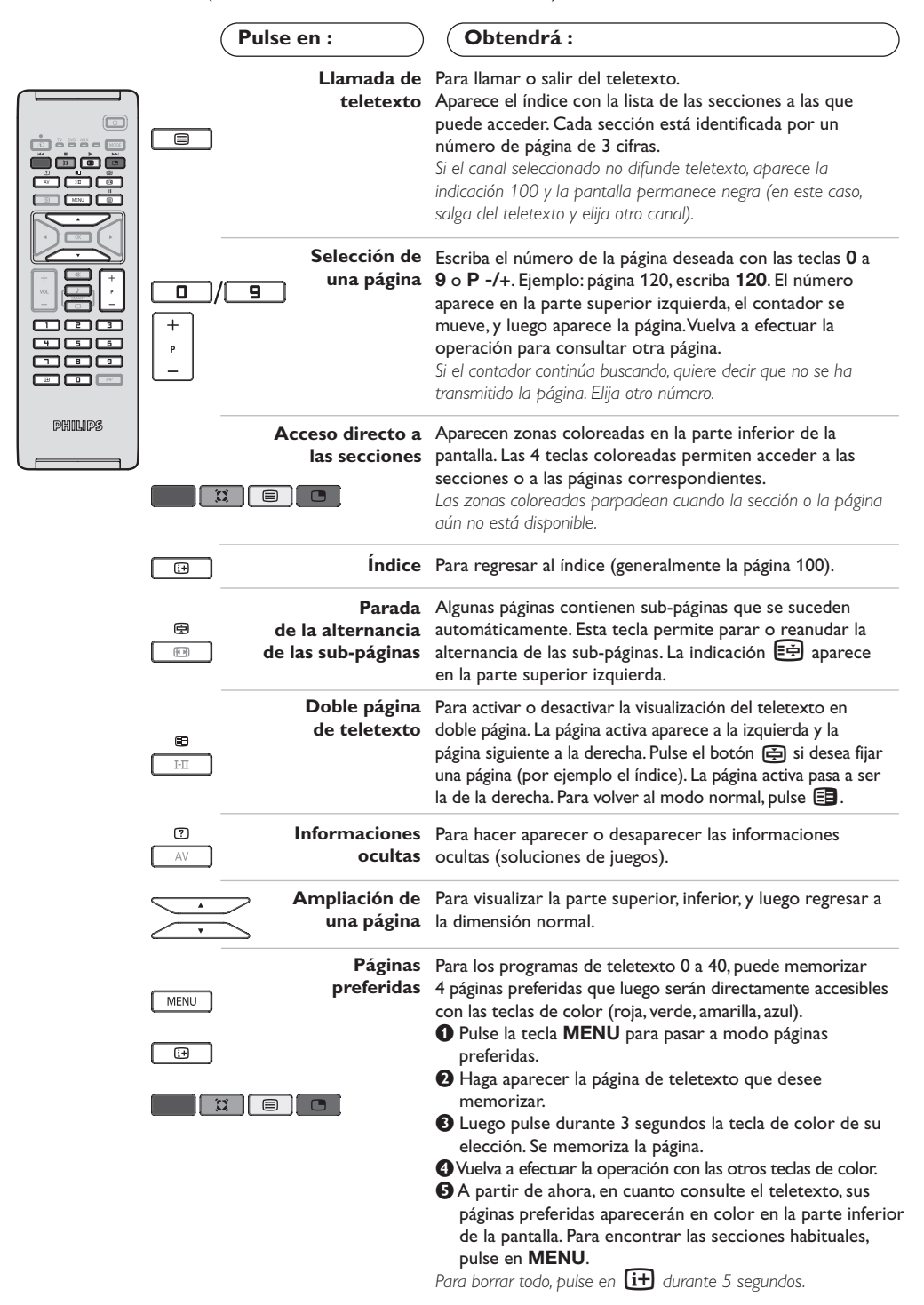

**9**

# **Utilización en modo monitor PC**

#### **Nota:**

*Cuando utilice el TV LCD como monitor de PC, puede que se observen pequeñas líneas diagonales si hay interferencias electromagnéticas en el entorno en el que se usa, aunque no afectará al rendimiento de este producto. Para conseguir el mejor rendimiento, se recomienda un cable DVI de buena calidad con un buen filtro de aislamiento para el ruido.*

#### **Modo PC**

Este televisor se puede utilizar como un monitor de ordenador. La función PIP le permitirá ver también la señal de las cadenas de televisión en una pantalla superpuesta. *La función solo fonciona si su PC tiene salida*

*digital.*

*Primero tendrá que efectuar las conexiones del ordenador y ajustar la resolución (consulte la p.13).*

#### **Selección del modo PC**

& Pulse la tecla **AV** en el mando a distancia para ver la **Fuente**.

**O** Use las teclas de cursor  $\bigwedge/\bigvee$  para elegir **PC** y luego pulse la tecla ≥ para conmutar entre modo TV y modo PC (**DVI In**).

Para volver al modo TV, pulse la tacla AV, elija **TV** valide con ≥.

#### **Utilización de PIP**

En modo PC, podrá visualizar una ventana que permite ver las cadenas de televisión. *Atención: la característica PIP sólo está disponible*

*si el ordenador está conectado por la entrada DVI*

O Pulse el botón el para visualizar la pantalla PIP. La imagen de la televisión se reproduce en una pequeña ventana4.

**O** Pulse la tecla  $\Box$  otra vez para cambiar el tamaño de la pantalla, conmute a pantalla dual y entonces desaparecerá

 $\Theta$  Use las taclas **P** -/+ para cambiar de programa de la pantalla PIP.

#### **Utilización de los menús de PC**

Pulse el botón **MENU** para acceder a la configuración específica del modo monitor de PC. Utilice el cursor para ajustar (los ajustes se memorizan automáticamente) :

- **Imagen:**
	- **Brillo/Contraste:** para ajustar la iluminación y el contraste.
	- **Horizontal/Vertical \*:** para ajustar el posicionamiento horizontal y vertical de la imagen.
	- **Matiz:** para ajustar el tono de los colores (frío, normal o caliente).
- **Selec. Audio:** para seleccionar el sonido que se reproduce en el televisor (PC o TV/Radio). Por ejemplo, se puede escuchar la radio mientras se utiliza el ordenador.
- **Varios:**
- **Fase/Reloj\*:** permite eliminar las líneas parásitas horizontales (Fase) y verticales (Reloj).
- **Formato:** para seleccionar entre pantalla grande o el formato original de las pantallas de PC.
- **PIP:** para ajustar el tamaño y la posición de la pantalla PIP.
- **Autoajuste\*:** el posicionamiento se ajusta automáticamente.
- **Reset to Factory:** para volver a los ajustes de fábrica (ajustes predeterminados).

*\*Los ajustes no están disponible si el ordenador está conectado por la entrada DVI*

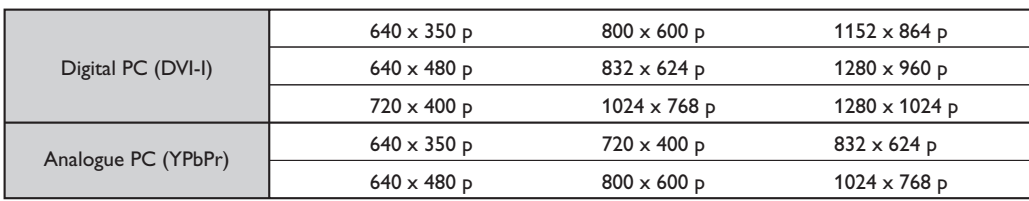

A continuación encontrará la lista de las diferentes resoluciones de visualización disponibles en el televisor:

# **Utilización en modo HD (High Definition)**

#### **Modo HD**

El modo HD (high definition) permite disfrutar de imágenes limpias y perfiladas desde entrada DVI si está usando un receptor/equipo de HD que pueda transmitir programas de alta definición.

*Primero debería conectar el equipo HD (consulte la p.13).*

#### **Eligiendo modo HD**

& Pulse la tecla **AV** en el mando a distancia para ver la **Fuente**.

**<sup>0</sup>** Use las teclas de cursor  $\bigwedge/\bigvee$  para elegir **HD** y luego pulse la tecla de cursor ≥ para conmutar entre modo TV y HD. Para volver al modo TV, pulse la tacla AV, elija **TV** valide con ≥.

#### **Usando los menus HD**

Pulse el botón **MENU** para acceder a ajustes específicos del modo HD. Use el cursor para ajustarlos (los ajustes se memorizan automáticamente) :

#### **• Imagen:**

**- Brillo:** actúa sobre la luminosidad de la imagen.

- **Color:** actúa sobre la intensidad del color.
- **Contraste:** actúa sobre la diferencia entre los tonos claros y los tonos oscuros.
- **Definición:** actúa sobre la nitidez de la imagen.
- **Temp. Color:** actúa sobre la calidad de los colores: **Frío** (más azul), **Normal** (equilibrado) o **Caliente** (más rojo).
- **Memorizar:** para memorizar los ajustes de la imagen.
- **Sonido:**
	- **- Ecualizador:** para ajustar la tonalidad del sonido (de graves: 120 Hz a agudos: 10 kHz).
	- **- Balance:** para equilibrar el sonido en los altavoces izquierdo y derecho.
	- **- Delta Volumen:** permite compensar las diferencias de volumen que existen entre los diferentes programas o las tomas EXT. Este ajuste sólo funciona para los programas 0 a 40 y las tomas EXT.
	- **- AVL** (Automatic Volume Leveler): control automático del volumen que permite limitar los aumentos de sonido, en particular durante los cambios de programas o publicidades.
	- **- Dolby Virtual:** Para activar / desactivar el efecto de ampliación del sonido.*También tiene acceso a estos ajustes con el botón* Q*.*
	- **- Memorizar:** para memorizar los ajustes de sonido.
- **Varios:**
	- **Temporizador** *(disponible únicamente en algunas versiones)***:** para seleccionar una duración de puesta en modo de espera automática.
	- **PIP:** para ajustar el tamaño y la posición de la pantalla PIP.
	- **Horizontal:** para ajustar el posicionamiento horizontal de la imagen.

A continuación encontrará la lista de las diferentes resoluciones de visualización disponibles en el televisor:

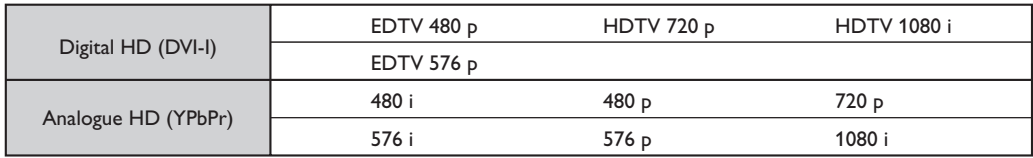

# **Conexión de otros aparatos**

El televisor posee dos tomas (EXT1 y EXT2) situadas en la parte trasera.

Pulse la tecla **AV** en el mando a distancia para ver la **Fuente** y elegir entre TV o equipos periféricos conectados a **EXT1, EXT2/S-VHS2, AV/S-VHS3, PC** o **HD.**

*La toma EXT1 posee las entradas/salidas de audio y vídeo, y las entradas RGB.*

*La toma EXT2 posee las entradas/salidas de audio y vídeo, y las entradas S-VHS.*

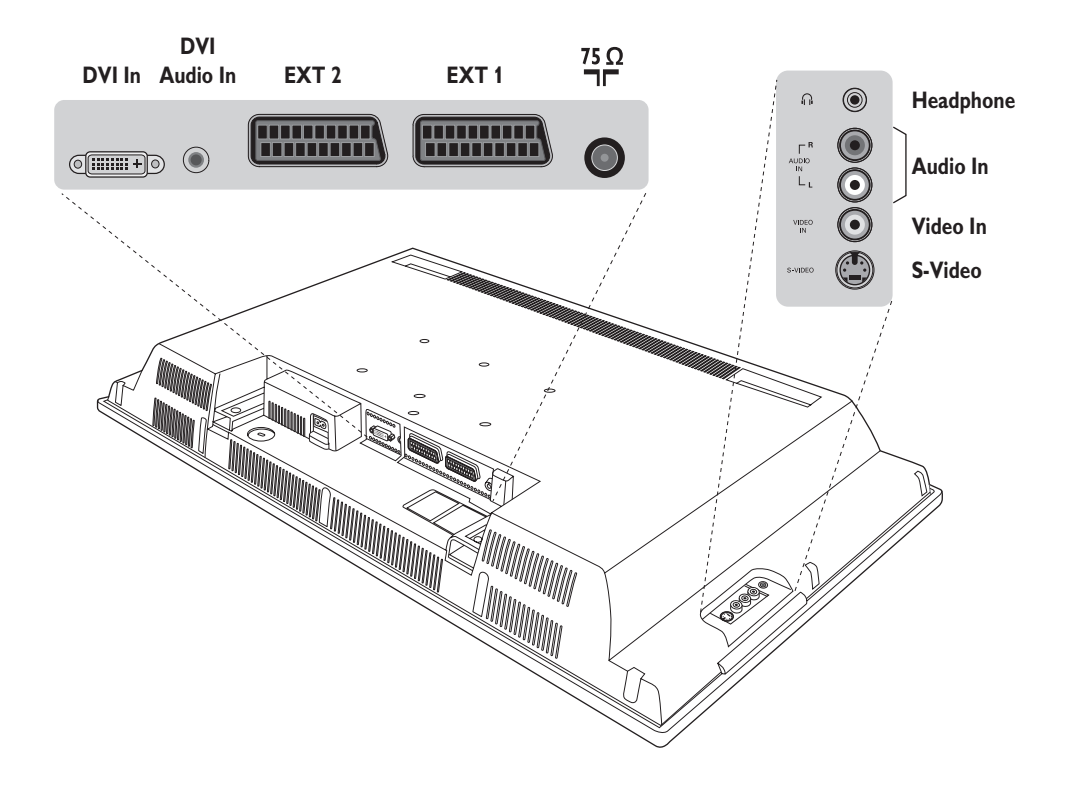

**Vídeo**

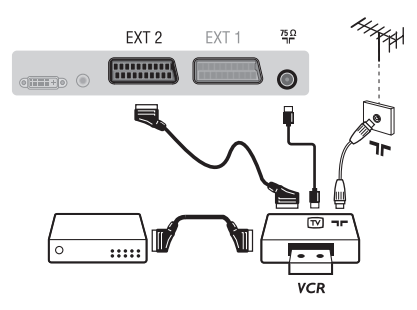

#### Realice las conexiones indicadas enfrente. Utilice un cable Euroconector de buena calidad.

*Si su vídeo no posee toma de Euroconector, sólo es posible la conexión por medio del cable de antena. En tal caso debe buscar la señal de prueba de su vídeo y asignarle el número de programa 0 (vea* **Sintonia Manual***, pág. 6). Para reproducir la imagen del vídeo, pulse* **0***.*

#### **Vídeo con decodificador**

Conecte el decodificador a la segunda toma de Euroconector del vídeo.Así podrá grabar transmisiones codificadas.

### **Otros aparatos**

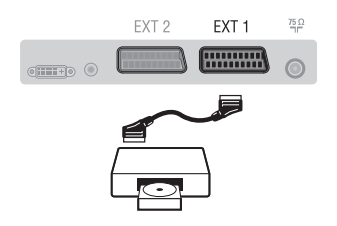

### **Conexiones laterales**

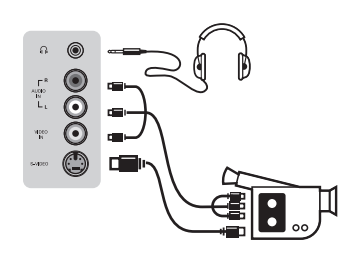

### **Receptor/equipo de HD**

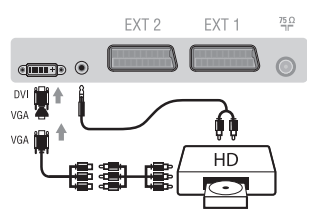

# **Ordenador PC** con DVI

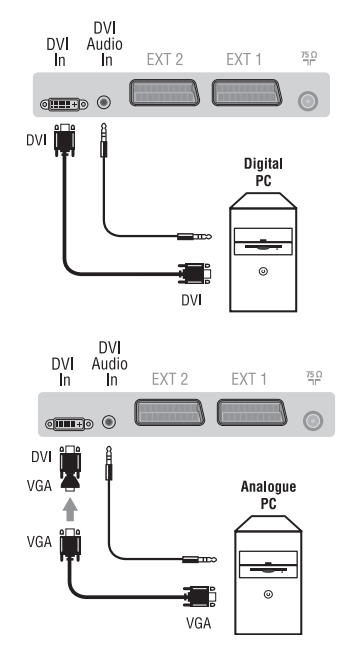

### **Receptor de satélite, decodificador, CDV, juegos, etc.**

Realice las conexiones indicadas enfrente.

Para optimizar la calidad de la imagen, conecte el aparato que produce señales RGB (decodificador digital, juegos, ciertas unidades de CDV, etc.) a EXT1, y el aparato que produce señales S-VHS (vídeos S-VHS y Hi-8) a EXT2 y cualquier otro aparato o bien a EXT1 o a EXT2.

### **Para seleccionar los aparatos conectados**

Pulse el botón **AV** para seleccionar **EXT1**, **EXT2**/**S-VHS2** (señales S-VHS de la toma EXT2).

### Efectúe las conexiones que figuran al lado.

Con la tecla **AV**,seleccionar **AV/S-VHS3**.

*Para un aparato monofónico, conecte la señal de sonido en la entrada AUDIO L (o AUDIO R). El sonido es reproducido automáticamente en los altavoces izquierdo y derecho del televisor.*

#### **Auricular**

Cuando el auricular está conectado, el sonido del televisor se corta. Las teclas **VOLUME -/+** permiten ajustar el volumen. *La impedancia del auricular debe estar comprendida entre 32 y 600 ohmios.*

### Efectúe las conexiones que figuran al lado.

Con la tecla **AV**,seleccionar **HD**. *Para obtener más información sobre la utilización en modo HD, consulte la página 11.*

Conecte la salida de monitor (DVI) de su ordenador a **DVI In** del TV. Conecte la salida de sonido del ordenador a la entrada **DVI-In** Audio del TV.

#### **PC con VGA**

Conecte la salida (VGA) de monitor de su ordenador a través del adaptador VGA/DVI a la entrada **DVI** de su TV. Conecte la salida de sonido del ordenador a la entrada **DVI-In** Audio del TV. *Para obtener más información sobre la utilización en modo PC, consulte la página 10.*

La resolución óptima de la pantalla se obtiene configurando el ordenador en 1024 x 768, 60 Hz.

**Consejos**

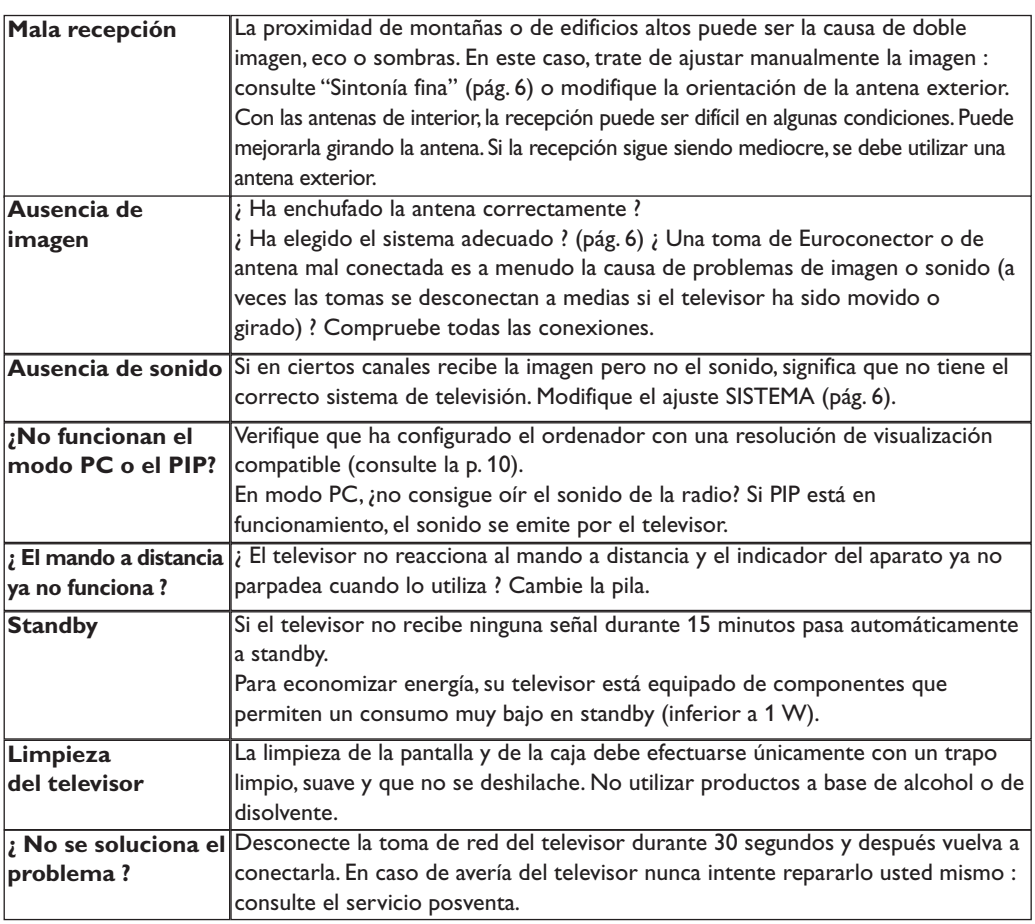

### **Glosario**

- **DVI** (Digital Visual Interface): Interface Digital creado por el Digital Display Working Group (DDWG) para convertir señales analógicas en señales digitales y adaptar ambos tipos de monitore digital y analógico.
- **VGA** (Video Graphics Array): es un estandard común que se utiliza para visualizar gráficos en monitores de PC.
- **Señales RGB :** Se trata de las 3 señales de vídeo, Rojo,Verde,Azul, que componen la imagen. El uso de estas señales permite obtener una mejor calidad de imagen.
- **Señales S-VHS:** son dos señales de vídeo separadas,Y/C, provenientes de las normas de grabación S-VHS y Hi-8. Las señales de luminancia Y (blanco y negro) y de cromancia C (color) se graban separadamente en la cinta. Se obtiene así una mejor calidad que con el vídeo estándar (VHS y 8 mm) donde las señales Y/C se

combinan para formar una sola señal de vídeo. **Sonido NICAM:** Procedimiento que permite transmitir el sonido digitalizado.

- **Sistema:** la transmisión de imágenes no se hace del mismo modo en todos los países.Existen diferentes normas :BG,DK,I,y L L'.El ajuste **Sistema** (pág.6) se utiliza para seleccionar estas diferentes normas. estas son las diferentes versiones la codificación de colores PAL o SECAM.El Pal se utiliza en la mayoría de los países de Europa, el Secam en Francia,en Rusia y en la mayoría de los países de África. Japón y Estados Unidos utilizan un sistema diferente llamado NTSC.Las entradas EXT1 y EXT2 permiten reproducir grabaciones con codificación de colores NTSC.
- **16:9:** se refiere a la relación de anchura y altura de la pantalla. Los televisores de pantalla panorámica tienen una relación de 16:9, las pantallas tradicionales: 4:3.

# **Introdução**

Obrigado por ter adquirido este aparelho de televisão. Este manual foi concebido para o ajudar ao longo da sua instalação e funcionamento. Leia atentamente as instruções que seguem, para compreender melhor as possibilidades oferecidas pelo seu televisor. Esperamos que a nossa tecnologia lhe dê inteira satisfação.

# **Índice**

#### **Instalação**

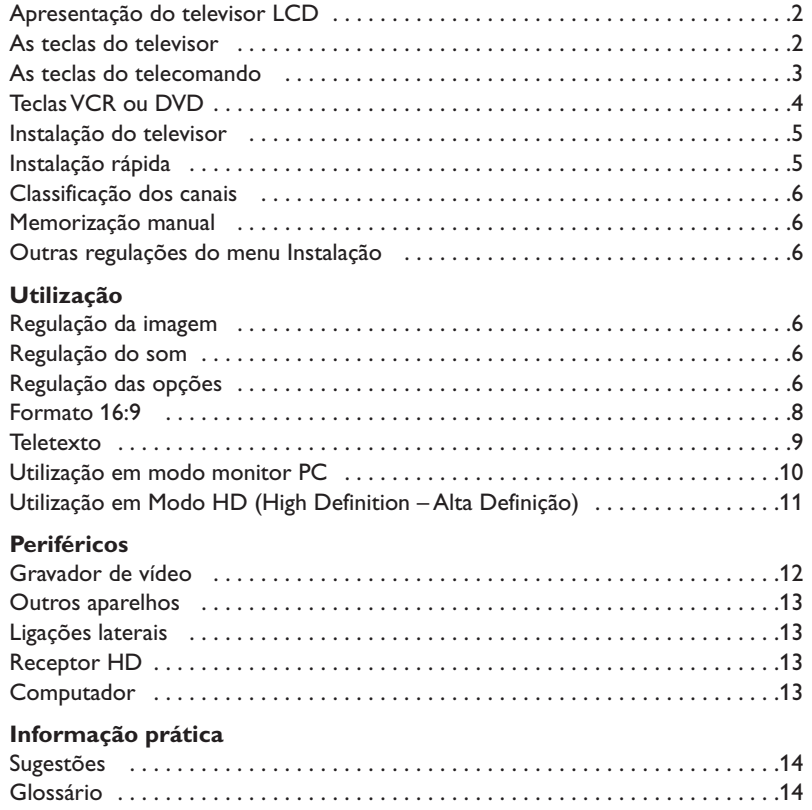

# **Directiva relativa à reciclagem**

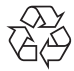

A embalagem deste produto está preparada para ser reciclada. Por favor, siga os °procedimentos legais locais sobre como desfazer-se das embalagens.

#### **Quando se desfizer do seu aparelho usado**

O seu aparelho foi concebido e produzido com materiais e componentes de alta qualidade, os quais podem ser reciclados e reutilizados.

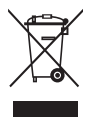

Quando vir este símbolo – contentor de lixo traçado por uma cruz – apenso a um produto, isso significa que esse produto está coberto pela Directiva Europeia 2002/96/EC. Por favor, informe-se sobre os procedimentos locais relativos ao sistema de separação e recolha de produtos eléctricos e electrónicos. Por favor, actue de acordo com a legislação local e não deite os seus aparelhos usados para o seu lixo doméstico normal. Se se desfizer correctamente dos seus aparelhos usados, estará a ajudar a evitar as consequências negativas que eles poderão produzir no ambiente e na saúde humana.

# **Apresentação do televisor LCD**

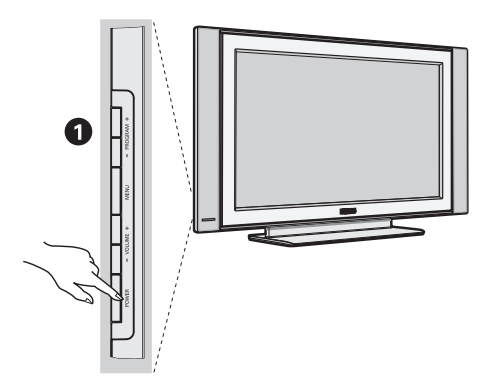

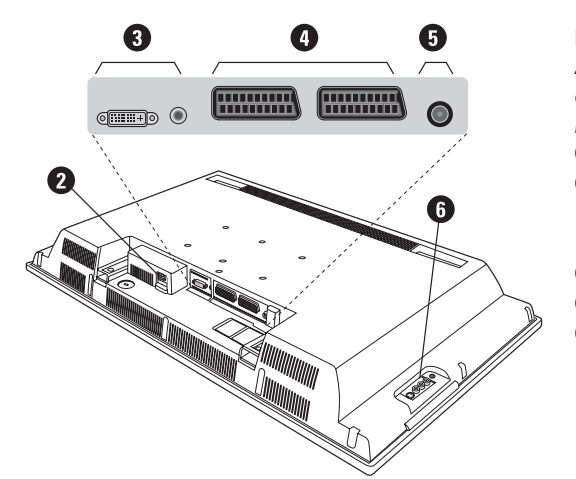

#### & **As teclas do televisor:**

- **POWER** : para ligar ou apagar o televisor.
- **VOLUME -/+** : para regular o nível do som.
- **MENU** : para chamar ou sair dos menus. As teclas **PROGRAM -/+** permitem seleccionar uma afinação e as teclas **VOLUME -/+** permitem afinar.
- **PROGRAM -/+** : para seleccionar os programas.

#### **Retaguarda:**

As principais ligações efectuam-se na parte inferior do televisor

*Para mais pormenores sobre as ligações, veja página 12.*

- <sup>o</sup> Cabo alimentação
- $\bullet$  DVI e entrada áudio para ligar um equipamento HD (high definition) ou computador com saìda DVI.
- **1** Tomadas SCART EXT1/EXT2
- $\ddot{\mathbf{O}}$  Tomada de antena TV
- $\overline{\mathbf{O}}$  Ligações laterais.

# **Telecomando**

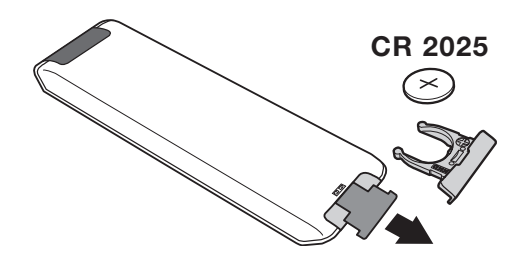

#### Retirar a película isolante da bateria para activar o telecomando.

*A pilha fornecida junto com o aparelho não contêm nem mercúrio nem cádmio níquel, isto para preservar o ambiente. Por favor, não deite fora as pilhas usadas, mas recicle-as utilizando os meios disponíveis (consulte o seu revendedor)*

# **As teclas do telecomando**

### 1)  $\circlearrowleft$  Espera (standby)

Para passar o televisor para o modo de espera. Para tornar a ligar o televisor, prima **P –/+, 0** a **9** ou la tecla **AV** .

- 2) *O* Pixel + (em certas versões) Para activar/desactivar o modo demonstração do tratamento da imagem Pixel +.
- 3)  $\bullet$  **44**  $\blacksquare$   $\triangleright$   $\triangleright$ **Gravador de vídeo (p. 14)**

#### **4)** Q **Som Surround**

Para activar / desactivar o efeito de som ambiente. No modo estéreo os altifalantes parecem mais afastados. Nas versões equipadas com Virtual Dolby Surround\*, obtém os efeitos de som posterior do Dolby Surround Pro Logic.

#### **5) AV**

Para visualizar a **Fonte**, seleccionar TV ou equipamento periférico ligado a **EXT1, EXT2/S-VHS2, AV/S-VHS3, PC** ou **HD** (p. 12).

#### **6)**  $\bigcirc$  **Active Control**

Optimiza a qualidade da imagem de acordo com a qualidade da recepção e as condições de luz do ambiente.

#### **7) Menu**

Para chamar ou sair dos menus.

#### **8) Cursor**

 $(\wedge \vee \wedge)$ 

Estas 4 teclas permitem navegar nos menus.

**9) Volume**

Para regular o nível do som.

**10)** ª m **Pré-regulações de imagem e som** Permite aceder a uma série de pré-regulações da imagem e do som.

*A posição*  Pessoal *corresponde às regulações efectuadas nos menus.*

#### 11) **F** Informação no ecrã

Para fazer aparecer/desaparecer, no ecrã, o número do programa, as horas, o modo som, e o tempo restante no temporizador. Prima durante 5 segundos para visualizar permanentemente o número do programa no ecrã.

*\* Fabricado sob licença da Dolby Laboratories."Dolby" e o símbolo de duplo-D são marcas da Dolby Laboratories.*

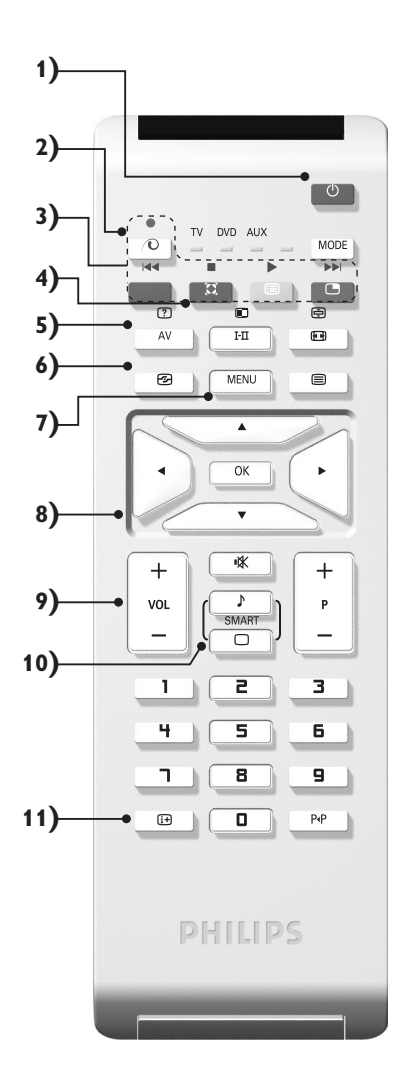

# **As teclas do telecomando**

#### **12) Modo**

Premir sta tecla para altenar entre **TV**, **DVD** ou **AUX**.

**13)** œ **Chamada do PIP (p. 10)**

#### 14) **i** Lista dos programas.

Para chamar / limpar a lista dos programas. Sirva-se das teclas  $\wedge \vee$  para seleccionar um canal, e da tecla  $>$ para ver esse canal.

**15)** ∏**Formato 16:9 (p. 8)**

#### 16) I-II Modo som

Permite passar as emissões **Estéreo** e **Nicam Estéreo** para **Mono** ou, nas emissões bilingues, escolher entre **Dual I** ou **Dual II**.

*A indicação* **Mono** *aparece em vermelho se esta posição for forçada.*

- **17)**  $\boxed{?}$   $\boxed{=}$   $\boxed{=}$   $\boxed{=}$  Chamar o teletexto (p. 9)
- **18) Não aplicável para modo de TV**
- **19)** [ **Corte do som** Para activar ou desactivar o som.
- **20) P -/+ Selecção dos programas**

Acesso ao programa inferior ou superior.Visualiza-se, durante alguns segundos, o número e o modo de som. *No caso de certos programas, equipados com teletexto, o título do programa aparece no fundo do ecrã.*

#### **21) 0/9Teclas numéricas**

Para o acesso directo aos programas. Para os números decimais, o segundo número deve ser introduzido antes do traço desaparecer.

22) P<sub><sup>4</sub>P</sup> Programa anterior</sub>

Para voltar ao programa visualizado anteriormente.

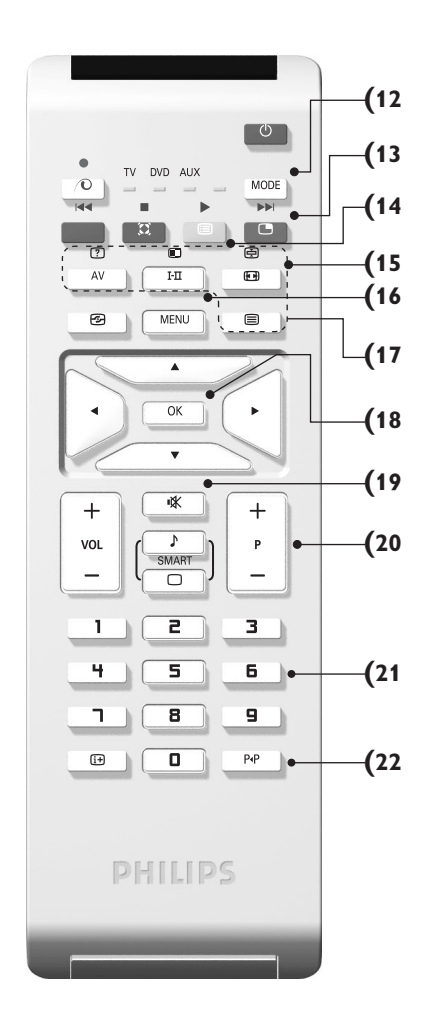

# **Selector de modo**

Prima a tecla **MODE** para seleccionar o modo desejado : **DVD** ou **AUX** (amplificador). O indicador do telecomando acende-se para mostrar o modo seleccionado. Se não executar nenhuma operação, o indicador apaga-se automaticamente passados 20 segundos (volta ao modo TV). Em função do equipamento, as teclas seguintes estão operacionais :

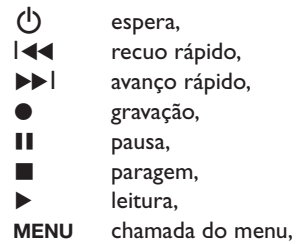

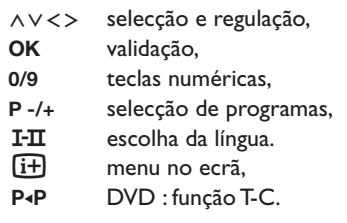

### **Instalação do televisor**

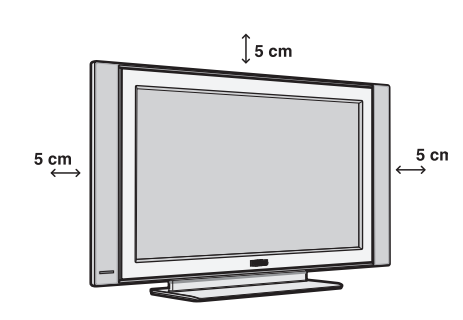

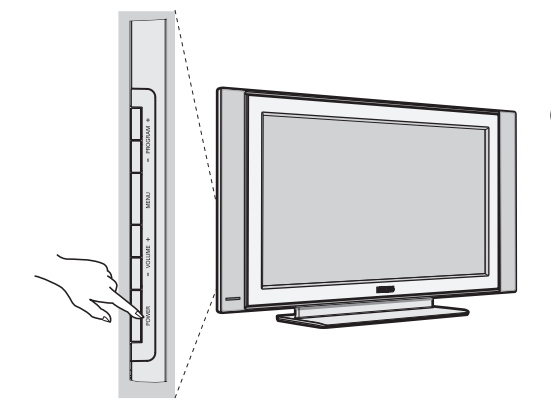

### & **Instalação do televisor**

Coloque o seu televisor numa superfície sólida e estável. Para evitar qualquer situação perigosa, não exponha o televisor a projecções de água, a uma fonte de calor (candeeiro, vela, radiador, ...) e não tape as grelhas de ventilação que se situam na retaguarda.

### é **Ligações das antenas**

• Utilize o cabo de ligação de antena fornecido e ligue a tomada  $\blacksquare \blacksquare$  que se situa na parte inferior do televisor à sua tomada de antena.

• Ligue o cabo de alimentação ao televisor e a ficha à tomada eléctrica (220-240 V / 50 Hz). *Para a ligação de outros aparelhos, veja p. 12.*

### **8** Arranque

Para ligar o televisor, carregue na tecla **POWER**. Acende-se um indicador verde e o ecrã iluminase. Passe directamente ao capítulo **instalação rápida**. Se o televisor se mantiver em modo de espera (indicador vermelho), carregue na tecla **P -/+** do telecomando.

*Quando utiliza o telecomando o indicador começa a piscar.*

Plug & Play

# **Instalação rápida**

menus : **IB Plug'n'Play Country Language English GB**  $\triangle$ 

Quando ligar o televisor pela primeira vez, aparece um menu no ecrã. Esse menu permite-lhe escolher o país e a língua dos

*Se o menu não aparecer, prima sem soltar, durante 5 segundos, as teclas* **VOLUME -** *e* **VOLUME +** *do televisor, para o visualizar.*

- $\bullet$  Utilize as teclas  $\wedge \vee$  do telecomando para escolher o seu país e depois valide com ≥. *Se o seu país não aparecer na lista, seleccione a opção ". . ."*
- **O** Seleccione depois a sua língua com as teclas A V e valide com >.

 $\Theta$  A busca inicia-se automaticamente. Todos os canais de TV e estações de rádio disponíveis são memorizados. A operação demora alguns minutos. O visor mostra a evolução da busca e o número de canais encontrados. No fim, o menu desaparece.

*Para sair ou interromper a busca, prima a tecla* **MENU.** *Se não encontrar nenhum canal, consulte o capítulo Conselhos p. 14.*

- **3** Se a emissora ou a rede por cabo transmitirem um sinal de classificação automática, os canais são correctamente numerados.A instalação fica pronta.
- **6** Caso contrário, tem de utilizar o menu **Ordenar** para os renumerar.

*Algumas emissoras ou redes por cabo difundem os seus próprios parâmetros de classificação (região, língua...). Nesse caso, tem de indicar a sua escolha com as teclas* <> *e depois validar com* ≥*.*

# **Classificação dos canais**

& Prima a tecla **MENU**. O **Menu TV** aparece no ecrã.

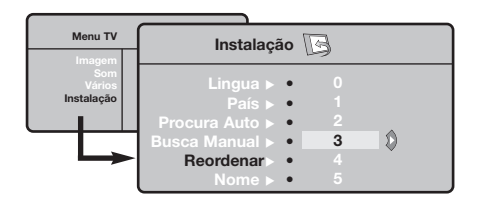

### **Memorização manual**

Este menu permite memorizar os canais um a um. & Prima a tecla **MENU**.

é Com o cursor, seleccione o menu **Instalação** e depois o menu **Memo. manual** .

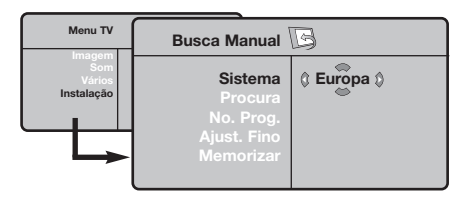

- $\Theta$  Sistema : seleccione Europa (detecção automática\*) ou **Europa Ocidental** (norma BG), **Europa de Leste** (norma DK), **Reino Unido** (norma I) ou **França** (norma LL').
	- *\* Excepto em França (norma LL'), é obrigatório seleccionar a opção* **França***.*
- é Com o cursor, seleccione o menu **Instalação** e depois o menu **Ordenar**.
- Seleccione o canal que quer renumerar com as teclas  $\land$   $\lor$  e prima  $\gt$ .
- $\bullet$  Utilize depois as teclas  $\wedge \vee$  para escolher o novo número e valide com ≤.
- $\Theta$  Repita os passos  $\Theta$  e  $\Theta$  tantas vezes quantos os canais a renumerar.
- <sup>1</sup> Para sair dos menus, prima  $\overline{1}$ .
- ' **Busca :** prima ≥.A busca é iniciada.A busca é interrompida logo que se encontra um canal e o nome desse canal aparece no visor (se estiver disponível).Avance para o passo seguinte. Se souber a frequência do canal desejado, escreva directamente o número com as teclas **0** a **9**.

*Se não for encontrada nenhuma imagem, consulte os conselhos (p. 14).*

- ( **No. Prog. :** introduza o número desejado com as teclas ≤≥ ou **0** a **9**.
- § **Ajust. Fino :** se a recepção não for satisfatória, regule com as teclas  $\langle \rangle$ .
- $\boldsymbol{\Omega}$  **Memorizar :** prima ≥. O programa é memorizado.
- $\boldsymbol{0}$  Repita os passos  $\boldsymbol{0}$  a  $\boldsymbol{0}$  tantas vezes quantos os programas a memorizar.
- **Q** Para sair: prima a tecla  $\overrightarrow{H}$ .

### **Outras regulações do menu Instalação**

- & Prima a tecla **MENU** e seleccione o menu **Instalação** :
- è **Língua :** para modificar a língua de visualização dos menus.
- $\Theta$  País : para escolher o país. *Esta regulação intervém na busca, na classificação automática dos canais e na visualização do teletexto. Se o seu país não constar da lista, seleccione a opção ". . ."*
- ' **Procura Auto :** para iniciar uma busca automática de todos os canais disponíveis na sua região. Se a emissora ou a rede por cabo transmitirem um sinal de classificação automática, os canais são correctamente numerados. Caso contrário, tem de utilizar o menu **Ordenar** para os renumerar .

*Algumas emissoras ou redes por cabo difundem os seus próprios parâmetros de classificação (região,*

*língua, ...). Nesse caso, tem de indicar a sua* escolha com as teclas **∧ V** e depois validar *com* ≥*. Para sair ou interromper a busca, prima a tecla* **MENU***. Se não for encontrada nenhuma imagem, consulte os conselhos (p. 14).*

( **Nome:** Se quiser, pode atribuir nomes aos canais, as estações rádio e ligações exteriores.Utilize as teclas  $\lt$  para se mover na zona de visualização do nome (5 caracteres) e as teclas  $\wedge \vee$  para escolher os caracteres. Depois de introduzir o nome, utilize a tecla ≤ para sair. O nome é memorizado. *Nota: durante a instalação, os canais são automaticamente identificados logo que é transmitido o sinal de identificação.*

 $\bullet$  Para sair dos menus, prima  $\overrightarrow{H}$ .

# **Regulação da imagem**

& Prima a tecla **MENU** e depois ≥.Aparece o menu **Imagem** :

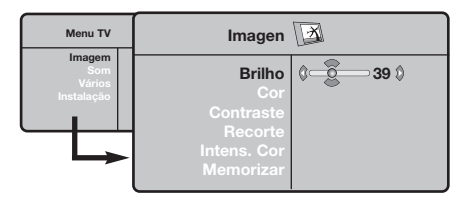

- $\bullet$  Utilize as teclas  $\wedge \vee$  para seleccionar uma regulação e as teclas ≤≥ para regular.
- **9** Depois de efectuar as regulações, seleccione a opção **Memorizar** e prima ≥ para as guardar. Prima  $\overline{H}$  para sair.

### **Regulação do som**

**O** Prima **MENU**, seleccione **Som** ( $\vee$ ) e prima  $\geq$ . Aparece o menu **Som** :

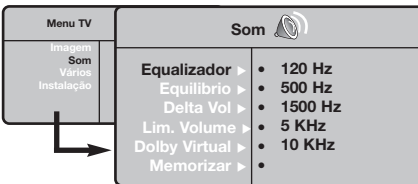

- $\bullet$  Utilize as teclas  $\wedge \vee$  para seleccionar uma regulação e as teclas ≤≥ para regular.
- **9** Depois de efectuar as regulações, seleccione a opção **Memorizar** e prima ≥ para as guardar.
- $\bullet$  Para sair dos menus, prima  $\overline{H}$ .

#### **Descrição das regulações :**

- **Brilho :** regula o brilho da imagem.
- **Cor :** regula a intensidade da cor.
- **Contraste :** regula a diferença entre os tons claros e os tons escuros.
- **Recorte :** regula a nitidez da imagem.
- **Intens. Cor :** regula a temperatura das cores : **Fria** (mais azul), **Normal** (equilibrada) ou **Quente** (mais vermelho).
- **Memorizar :** para memorizar as regulações da imagem.

#### **Descrição das regulações :**

- **Equalizador**: para regular a tonalidade do som (dos graves: 120 Hz aos agudos: 10 kHz).
- **Equilíbrio :** para equilibrar o som nos altifalantes esquerdo e direito.
- **Delta Vo :** permite compensar as diferenças de volume existentes entre os vários canais ou ligações EXT. Esta regulação funciona para os canais 0 a 40 e para as ligações EXT.
- **AVL** (Automatic Volume Leveler): contrala automaticamente o volume de forma a evitar que o som aumente subitamente, sobretudo ao mudar de canais ou durante a publicidade.
- **Dolby Virtual :** para activar / desactivar o efeito de som ambiente.*Também pode aceder a essas regulações com a tecla*  $\Omega$ .
- **Memorizar :** para memorizar as regulações do som.

## **Regulação das opções**

- $\bullet$  Prima **MENU**, seleccione **Opções** (V) e prima ≥. Pode regular :
- é **Contraste + :** regulação automática do contraste da imagem que repõe sempre em preto a parte mais escura da imagem.
- $\bullet$  Red. Ruído : diminui o ruído da imagem (a chuva), em caso de recepção difícil.
- ' **Temporizador** *(disponível apenas em certas versões)***:** para seleccionar uma duração de colocação em espera automática.
- ( **PIP:** para ajustar o tamanho e a posição do ecrã PIP.
- $\bullet$  Para sair dos menus, prima  $\overline{H}$ .

### **Formatos 16:9**

As imagens que recebe podem ser transmitidas na resolução 16/9 (ecrã panorâmico) ou 4/3 (ecrã clássico). Por vezes, as imagens 4/3 apresentam uma banda negra na parte inferior e superior do ecrã (trata-se da resolução em cinemascópio). Esta função permite a eliminação das bandas negras e a optimização da visualização das imagens no ecrã.

#### Pressione do botão  $\Box$  (ou  $\lt$  >) para seleccionar as várias funções :

*O televisor vem equipado com um comutador automático que descodifica o sinal específico emitido por certos programas e selecciona a boa resolução do ecrã.*

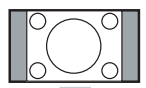

#### **4:3**

A imagem é reproduzida em resolução 4:3, e aparece uma banda negra em cada lado da imagem.

#### **Exp. imagem 14:9**

A imagem e amplificada até à resolução 14/9, e subsiste então uma pequena banda negra nos lados da imagem.

#### **Exp. imagem 16/9**

A imagem e amplificada até à resolução 16/19. Recomenda-se este modo para visualizar as imagens com uma banda negra nas partes superior e inferior do ecrã (resolução em cinemascópio).

#### **Zoom Legenda**

Permite a visualização das imagens 4/3 inteiramente dentro do ecrã, com as legendas visíveis.

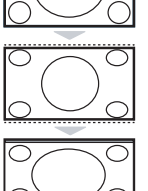

#### **Super Panor.**

Permite visualizar as imagens 4:3 inteiramente dentro do ecrã, alargando os lados da imagem.

#### **Panoramico**

Este modo permite restituir as proporções correctas das imagens transmitidas em 16:9. *Atenção: se estiver a visualizar uma imagem em 4:3, esta será alargada horizontalmente.*

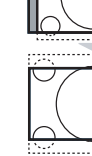

# **Teletexto**

 $\overline{1}$ 

O teletexto é um sistema de informações, difundidas por determinados canais, que pode ser consultado como um jornal.Também permite que as pessoas com problemas auditivos ou que não dominem a língua de um canal específico (televisão por cabo, satélite, etc...) tenham acesso a legendas.

-1

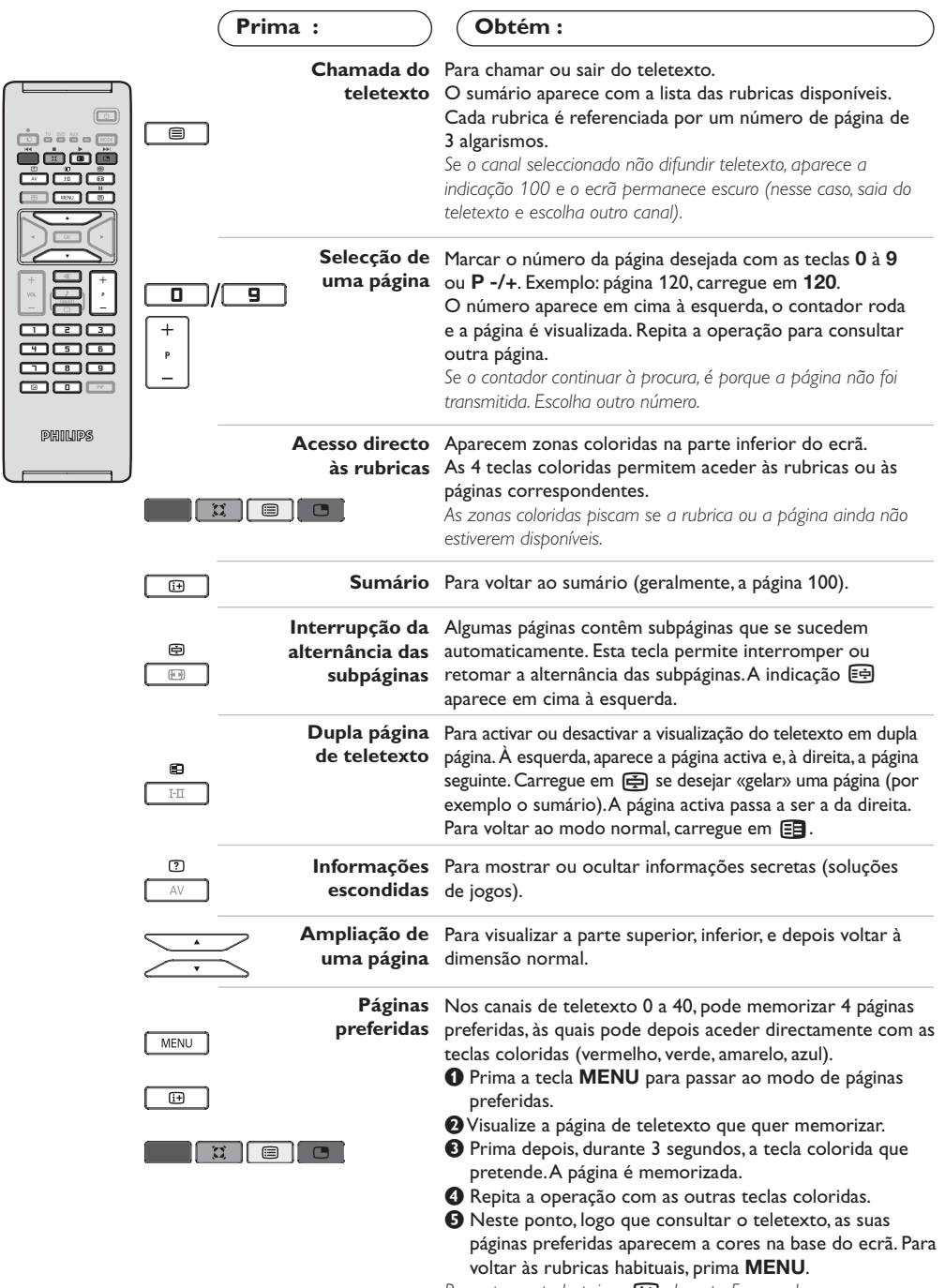

Para apagar tudo, prima  $H$  durante 5 segundos.

# **Utilização em modo monitor PC**

#### **Nota:**

*Quando utilizar a TV LCD como um monitor de PC, podem ser observadas algumas linhas de interferência diagonais quando estiver a funcionar num ambiente com interferências electromagnéticas. No entanto, esta situação não afectará o desempenho deste produto. Para um melhor desempenho, recomendamos a utilização de um cabo DVI de alta qualidade com um bom filtro de isolamento de ruído.*

#### **Modo PC**

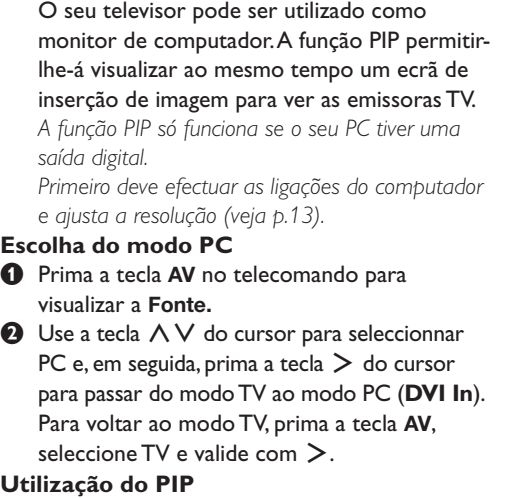

Em modo PC, pode chamar uma janela que permite visualizar as emissoras TV *Atenção: a função PIP só está disponível se o computador estiver ligado a uma entrada DVI.*

 $\bullet$  Carregue na tecla  $\check{\bullet}$  para visualizar o ecrã PIP.A imagem da televisão está reproduzida numa pequena janela de inserção.

**O** Premir novamente a tecla **ex** para mudar o tamanho da janela, passar para ecrã duplo e, depois, fazê-lo desaparecer.

**1** Utilize as teclas **P-/+** para saltar de um programa para outro no ecrã PIP

#### **Utilização dos menus PC**

Carregue na tecla **MENU** para aceder às regulações específicas no modo monitor PC. Utilize o cursor para regular (as regulações são memorizadas automaticamente) :

**• Imagem :**

**- Brilho/Contraste:** para regular a luz e o contraste.

- **Horizontal/Vertical \*:** para ajustar a posição horizontal e vertical da imagem
- **Intens. Cor:** para regular o matiz das cores (frio, normal ou quente).
- **Audio**: para escolher o som reproduzido no televisor (PC ou TV).
- **Vários :**
- **Fase/Relógio\*:** permite eliminar as linhas parasitas horizontais (Fase) e verticais (Relógio).
- **Formato:** para escolher entre o ecrã largo ou o formato original dos ecrãs PC.
- **PIP:** para ajustar o tamanho e a posição do ecrã PIP.
- **Ajuste aut. \*:** a posição é regulada automaticamente
- **Repor fábrica:** para voltar às regulações de origem (regulações por defeito).
- **• Modo:** para voltar ao modo TV ou rádio. *\* Estes ajustes não estão disponíveis se o computador estiver ligado a uma entrada DVI.*

Segue aqui a lista das diferentes resoluções de visualização disponíveis no seu televisor:

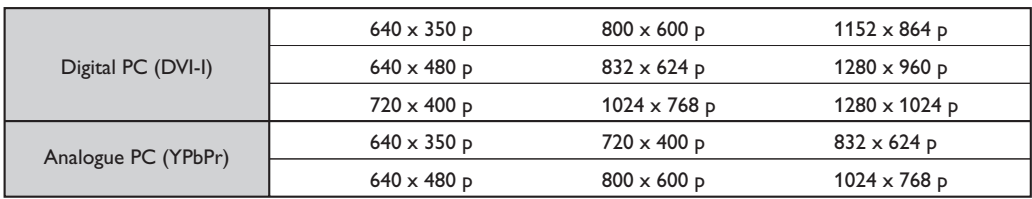

# **Utilização em Modo HD ( Alta Definição)**

#### **Modo HD**

O modo HD (Alta Definição) permite desfrutar de imagens mais nítidas e precisas através da entrada DVI se estiver a usar um receptor/equipamento HD que possa transmitir programação em alta definição. *Primeiro terá que ligar o equipamento HD (p.13).*

#### **Selecção do modo HD**

- & Prima a tecla **AV** no telecomando para visualizar a **Fonte.**
- **O** Use a tecla  $\land$  V do cursor para seleccionnar HD e, em seguida, prima a tecla  $>$  do cursor para comutar o TV para o modo HD. Para voltar ao modo TV, prima a tecla **AV**, seleccione TV e valide com >.

#### **Utilização dos menus HD**

Carregue na tecla **MENU** para aceder às regulações específicas do modo HD. Utilize o cursor para regular (as regulações são memorizadas automaticamente) :

#### **• Imagem :**

- **Brilho :** regula o brilho da imagem.
- **Cor :** regula a intensidade da cor.
- **Contraste :** regula a diferença entre os tons claros e os tons escuros.
- **Recorte :** regula a nitidez da imagem.
- **Intens. Cor :** regula a temperatura das cores : **Fria** (mais azul), **Normal** (equilibrada) ou **Quente** (mais vermelho).
- **Memorizar :** para memorizar as regulações da imagem.
- **Som :**
	- **Equalizador**: para regular a tonalidade do som (dos graves: 120 Hz aos agudos: 10 kHz).
	- **Equilíbrio :** para equilibrar o som nos altifalantes esquerdo e direito.
	- **Delta Vo :** permite compensar as diferenças de volume existentes entre os vários canais ou ligações EXT. Esta regulação funciona para os canais 0 a 40 e para as ligações EXT.
	- **AVL** (Automatic Volume Leveler): contrala automaticamente o volume de forma a evitar que o som aumente subitamente, sobretudo ao mudar de canais ou durante a publicidade.
	- **Dolby Virtual :** para activar / desactivar o efeito de som ambiente.*Também pode aceder a essas regulações com a tecla* Q*.*
- **Memorizar :** para memorizar as regulações do som.
- **Vários :**
	- **Temporizador** *(disponível apenas em certas versões)***:** para seleccionar uma duração de colocação em espera automática.
	- **PIP:** para ajustar o tamanho e a posição do ecrã PIP.
	- **Horizontal:** para ajustar a posição horizontal da imagem

Segue aqui a lista das diferentes resoluções de visualização disponíveis no seu televisor:

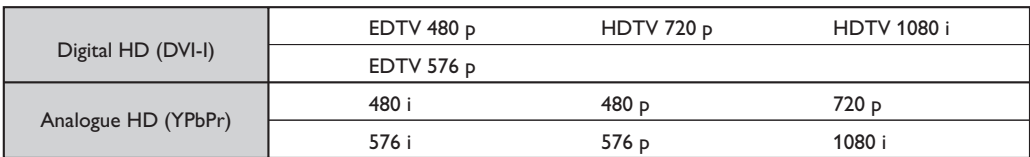

### **Ligações a outros aparelhos**

O televisor possui 2 tomadas situadas na retaguarda do aparelho (EXT1 e EXT2) e ligações laterais . Prima a tecla **AV** no telecomando para visualizar a **Fonte** e seleccione TV ou equipamento periférico ligado a **EXT1, EXT2/S-VHS2, AV/S-VHS3, PC** ou **HD.**

*A tomada EXT1 possui entradas/saídas áudio e vídeo, e entradas RGB.*

*A tomada EXT2 possui entradas/saídas áudio e vídeo, e entradas S-VHS.*

*As ligações laterais possui entrada áudio, entrada S-VHS, saída para auscultadores.*

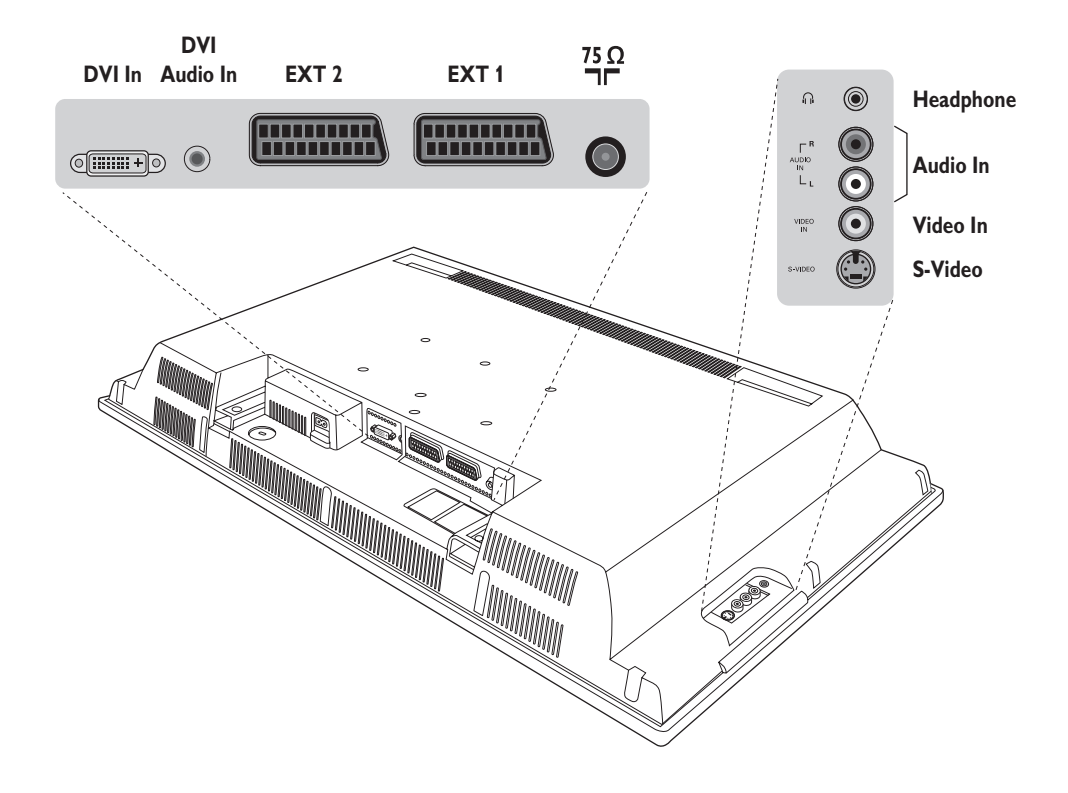

### **Gravador de vídeo**

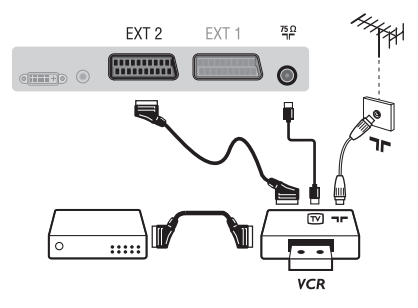

Efectuar as ligações como descrito a seguir. Utilizar um cabo com euroconector de boa qualidade. *Se o seu gravador de vídeo não possui uma tomada para euroconector, a ligação só é possível através do cabo da antena. Portanto, você deverá procurar o sinal de teste do gravador de vídeo e atribuir-lhe um número, o programa 0 (cf. busca manual, p. 6). Para reproduzir a imagem do gravador de vídeo, prima* **0**

**Gravador de vídeo com descodificador** Ligue o descodificador à segunda tomada para euroconector do gravador de vídeo. Então, você deverá poder gravar transmissões codificadas.

### **Outros aparelhos**

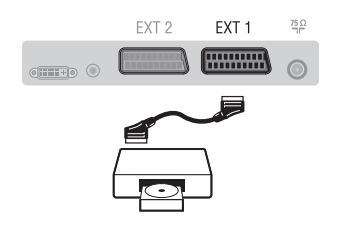

### **Ligações laterais**

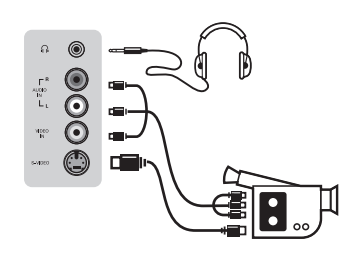

### **Receptor HD**

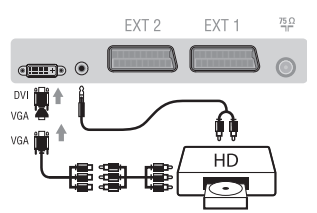

### **Computador**

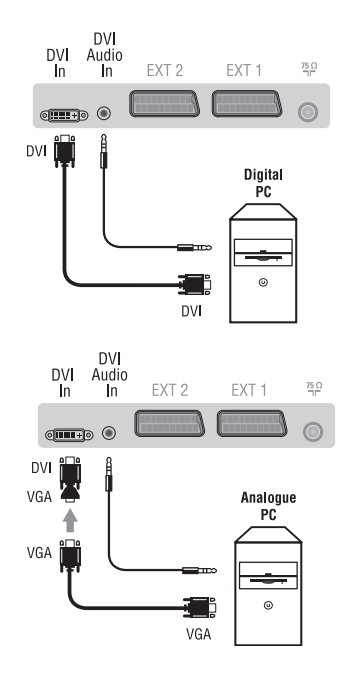

#### **Receptor de satélite, descodificador, CDV, jogos, etc.**

Efectue as ligações como descrito a seguir. Para optimizar a qualidade da imagem, ligue os aparelhos que produzem sinais RGB (descodificador digital, jogos, algumas unidades CDV, etc.) à EXT1, e os aparelhos que produzem sinais S-VHS (S-VHS e gravadores de vídeo Hi-8) à EXT2, e todos os aparelhos restantes a ambas, EXT1 ou EXT2.

#### **Selecção dos aparelhos ligados**

Prima a tecla **AV** para seleccionar **EXT1**, **EXT2**/**S-VHS2** (sinais S-VHS da tomada EXT2).

#### Efectue as ligações como se descreve a seguir. Com a tecla **AV**, seleccione **AV/S-VHS3**.

*Para um aparelho monofónico, ligue o sinal de som na entrada ÁUDIO L (ou ÁUDIO R). O som é automaticamente reproduzido nos altifalantes esquerdo e direito do televisor.*

#### **Auscultadores**

Assim que ligar os auscultadores, corta o som do televisor.As teclas **VOLUME -/+** permitem regular o volume.

*A impedância dos auscultadores deve situar-se entre 32 e 600 ohms.*

#### Efectue as ligações como se descreve a seguir. Com a tecla **AV**, seleccione **HD**.

*Para mais informações sobre a utilização em modo HD, veja página 11.*

#### **PC com DVI**

Ligue a saída DVI monitor do seu computador à entrada **DVI In** do TV. Ligue a saída som audio do computador à entrada **DVI-I Audio** do televisor.

#### **PC com VGA**

Ligue a saída VGA monitor do seu computador através de um adaptador VGA/DVI à entrada **DVI In** do TV.

Ligue a saída som audio do computador à entrada **DVI-I Audio** do televisor.

*Para mais informações sobre a utilização em modo PC, veja página 10.*

A melhor resolução do ecrã obtém-se configurando o computador em 1024 x 768, 60 Hz.

### **Sugestões**

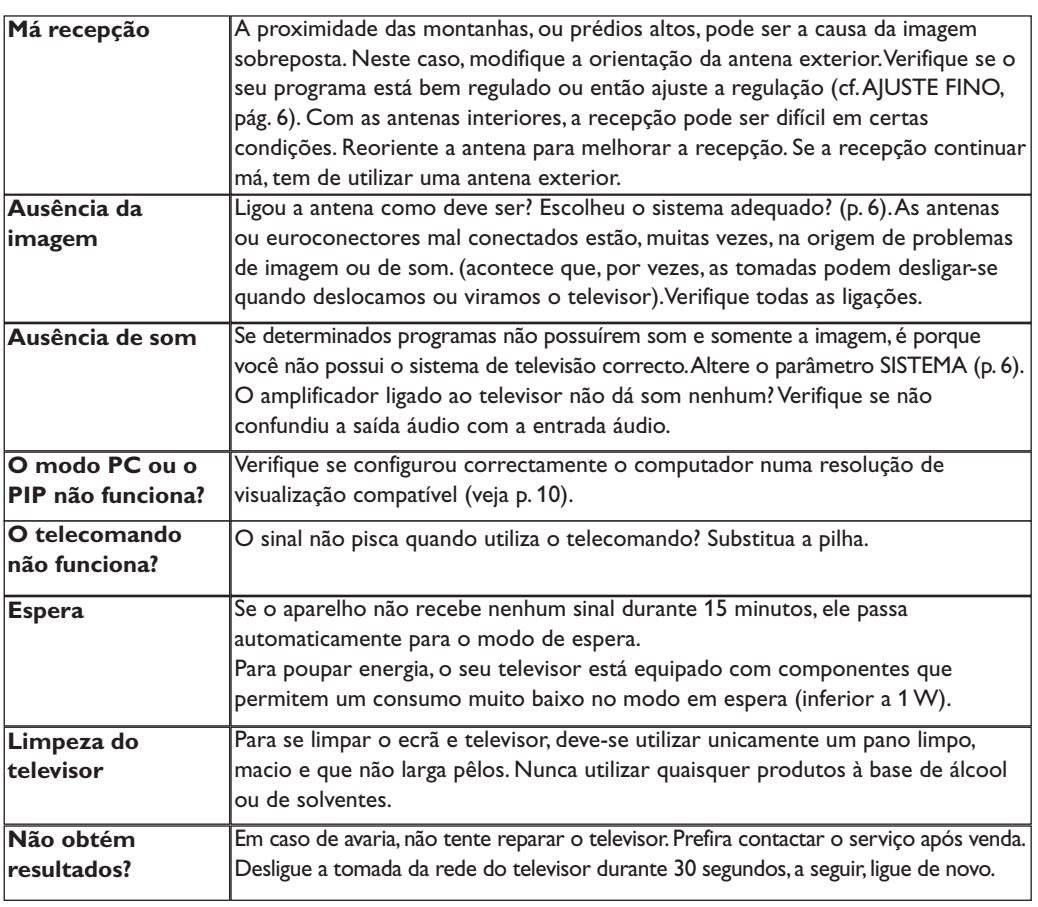

### **Glossário**

- **DVI** (Digital Visual Interface): Uma interface digital standard criada pelo Digital Display Working Group (DDWG) para converter sinais analógicos em sinais digitais e, assim, aceitar tanto monitores analógicos como digitais.
- **VGA** (Video Graphics Array): um sistema standard de visualização gráfica para PCs.
- **Sinais RGB:** Trata-se de 3 sinais vídeo Vermelho, Verde,Azul que compõem a imagem.A utilização destes sinais permite obter uma melhor qualidade da imagem.
- **Sinais S-VHS:**Tratam-se de 2 sinais vídeo Y/C separados das normas de gravação S-VHS e Hi-8. Os sinais de luminância Y (preto e branco) e crominância C (cor) são gravados separadamente na banda. Isto permite uma melhor qualidade da imagem em relação ao vídeo standard (VHS e 8 mm), em que os sinais Y/C são combinados para fornecerem um único sinal de vídeo.
- **Som NICAM:** Processo de transmissão do som digital.
- **Sistema:** a transmissão das imagens não é feita da mesma forma em todos os países. Existem diferentes normas: BG, DK, I, e L L'. O parâmetro **Sistema** (p. 6) é utilizado para seleccionar estas diferentes normas. Não se deve confundir estas últimas com a codificação das cores, PAL ou SECAM. O sistema Pal é utilizado na maioria dos países da Europa, o Secam em França, na Rússia e na maior parte dos países africanos. Os Estados Unidos e o Japão utilizam um sistema diferente, chamado NTSC.As entradas EXT1 e EXT2 podem reproduzir gravações com a codificação das cores NTSC.
- **16:9:** Designa as proporções largura/comprimento do ecrã. Os televisores com o ecrã largo (panorâmico) possuem as proporções de 16/9, os ecrãs clássicos de 4/3.

### Εισαγωγή

Σας ευχαριστούμε για την αγορά αυτής της τηλεόρασης. Σας συνιστούμε να διαβάσετε προσεκτικά τις οδηγίες που ακολουθούν για να καταλάβετε καλύτερα τις δυνατότητες που σας προσφέρει η τηλεόρασή σας. Ελπίζουμε ότι η τεχνολογία μας θα σας ικανοποιήσει πλήρως.

### Περιεχόμενα

#### Eνκατάσταση

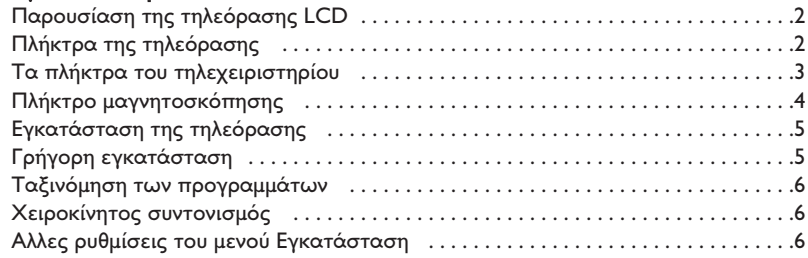

#### Λειτουρνία

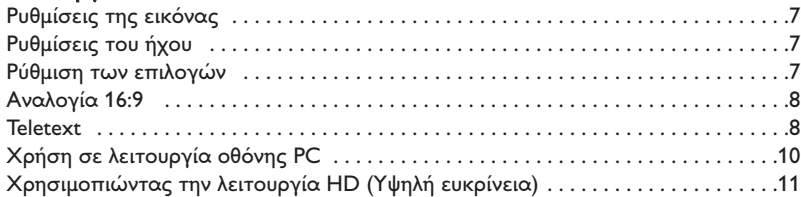

#### Σύνδεση περιφερειακών

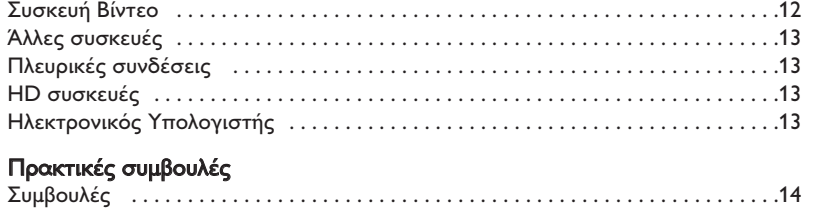

KÂÍÈÏfiÁÈÔ . . . . . . . . . . . . . . . . . . . . . . . . . . . . . . . . . . . . . . . . . . . . . . . . . . . . . . . . . . .14

# Οδηγία για την ανακύκλωση

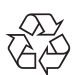

Η συσκευασία αυτού του προϊόντος προορίζεται για ανακύκλωση. Επικοινωνήστε με τις τοπικές αρχές για τη σωστή διάθεση.

#### Διάθεοη των παλαιών σας συσκευών

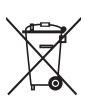

Η συσκευή σας είναι κατασκευασμένη από υλικά ανακυκλώσιμα. Όταν βλέπετε αυτό το σήμα σε ένα προιόν σημαίνει ότι αυτό καλύπτετε Από την Ευρωπαική οδηγία 2002/96/EC. Πληροφορηθείτε σχετικά με το τοπικό σύστημα αποκομιδής ηλεκτρικών-ηλεκτρονικών προιόντων.

Παρακαλούμε ακολουθείτε τους τοπικούς κανόνες αποκομιδής παλαιών συσκευών και μην πετάτε της σνσκενές σας μαζί με τα απλά σκουπίδια του νοικοκυριού. Αυτό θα βοηθήσει στο να αποφευχθούν αρνητικές επιπτώσεις στο περιβάλλον και στην ανθρώπινη υγεία.

**GR**

### Παρουσίαση της τηλεόρασης LCD

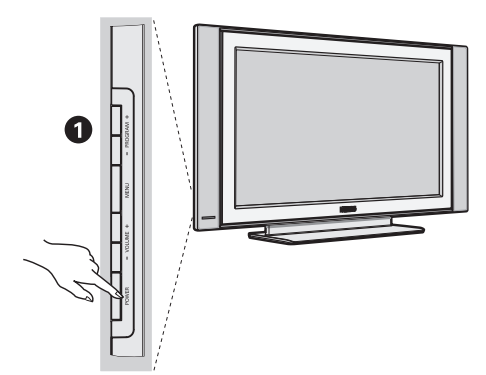

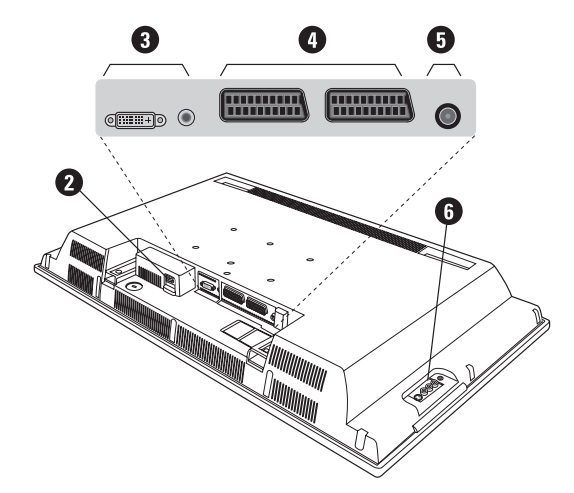

#### **1** Τα πλήκτρα της τηλεόρασης:

- **POWER**: για να ανάψετε ή να σβήσετε την τηλεόραση.
- **VOLUME** (ΕΝΤΑΣΗ) -/+ : για να ρυθμίσετε την ένταση του ήχου.
- **MENU** (ΜΕΝΟΥ): για να εμφανίσετε ή να εξέλθετε από τα μενού. Τα πλήκτρα PROGRAM -/+ σας επιτρέπουν να επιλέξετε μια ρύθμιση και τα πλήκτρα **VOLUME -/+** να πραγματοποιήσετε αυτή τη ρύθμιση.
- **PROGRAM** (ΠΡΟΓΡΑΜΜΑ) -/+ : για να επιλέξετε τα προγράμματα.

#### Πίσω πλευρά:

Οι βασικές συνδέσεις πραγματοποιούνται από κάτω από την τηλεόραση.

Για περισσότερες λεπτομέρειες σχετικά με τις συνδέσεις, δείτε τη σελίδα 12.

**Θ** Τροφοδοτικό

 $\overline{\bm{\Theta}}$  Είσοδος DVI και ήχου για σύνδεση μίας συσκευής HD (υψηλής ευκρίνειας) ή υπολογιοτή με έξοδο DVI.

- $\bullet$  Υποδοχή SCART EXT1/EXT2
- **Θ** Υποδοχές για τηλεοπτικές
- **Θ** Πλευρικές συνδέσεις

### Τηλεχειριστήριο

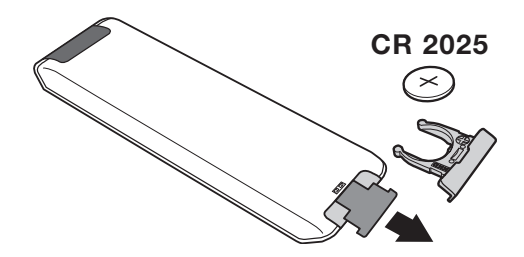

Tραβήξτε την μονωτική ταινία από την μπαταρία για να ενεργοποιηθεί το τηλεχειριστήριο.

H μπαταρία που που υπάρχει στην συσκευασία δεν περιέχει υδράργυρο ούτε νικέλιο-κάδμιο, για λόγους προστασίας του περιβάλλοντος. Προσέξτε να μην πετάξετε τις χρησιμοποιημένες μπαταρίες σας αλλά να χρησιμοποιήσετε τα μέσα ανακύκλωσης που υπάρχουν στη διάθεσή σας (συμβουλευτείτε τον πωλητή σας).

### Τα πλήκτρα του τηλεχειριστηρίου

### 1) <sup>(1</sup>) Αναμονή

Επιτρέπει να θέσετε τη συσκευή σας σε θέση αναμονής. Για να ανοίξετε την τηλεόραση πιέστε τα πλήκτρα **Ρ**  $-/-1,0/9$  ή AV

**2)** *C* Pixel + (ανάλογα με τύπο)

Για να ενεργοποίησετε / απενεργοποίησετε την διαδικασία λειτουργίας επίδειξης Pixel +.

3)  $\bullet$  **44**  $\blacksquare$   $\triangleright$   $\triangleright$ Συσκευή Βίντεο (σελ. 14)

#### **4)**  $\sum$  **H<sub>X</sub>oc** surround

Για την ενεργοποίηση/απενεργοποίηση του αποτελέσματος αύξησης της έντασης του ήχου. Σε stereo, τα ηχεία εμφανίζονται πιο μακριά το ένα από το άλλο. Στις εκδόσεις που διαθέτουν Virtual Dolby Surround \*, έχετε τα αποτελέσματα του ήχου Dolby Surround Pro Logic.

#### 5 ) AV

Για να εμφανιοτεί η **Πηγή** και να επιλέξετε TV ή όποια περιφερειακή συσκευή έχετε συνδέσει στα **EXT1, EXT2/S-VHS2, AV/S-VHS3, PC** ή HD (σελ. 12).

#### **6)**  $\bigcirc$  **Active Control**

Βελτιώνεί την ποιότητα της εικόνας ανάλογα με την ποιότητα λήψης και την κατάσταση του περιβάλλοντος φωτισμού.

#### 7) Μενού

Για την εμφάνιση των μενού ή την έξοδο από αυτά.

#### 8) Κέρσορας

 $( \wedge \vee \wedge)$ 

Αυτά τα 4 πλήκτρα επιτρέπουν την πλοήγηση στα μενού.

#### 9) Ένταση ήχου

Για τη ρύθμιση του επιπέδου του ήχου.

#### 10) <sup>1</sup> Προ-ρυθμίσεις εικόνας και ήχου

Επιτρέπει την πρόσβαση σε μία σειρά προ-ρυθμίσεων εικόνας και ήχου.

Η θέση Προσωπικ αντιστοιχεί στις ρυθμίσεις που γίνονται μέσα στα μενού.

### 11) [i+] Πληροφορίες οθόνης/ σταθερός αριθμός

Για να εμφανιστεί/σβήσει ο αριθμός του προγράμματος, η ώρα, η λειτουργία ήχου και ο χρόνος που απομένει στο χρονοδιακόπτη. Πιέστε για 5 δευτερόλεπτα ώστε να ενεργοποιήσετε τη διαρκή εμφάνιση του αριθμού στην οθόνη.

\* Κατασκευάζεται με την άδεια της Dolby Laboratories. "Dolby" και το σύμβολο διπλό-D είναι σήματα της Dolby Laboratories.

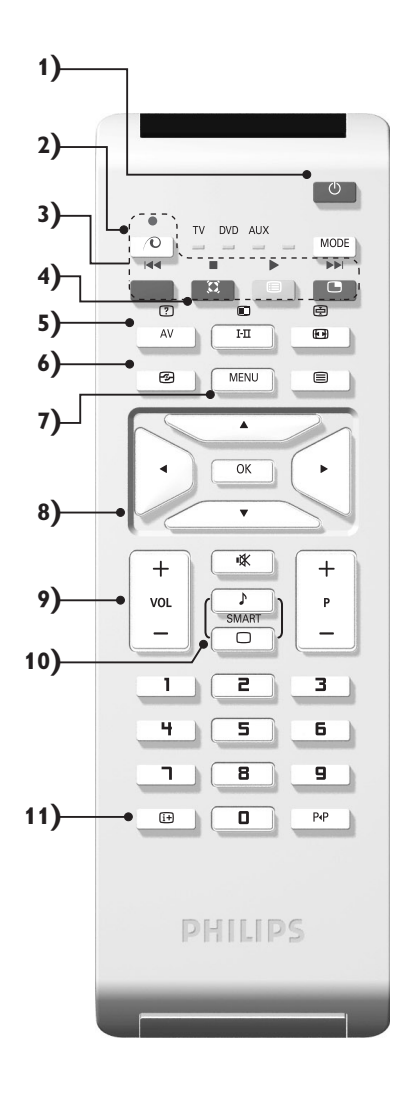

### Τα πλήκτρα του τηλεχειριστηρίου

#### 12) λειτουργία

Πιέστε αυτσ το πλήκτρο για εναλλαγή μεταξύ TV, DVD ή **AUX**.

**13) ■ Εμφάνιση PIP (σελ. 10)** 

#### 14) **[ε**] Κατάλογος προγραμμάτων

Εμφάνιση/απόκρυψη από την οθόνη του καταλόγου των προγραμμάτων. Χρησιμοποιήστε κατόπιν τα πλήκτρα λ V για να επιλέξετε το πρόγραμμα, και το πλήκτρο > για να εμφανιστεί στην οθόνη.

#### 15) **[**□ Αναλογία 16:9 (σελ. 8)

#### 16) I-II Hyoc surround

Για την ενεργοποίηση/απενεργοποίηση του αποτελέσματος αύξησης της έντασης του ήχου. Σε stereo, τα ηχεία εμφανίζονται πιο μακριά το ένα από το άλλο. Στις εκδόσεις που διαθέτουν Virtual Dolby Surround \*, έχετε τα αποτελέσματα του ήχου Dolby Surround Pro Logic.

**17)** Ÿ Å Ó ¤ ∫Ï‹ÛË teletext (ÛÂÏ. **9)**

#### 18) Δεν ισχύει για τη λειτουργία τηλεόρασης

#### **19)**  $I\mathbb{X}$  Προτιμήσεις ήχου

Για την κατάργηση ή την επαναφορά του ήχου.

#### **20) Ρ** -/+ Επιλογή προγραμμάτων

Πρόσβαση στο επόμενο ή προηγούμενο πρόγραμμα. Ο αριθμός και η λειτουργία ήχου εμφανίζονται στην οθόνη για μερικά δευτερόλεπτα. Για ορισμένα προγράμματα που διαθέτουν Teletext, στο κάτω μέρος της οθόνης εμφανίζεται ο τίτλος του προγράμματος.

#### 21) 0/9 Πλήκτρα αριθμών

Άμεση πρόσβαση στα προγράμματα. Για ένα πρόγραμμα με διψήφιο αριθμό, πρέπει να προσθέσετε το δεύτερο ψηφίο πριν σβήσει η παύλα.

#### 22) Ρ«Ρ Προηγούμενο πρόγραμμα

Πρόσβαση στο προηγούμενο πρόγραμμα που βλέπατε.

### Επιλογέας λειτουργίας

Πατήστε το πλήκτρο MODE για να επιλέξετε την επιθυμητή λειτουργία: DVD ή AUX (ενισχυτής). Το λαμπάκι του τηλεχειριστηρίου ανάβει για να δείξει την λειτουργία που επιλέξατε. Σβήνει αυτόματα μετά από 20 δευτερόλεπτα χωρίς να λειτουργήσει (επιστροφή στη λειτουργία TV). Οσον αφορά στον εξοπλισμό, τα ακόλουθα πλήκτρα είναι λειτουργικά:

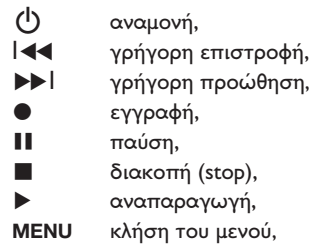

 $\wedge \vee \wedge$ πλοήγηση και ρυθμίσεις,

PHILIPS

- **OK** επικύρωση,
- **0/9** *αριθμητικά πλήκτρα*
- **P** -/+ επιλογή των προγραμμάτων,
- $T-TT$ επιλογή της γλώσσας,
- Ëμενού OSD,
- P<sub>4</sub>P DVD: λειτουργία T-C.

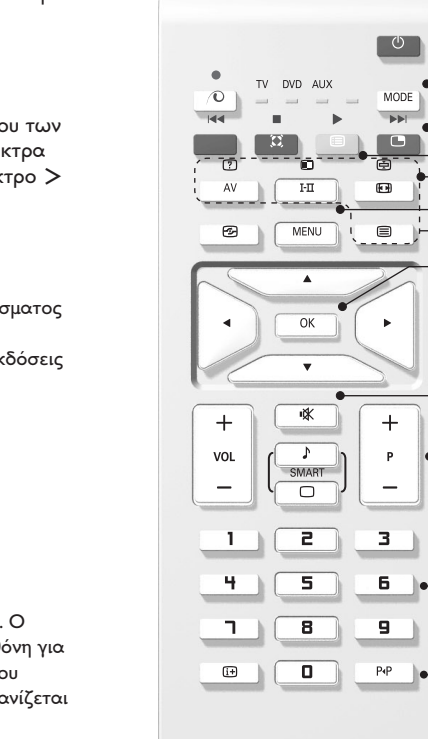

**(12**

**(13 (14**

**(15 (16**

**(17**

**(18**

**(19**

**(20**

**(21**

**(22**

### <u>Εγκατάσταση της τηλεόρασης</u>

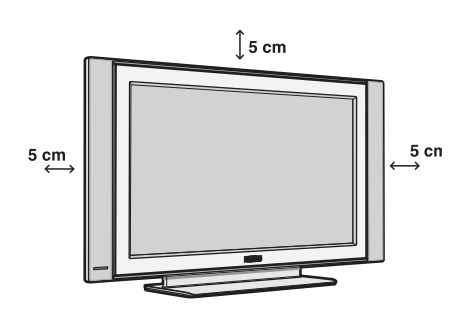

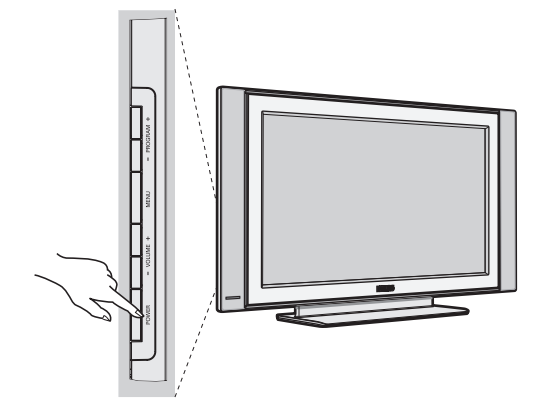

# Ο Τοποθέτηση της τηλεόρασης

Τοποθετήστε την τηλεόρασή σας σε μία Στέρεη και σταθερή επιφάνεια. Για να προλάβετε τυχόν επικίνδυνες καταστάσεις, μην εκθέτετε την τηλεόραση σε νερό, σε μία πηγή θερμότητας (λάμπα, κερί, καλοριφέρ, ...) και μην εμποδίζετε τα ανοίγματα θυρίδες εξαερισμού που βρίσκονται στην πίσω όψη.

# **Θ** Συνδέσεις των κεραιών

- Χρησιμοποιήστε το παρεχόμενο καλώδιο σύνδεσης της κεραίας και συνδέστε την υποδοχή ΠΓ που βρίσκεται από κάτω από την τηλεόραση στην υποδοχή της κεραίας σας.
- Συνδέστε το καλώδιο ρεύματος στην τηλεόραση και στην πρίζα του τοίχου (220-240 V / 50 Hz). Για τη σύνδεση άλλων συσκευών, δείτε τη σ. 12.

# <sup>6</sup> Εναρξη λειτουργίας

Για να ανάψετε την τηλεόραση, πατήστε το πλήκτρο POWER. Μία λυχνία ανάβει πράσινη και η οθόνη φωτίζεται. Πηγαίνετε απευθείας στο κεφάλαιο γρήγορη εγκατάσταση. Εάν η τηλεόραση είναι σε αναμονή (κόκκινη λυχνία), πιέστε το πλήκτρο P -/+ του τηλεχειριστηρίου. Η λυχνία αναβοσβήνει όταν χρησιμοποιήσετε το τηλεχειριστήριο.

### Γρήγορη εγκατάσταση

Την πρώτη φορά που ανοίγετε την τηλεόραση, εμφανίζεται στην οθόνη ένα μενού. Αυτό το μενού σας καλεί να επιλέξετε τη χώρα καθώς και τη γλώσσα των μενού:

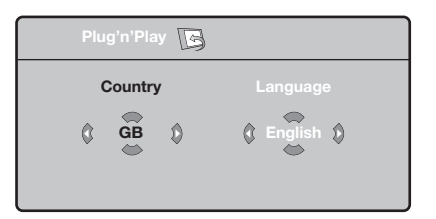

Αν το μενού δεν εμφανίζεται, κρατήστε πατημένα για 5 δευτερόλεπτα τα πλήκτρα **VOLUME** - και **VOLUME** + της τηλεόρασης, για να το κάνετε να εμφανιστεί.

**Ο**΄ Χρησιμοποιήστε τα πλήκτρα Λ V του τηλεχειριστηρίου για να επιλέξετε τη χώρα σας και στη συνέχεια επικυρώστε με το  $\geq$ . Αν η χώρα σας δεν εμφανίζεται στον κατάλογο, επιλέξτε την επιλογή "...".

Plug & Play

- **Θ** Επιλέξτε στη συνέχεια τη γλώσσα σας με τα  $\pi$ λήκτρα  $\wedge$  V και μετά επικυρώστε με το  $\geq$ .
- <sup>9</sup> Η αναζήτηση ξεκινά αυτόματα. Ολα τα προγράμματα της τηλεόρασης και οι ραδιοφωνικοί σταθμοί που είναι διαθέσιμοι έχουν απομνημονευτεί. Η διαδικασία παίρνει μερικά λεπτά. Η ένδειξη δείχνει την πρόοδο της αναζήτησης και τον αριθμό των προγραμμάτων που έχουν βρεθεί. Στο τέλος, το μενού εξαφανίζεται. Για να εγκαταλείψετε ή να διακόψετε την αναζήτηση, πιέστε το **MENU**. Αν δεν έχει βρεθεί κανένα πρόγραμμα, ανατρέξτε στο κεφάλαιο συμβουλές σελ. 14
- **Ο** Αν ο πομπός ή το καλωδιακό δίκτυο μεταδίδει το σήμα αυτόματης ταξινόμησης, τα προγράμματα θα αριθμηθούν σωστά. Η εγκατάσταση έχει τώρα τελειώσει.
- $\overline{\mathbf{6}}$ Αν αυτό δεν ισχύει, πρέπει να χρησιμοποιήσετε το μενού Ταξινόμηση για να τα αριθμήσετε εκ νέου. Ορισμένοι πομποί ή καλωδιακά δίκτυα διαδίδουν τις δικές τους παραμέτρους ταξινόμησης (περιφέρεια, γλώσσα...). Σε αυτή την περίπτωση, πρέπει να δηλώσετε την επιλογή σας με τα πλήκτρα  $\wedge \vee$  και στη συνέχεια να επικυρώσετε με το  $\geq$ .

### Ταξινόμηση των προγρα<u>μμάτων</u>

**<sup>1</sup>** Πιέστε το πλήκτρο **MENU**. Εμφανίζεται στην οθόνη το TV μενού.

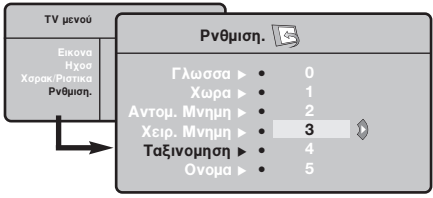

### Χειροκίνητος συντονισμός

Αυτό το μενού επιτρέπει την απομνημόνευση των προγραμμάτων ένα – ένα.

- **1** Πιέστε το πλήκτρο MENU.
- $\bar{\bm{\Theta}}$  Με τον κέρσορα, επιλέξτε το μενού Εγκατάσταση Και στη συνέχεια Απομνημόνευση με το Χέρι:

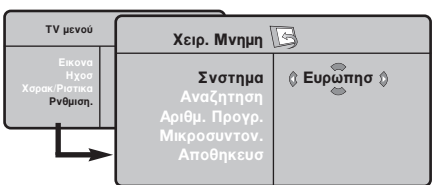

- 8 Σύστημα: επιλέξτε Ευρώπη (αυτόματη ανίχνευση<sup>\*</sup>) ή Δυτική Ευρώπη (πρότυπο BG), Ανατολική Ευρώπη (πρότυπο DK), Ηνωμένο Βασίλειο (πρότυπο Ι) ή Γαλλία (πρότυπο LL').
	- \* Εκτός από τη Γαλλία (πρότυπο LL'), πρέπει να επιλέξετε υποχρεωτικά την επιλογή Γαλλία.
- $\bullet$  Με τον κέρσορα επιλέξτε το μενού Εγκατάσταση και στη συνέχεια το μενού Ταξινόμηση.
- **Θ** Επιλέξτε το κανάλι που θέλετε να μετακινήσετε με τα πλήκτρα  $\wedge \vee$  και πιέστε  $\tau \circ \gt$ .
- $\bullet$  Χρησιμοποιήστε στη συνέχεια τα πλήκτρα ετριμετισμετο στη συνεχαία τα παιμτη<br>ΑV για να επιλέξετε το νέο αριθμό και επικυρώστε με το  $\lt$ .
- <sup>9</sup> Επαναλάβετε τα στάδια <sup>9</sup> και <sup>9</sup> όσες φορές υπάρχουν προγράμματα που πρέπει να αριθμήσετε εκ νέου.
- ε τρευμήσετε επίνεσα:<br>Ο Για να εγκαταλείψετε τα μενού, πιέστε το [i+].
- $\mathbf{o}$ Aναζήτηση: Πιέστε το >. Η αναζήτηση αρχίζει. Εφόσον ένα πρόγραμμα έχει βρεθεί, σταματά η αναζήτηση και εμφανίζεται το όνομα του προγράμματος (αν είναι διαθέσιμο). Προχωρήστε στο επόμενο στάδιο. Αν γνωρίζετε τη συχνότητα του επιθυμητού προγράμματος, συνθέστε απευθείας τον  $\alpha$ ριθμό της με τα πλήκτρα 0 έως 9. Αν δεν έχει βρεθεί καμία εικόνα, βλέπε συμβουλές  $(σελ. 14)$ .
- **Θ** Αριθμός Προγράμματος: εισάγετε τον επιθυμητό  $\alpha$ ριθμό με τα πλήκτρα  $\lt$  > ή 0 έως 9.
- **3** Τέλος Ρύθμισης: αν η λήψη δεν είναι ικανοποιητική, κάντε τη ρύθμιση με τα πλήκτρα  $\langle \rangle$ .
- **Θ** Απομνημόνευση: Πιέστε το >. Το πρόγραμμα έχει απομνημονευτεί.
- **۞** Επαναλάβετε τα στάδια ۞ έως ۞ όσες φορές υπάρχουν προγράμματα προς απομνημόνευση.

Για να εγκαταλείψετε: Πιέστε το πλήκτρο [i+].

### Αλλες ρυθμίσεις του μενού Εγκατάσταση

- **1** Πιέστε το πλήκτρο **MENU** και επιλέξτε το μενού Εγκατάσταση:
- **Θ** Γλώσσα: για να τροποποιήσετε τη γλώσσα ένδειξης των μενού.
- 3 Χώρα: για να επιλέξετε τη χώρα σας. Αυτή η ρύθμιση παρεμβαίνει στην αναζήτηση, στην αυτόματη ταξινόμηση των προγραμμάτων και στην ένδειξη του teletext. Αν η χώρα σας δεν εμφανίζεται στον κατάλογο, επιλέξτε την επιλογή "...".
- <sup>3</sup> Αυτόματη Απομνημόνευση: για να ξεκινήσετε μία αυτόματη αναζήτηση όλων των προγραμμάτων που υπάρχουν διαθέσιμα στην περιφέρειά σας. Αν ο πομπός ή το καλωδιακό δίκτυο μεταδίδει το σήμα αυτόματης ταξινόμησης, τα προγράμματα θα αριθμηθούν σωστά. Αν αυτό δεν ισχύει, πρέπει να χρησιμοποιήσετε το μενού Ταξινόμηση για να τα αριθμήσετε εκ νέου.

Ορισμένοι πομποί ή καλωδιακά δίκτυα διαδίδουν τις δικές τους παραμέτρους ταξινόμησης (περιφέρεια,

γλώσσα, ..). Σε αυτή την περίπτωση, πρέπει να επισημάνετε την επιλογή σας με τα πλήκτρα  $\operatorname{\mathsf{\Lambda}}\nolimits{\mathsf{V}}$ και στη συνέχεια να επικυρώσετε με το  $\triangleright$ . Για να εγκαταλείψετε ή για να διακόψετε την αναζήτηση, πιέστε το **MENU**. Αν δεν έχει βρεθεί καμία εικόνα, βλέπε συμβουλές (σελ. 14).

 $\overline{\mathbf{6}}$ Ονομα: Μπορείτε, αν θέλετε, να δώσετε ένα όνομα στα προγράμματα και στις εξωτερικές συνδέσεις. Χρησιμοποιήστε τα πλήκτρα  $\langle \rangle$ για να μετακινηθείτε στη ζώνη ένδειξης του ονόματος (5 χαρακτήρες) και τα πλήκτρα  $\wedge$  V για να επιλέξετε τους χαρακτήρες. Οταν έχει εισαχθεί το όνομα, χρησιμοποιήστε το πλήκτρο ετουχούτιο στομα, χρησιμοποιηστο το παιράμο<br>< για να βγείτε. Το όνομα έχει απομνημονευτεί. Σημείωση: Κατά την εγκατάσταση, τα προγράμματα ονομάζονται αυτόματα, όταν μεταδίδεται το σήμα αναγνώρισης.

ε επιστευται το σημα απαγταρμοης.<br>Ο Για να εγκαταλείψετε τα μενού, πιέστε το [i+].

### Ρυθμίσεις της εικόνας

**1** Πιέστε το πλήκτρο **MENU** και στη συνέχεια το >. Εμφανίζεται το μενού Εικόνα:

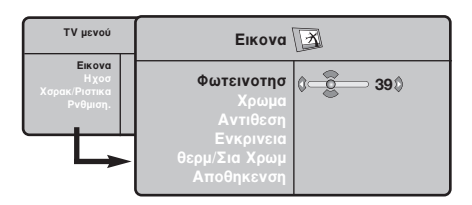

- $\bullet$  Χρησιμοποιήστε τα πλήκτρα  $\overline{\wedge}$  V για να επιλέξετε μία ρύθμιση και τα πλήκτρα  $\langle \rangle$  για να κάνετε τη ρύθμιση.
- **9** Οταν πραγματοποιηθούν οι ρυθμίσεις, επιλέξτε την επιλογή Απομνημόνευση και πιέστε το > για να τις καταγράψετε. Πιέστε το [i+] για να εγκαταλείψετε.

### Ρυθμίσεις του ήχου

 $\blacksquare$  Πιέστε το, επιλέξτε  $\mathsf{H}$ χος  $(\mathsf{V})$  και πιέστε το  $\mathsf{>}.$ Εμφανίζεται το μενού Ηχος:

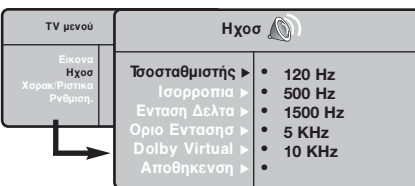

- $\bullet$  Χρησιμοποιήστε τα πλήκτρα  $\overline{\wedge}$  V για να επιλέξετε μία ρύθμιση και τα πλήκτρα  $<$   $>$ για να κάνετε τη ρύθμιση.
- **3** Οταν πραγματοποιηθούν οι ρυθμίσεις, επιλέξτε την επιλογή Απομνημόνευση και πιέστε  $\gamma$ το  $>$  για να τις καταγράψετε.
- ' Για να εγκαταλείψετε τα μενού, πιέστε το **[i+**].

#### Περιγραφή των ρυθμίσεων:

- Φωτεινότητα: επιδρά στη φωτεινότητα της εικόνας.
- Χρώμα: επιδρά στην ένταση του χρώματος.
- Κοντράστ (Αντίθεση): επιδρά στη διαφορά μεταξύ των φωτεινών τόνων και των σκοτεινών τόνων.
- Οξύτητα: επιδρά στην καθαρότητα της εικόνας.
- Θερμοκρασία χρώματος: επιδρά στην απόδοση των χρωμάτων: Ψυχρή (πιο μπλε), Κανονική (ισορροπημένη) ή Θερμή (πιο κόκκινη).
- Απομνημόνευση: για την απομνημόνευση των ρυθμίσεων της εικόνας.

#### Περιγραφή των ρυθμίσεων:

- ΙΣΟΣΤΑΘΜΙΣΤΗΣ: για τη ρύθμιση της τονικότητας του ήχου (από χαμηλές συχνότητες: 120 Hz έως υψηλές συχνότητες: 10 kHz).
- Ισορροπία: για εξισορροπήσετε τον ήχο στα ηχεία αριστερά και δεξιά.
	- Dέλτα ένταση: επιτρέπει την αντιστάθμιση των αποκλίσεων του ήχου που υπάρχουν ανάμεσα στα διαφορετικά προγράμματα ή στις πρίζες EXT. Αυτή η ρύθμιση είναι λειτουργική για τα προγράμματα 0 έως 40 και για τις Υποδοχές ΕΧΤ.
	- $\cdot$  AVL (Automatic Volume Leveler): αυτόματος έλεγχος της έντασης που επιτρέπει τον περιορισμό των αυξήσεων του ήχου, ιδιαίτερα κατά την αλλαγή των προγραμμάτων ή των διαφημίσεων.
- $\cdot$  **Dolby Virtual**: Για την ενεργοποίηση / απενεργοποίηση του αποτελέσματος αύξησης της έντασης του ήχου. Έχετε επίσης πρόσβαση στις ρυθμίσεις αυτές και με το πλήκτρο  $\sum$ .
- Απομνημόνευση: για την απομνημόνευση των ρυθμίσεων του ήχου.

### Ρύθμιση των επι<u>λογών</u>

- **<sup>1</sup>** Πιέστε το MENU, επιλέξτε Επιλογές ( $V$ ) και πιέστε το >. Μπορείτε να κάνετε τη ρύθμιση:
- **2** Αντίθεση +: Αυτόματη ρύθμιση της αντίθεσης στην εικόνα η οποία ρυθμίζει μόνιμα τα σκοτεινά μέρη σε μαύρο.
- $\bullet$  Μείωση Θορύβου: απαλύνει το θόρυβο της εικόνας (το χιόνι), σε περίπτωση δύσκολης λήψης.
- 1 Χρονοδιακόπης (διαθέσιμο αποκλειστικά σε ορισμένες εκδόσεις): για να επιλέξετε ένα χρονικό διάστημα αυτόματης ενεργοποίησης της αφύπνισης.
- **3** PIP: για να ρυθμίσετε το μέγεθος και τη θέση της οθόνης PIP.
- ο στου<sub>ης</sub>, ....<br>**Θ**΄ Για να εγκαταλείψετε τα μενού, πιέστε το [i+].

### Διαστάσεις εικόνας 16:9

Oι εικόνες που λαμβάνετε μπορεί να μεταδίδονται σε διαστάσεις 16:9 (πλατιά οθόνη) ή 4:3 (κλασσική οθόνη). Oι εικόνες σε διαστάσεις 4:3 έχουν μερικές φορές μία μαύρη λωρίδα στο πάνω και κάτω μέρος τους (διαστάσεις σινεμασκόπ). Η λειτουργία αυτή επιτρέπει την εξάλειψη των μαύρων λωρίδων και τη βελτίωση των εικόνων της οθόνης.

> $\Pi$ ιέστε τα πλήκτρα  $\Pi$  (έως  $\langle > \rangle$  για να επιλέξετε τις διάφορες Ρυθμίσεις: Η τηλεόραση διαθέτει λειτουργία αυτόματης εναλλαγής των διαστάσεων της οθόνης που αποκωδικοποιεί το ειδικό σήμα που εκπέμπεται από ορισμένα προγράμματα και επιλέγει τις σωστές διαστάσεις της οθόνης.

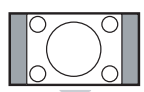

#### 4:3

Η εικόνα αναπαράγεται στις διαστάσεις 4:3, και μία μαύρη λωρίδα εμφανίζεται και από τις δύο πλευρές της εικόνας.

#### Διεύρυνοη 14:9

Η εικόνα μεγεθύνεται στις διαστάσεις 14:9, και μία μικρή μαύρη λωρίδα παραμένει σε κάθε πλευρά της εικόνας.

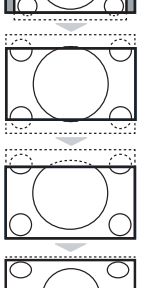

#### Διεύρυνοη 16:9

Η εικόνα μεγεθύνεται στις διαστάσεις 16:9. Η ρύθμιση αυτή συνιστάται για να εμφανιστούν οι εικόνες με μαύρη λωρίδα στο πάνω και κάτω μέρος (διαστάσεις σινεμασκόπ).

#### Zoom Υπο/Τλωυ

Η ρύθμιση αυτή επιτρέπει την εμφάνιση των εικόνων 4:3 σε όλη την επιφάνεια της οθόνης ενώ παραμένουν ορατοί οι υπότιτλοι.

#### Υπερευρεια

Η ρύθμιση αυτή επιτρέπει την εμφάνιση των εικόνων 4:3 σε όλη την επιφάνεια της οθόνης διευρύνοντας τις πλευρές της εικόνας.

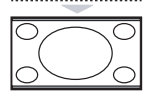

#### Ευρεια Οθσνη

Αυτή η λειτουργία επιτρέπει την επαναφορά των σωστών αναλογιών των εικόνων που μεταδίδονται σε διαστάσεις 16:9. Προσοχή: αν εμφανίσετε μία εικόνα 4:3, θα διευρυνθεί οριζόντια.

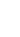

### Teletext

Το teletext είναι ένα σύστημα πληροφοριών που μεταδίδεται από ορισμένα κανάλια, το οποίο συμβουλεύεστε σαν μία εφημερίδα. Επιτρέπει επίσης την πρόσβαση σε υπότιτλους για άτομα με προβλήματα ακοής ή με  $\mu$ ικρή εξοικείωση στη γλώσσα μετάδοσης (καλωδιακά δίκτυα, δορυφορικά κανάλια,...).

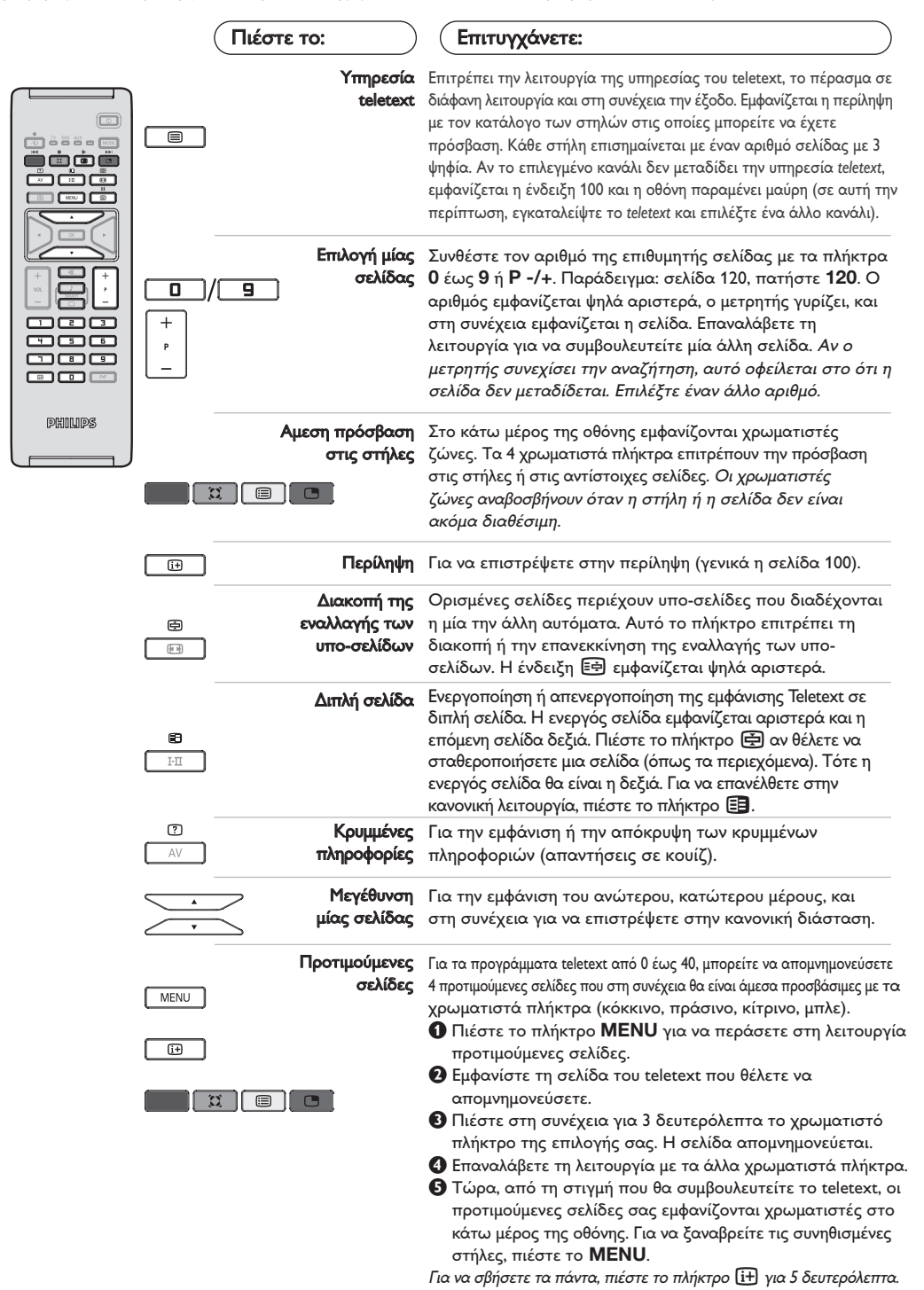

**9**

# Χρήση σε λειτουργία οθόνης PC

#### ΣΗΜΕΙΩΣΗ:

Όταν λειτουργείτε την τηλεόραση σας σαν μόνιτορ υπολογιστή, λεπτές διαγώνιες γραμμές παρεμβολής, παρατηρούνται όταν λειτουργεί κοντά σε ηλεκτρομαγνητικά πεδία αλλά δεν δημιουργείται πρόβλημα στην λειτουργία της συσκευής.

Éια καλύτερο αποτέλεσμα στη λειτουργία της σνσκευής προτείνεται ένα καλό καλώδιο DVI με καλό αντιπαρασιτικό φίλτρο.

#### Λειτουργία PC

Η τηλεόρασή σας μπορεί να χρησιμοποιηθεί σαν οθόνη ηλεκτρονικού υπολογιστή. Η λειτουργία PIP σας επιτρέπει να εμφανίσετε ταυτόχρονα μια ένθετη οθόνη για να βλέπετε τα τηλεοπτικά κανάλια.

Η λειτουργία PIP είναι διαθέοιμη μόνο αν το PC σας διαθέτει ψηφιακή έξοδο.

Πρώτα πρέπει να πραγματοποιήσετε τις συνδέσεις του υπολογιστή και να ρυθμίσετε την ανάλυση (δείτε τη σ.13).

#### Επιλογή λειτουργίας PC

- **Ο** Πιέστε το πλήκτρο AV οτο τηλεχειριστήρίο σας για να εμφνανιοτεί η Πηγή.
- é τες για τα εμφτάτιστοι η πηγή.<br>Θ Χρηοιμοποιήσετε τον κέρσορα Λ/V για να επιλέξετε PC και μετά πιέστε τον κέρσορα για εναλλαγή από TV σε PC (Είσοξος DVI). Για να επιστρέψετε στην λειτουργία TV πιέστε το πλήκτρο AV επιλέξετε TV και επιβεβαιώστε  $\mu$ ε το πλήκτρο  $\geq$ .

#### Χρήση της λειτουργίας PIP

- Στη λειτουργία PC, μπορείτε να εμφανίσετε ένα παράθυρο για να βλέπετε τα τηλεοπτικά κανάλια. Προσοχή: η λειτουργία PIP είναι διαθέσιμη μόνο αν ο υπολογιστής είναι συνδεδεμένος στην υποδοχή DVI In.
- **Ο** Πιέστε το πλήκτρο  $\Box$  για να εμφανίσετε την οθόνη PIP. Η εικόνα της τηλεόρασης αναπαράγεται μέσα σε ένα μικρό ένθετο παράθυρο.
- **Θ**Πιέστε το πλήκτρο **Π** πάλι για να αλλάζετε το μέγεθος του παραθύρου, να αλλάζετε σε διπλή οθόνη και τέλος να φύγει από την οθόνη.
- $\Theta$  Πιέστε το πλήκτρα Ρ -/+ για να αλλάξετε κανάλια οτην δεύτερη εικόνα PIP).

#### Xρήση των μενού PC

Πιέστε το πλήκτρο **MENU** για να αποκτήσετε πρόσβαση στις ειδικές ρυθμίσεις κατά τη λειτουργία οθόνης PC. Χρησιμοποιήστε τον κέρσορα για να πραγματοποιήσετε τις ρυθμίσεις (οι ρυθμίσεις αποθηκεύονται αυτόματα στη μνήμη)

- Elkova:
- Φωτεινότηο/Αντίθεση: για να ρυθμίσετε τη φωτεινότητα και την αντίθεση.
- Οριζόντια/κάθετα\* : για να ρυθμίσετε την οριζόντια και κάθετη θέση της εικόνας.
- Θερμ/Σια Χρωμ: για να ρυθμίσετε την απόχρωση
- των χρωμάτων (ψυχρό, κανονικό ή θερμό).
- Επιλογή ήχου: για να επιλέξετε τον ήχο που αναπαράγεται στην τηλεόραση (PC ή TV / Radio). Μπορείτε, για παράδειγμα, να ακούτε ραδιόφωνο ενώ χρησιμοποιείτε τον υπολογιστή. Παρατήρηση : πρέπει να επιλέξετε τη λειτουργία TV ή ράδιο προτού περάσετε στη λειτουργία PC. Οταν εμφανίζεται η οθόνη PIP, δεν μπορείτε να ακούτε ραδιόφωνο.
- Χαρακ/Ριοτικα:
- Θφάση/Ρολόϊ\* : επιτρέπει την εξάλειψη των οριζόντιων (Θφάση) και κάθετων (Ρολόϊ) παρασιτικών γραμμών.
- Σχημα : για να επιλέξετε ανάμεσα στη μεγάλη οθόνη ή στην αυθεντική μορφή των οθονών PC.
- PIP: για να ρυθμίσετε το μέγεθος και τη θέση της οθόνης PIP.
- Αυτορύθμιση\*: η θέση ρυθμίζεται αυτόματα.
- Reset to Factory : για να επιστρέψετε στις εργοστασιακές ρυθμίσεις (προεπιλεγμένες ρυθμίσεις).
- \* Οι ρυθμίσεις αυτές είναι διαθέιμες όταν ο υπολογιστής είναι συνδεδεμένος στην υποδοχή DVI In.

Aκολουθεί ένας κατάλογος των διάφορων αναλύσεων εικόνας που διαθέτει η τηλεόρασή σας:

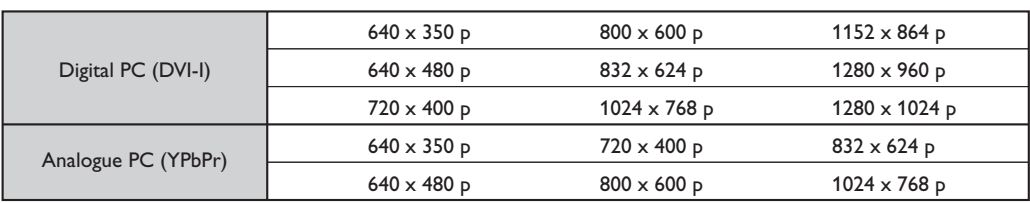
# Χρησιμοπιώντας την λειτουργία HD (Υψηλή ευκρίνεια)

### Λειτουργία υψηλής ευκρίνειας

Αυτή η λειτουργία σας τηλεόρασή σας επιτρέπει να απολαύσετε καθαρότερες και ευκρινέστερες εικόνες μέσω της εισόδου DVI αν χρηοιμοποιείται δέκτης υψηλής ευκρινέιας πού μπορεί να μεταφέρει προγράμματα υψηλής ευκρινέιας. Πρώτα από όλα πρέπει να συνδέσετε την συσκευή υψηλής ευκρινέιας  $(σελ. 13)$ .

### Επιλογή λειτουργίας υψηλής ευκρινέιας

- **Ο** Πιέστε το πλήκτρο AV οτο τηλεχειριστήρίο σας για να εμφνανιοτεί η Πηγή.
- ε στις για να τριγνατιστοι η πηγή.<br>Ο Με το πλήκτρο του κέρσορα Λ/V επιλέξετε **HD** και μετά πιέστε το πλήκτρο του κέρσορα  $>$  για εναλλαγή από κανονική σε υψηλή ευκρίνεια.

Για να επιστρέψετε στην λειτουργία TV πιέστε το πλήκτρο AV επιλέξετε TV και επιβεβαιώστε  $\mu$ ε το πλήκτρο  $\geq$ .

#### Χρησιμοποιώντας τα μενού υψηλής ευκρίνειας

Πιέστε το πλήκτρο **MENU** οτο για να μπείτε οτο μενού της λειτουργίας υψηλής ευκρίνειας. Χρησιμοποιήστε τον κέρσορα για να κάνετε τις ρυθμίσεις που θέλετε (οι ρυθμίσεις αποθηκεύονται αυτόματα).

- Elkova:
	- Φωτεινότητα: επιδρά στη φωτεινότητα της εικόνας.
	- Χρώμα: επιδρά στην ένταση του χρώματος.
	- Κοντράστ (Αντίθεση): επιδρά στη διαφορά μεταξύ των φωτεινών τόνων και των σκοτεινών **τόνων**
	- Οξύτητα: επιδρά στην καθαρότητα της εικόνας.
	- Θερμοκρασία χρώματος: επιδρά στην απόδοση των χρωμάτων: Ψυχρή (πιο μπλε), Κανονική (ισορροπημένη) ή Θερμή (πιο κόκκινη).
	- Απομνημόνευση: για την απομνημόνευση των ρυθμίσεων της εικόνας.

#### • Ηχοσ:

- ΙΣΟΣΤΑΘΜΙΣΤΗΣ: για τη ρύθμιση της τονικότητας του ήχου (από χαμηλές συχνότητες: 120 Hz έως υψηλές συχνότητες: 10 kHz).
- Ισορροπία: για εξισορροπήσετε τον ήχο στα ηχεία αριστερά και δεξιά.
- **Dέλτα ένταση:** επιτρέπει την αντιστάθμιση των αποκλίσεων του ήχου που υπάρχουν ανάμεσα στα διαφορετικά προγράμματα ή στις πρίζες EXT. Αυτή η ρύθμιση είναι λειτουργική για τα προγράμματα 0 έως 40 και για τις Υποδοχές ΕΧΤ.
- AVL (Automatic Volume Leveler): αυτόματος έλεγχος της έντασης που επιτρέπει τον περιορισμό των αυξήσεων του ήχου, ιδιαίτερα κατά την αλλαγή των προγραμμάτων ή των διαφημίσεων.
- Dolby Virtual: Για την ενεργοποίηση / απενεργοποίηση του αποτελέσματος αύξησης της έντασης του ήχου. Έχετε επίσης πρόσβαση στις ρυθμίσεις αυτές και με το πλήκτρο  $\sum$ .
- Απομνημόνευση: για την απομνημόνευση των  $\rho$ υθμίσεων του ήχου.

### • Χαρακ/Ριοτικα:

- Χρονοδιακόπτης (διαθέσιμο αποκλειστικά σε ορισμένες εκδόσεις): για να επιλέξετε ένα χρονικό διάστημα αυτόματης ενεργοποίησης της αφύπνισης.
- PIP: για να ρυθμίσετε το μέγεθος και τη θέση της οθόνης PIP.
- Οριζόντια: για να ρυθμίσετε την οριζόντια θέση της εικόνας.

Aκολουθεί ένας κατάλογος των διάφορων αναλύσεων εικόνας που διαθέτει η τηλεόρασή σας:

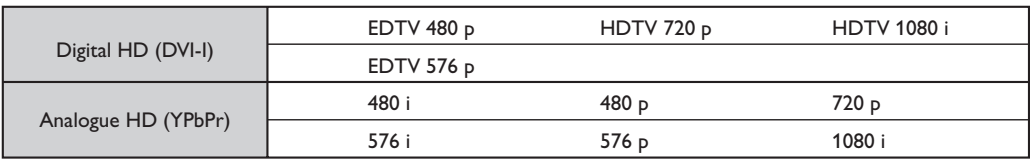

## Σύνδεση περιφερειακών συσκευών

Η τηλεόραση διαθέτει 2 υποδοχές ΕΧΤ1 και ΕΧΤ2 που βρίσκονται στο πίσω μέρος της. Πιέστε το πλήκτρο AV στο χειριστήριο σας για να εμφανιστεί Πηγή για να επιλέξετε TV ή την ÂÚÈÊÂÚÂȷ΋ Û˘Û΢‹ Ô˘ Â›Ó·È Û˘Ó‰Â‰Â̤ÓË ÛÙÔ **EXT1, EXT2/S-VHS2, AV/S-VHS3, PC** ‹ **HD**. Η υποδοχή ΕΧΤ1 έχει είσοδο/έξοδο εικόνας και ήχου, καθώς και εισόδους RGB. Η υποδοχή ΕΧΤ2 έχει είσοδο/έξοδο εικόνας και ήχου καθώς και εισόδους S-VHS.

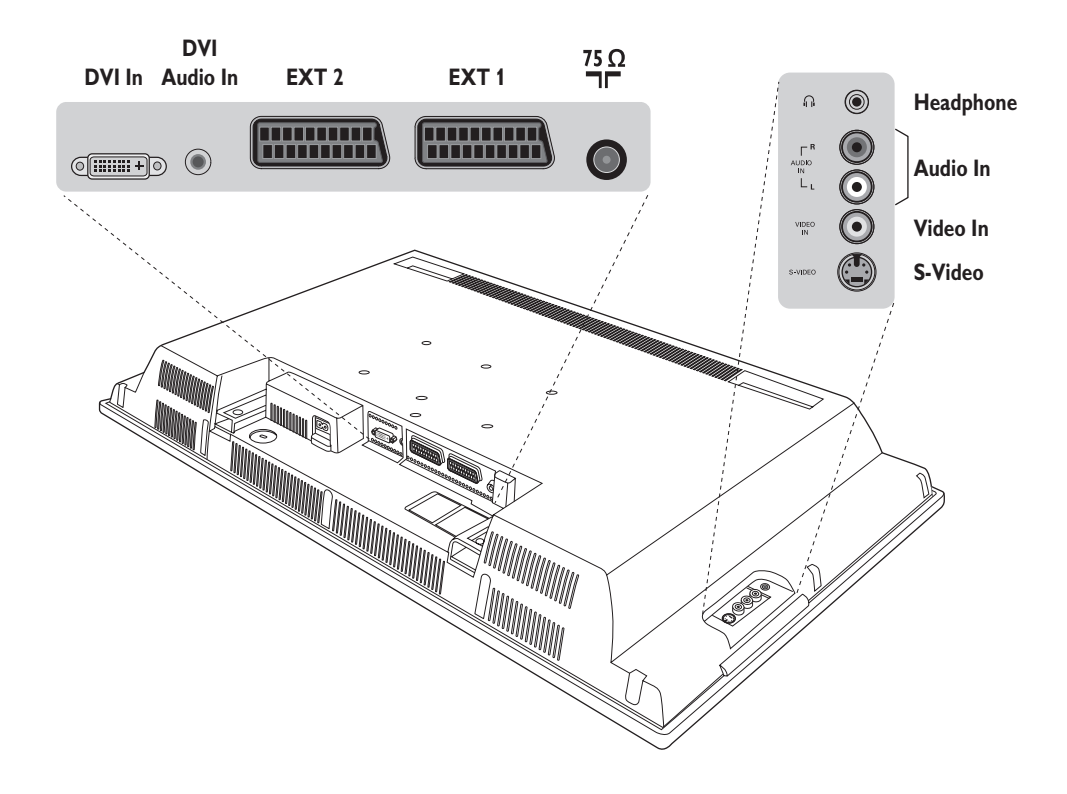

### Συσκευή Βίντεο

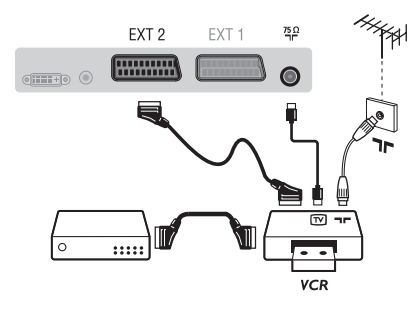

Κάνετε τις συνδέσεις που φαίνονται στο διπλανό σχέδιο. Χρησιμοποιήστε ένα καλώδιο σύνδεσης eνεωβύβμα καλής ποιότητας.

Aν το βίντεό σας δεν διαθέτει υποδοχή eνεωβύυμα, τότε η μόνη δυνατή σύνδεση είναι μέσω του καλωδίου της κεραίας. Πρέπει να αποδώσετε το πρόγραμμα 0 της τηλεόρασης στο δοκιμαστικό σήμα του βίντεο (βλέπε Χειρ. Μνήμη, σελ. 6). Κατόπιν, για να αναπαράγετε την εικόνα του βίντεο, πιέστε το 0.

#### **Βίντεο με Αποκωδικοποιητή**

Συνδέστε τον αποκωδικοποιητή στη δεύτερη Ευρο υποδοχή του βίντεο. Έτσι, μπορείτε να μαγνητοσκοπείτε τις κωδικοποιημένες εκπομπές.

## Άλλες συσκευές

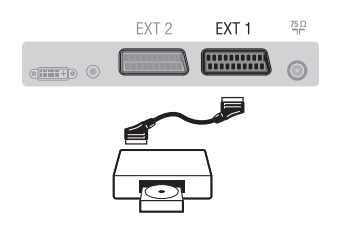

## Πλευρικές συνδέσεις

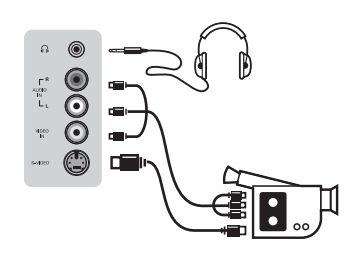

## HD συσκευές

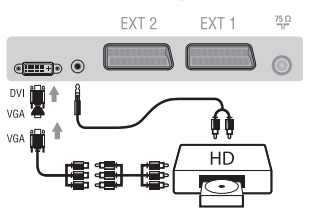

### Δορυφορικός δέκτης, αποκωδικοποιητής, CDV, παιγνίδια κλπ.

Κάντε τις συνδέσεις που φαίνονται στο διπλανό σχέδιο. Για να βελτιστοποιήσετε την ποιότητα της εικόνας, συνδέστε στην υποδοχή EXT1 τις συσκευές που εκπέμπουν σήματα RGB (ψηφιακός αποκωδικοποιητής, και μερικούς οδηγούς CDV, παιγνίδια κλπ.) και στην υποδοχή ΕΧΤ2 τις συσκευές που εκπέμπουν σήματα S-VHS (συσκευές βίντεο S-VHS και Hi-8), ενώ όλες τις άλλες συσκευές στις υποδοχές ΕΧΤ1 ή ΕΧΤ2.

#### Επιλογή συνδεδεμένων συσκευών

 $\Pi$ ιέστε το πλήκτρο AV για να επιλέξετε τις ΕΧΤ1, ΕΧΤ2/S-VHS2 (σήματα S-VHS από την υποδοχή EXT2).

### Πραγματοποιήστε τις παρακάτω ενώσεις.

Με το πλήκτρο AV, επιλέξτε AV/S-VHS3.

Για μονοφωνική συσκευή, συνδέστε το σήμα ήχου στην υποδοχή AUDIO L  $(n)$  AUDIO R).

#### **A**κουστικά

Οταν συνδεθούν τα ακουστικά, ο ήχος της τηλεόρασης διακόπτεται. Τα πλήκτρα VOLUME -/+ επιτρέπουν τη ρύθμιση της έντασης.

Η αντίσταση των ακουστικών πρέπει να περιλαμβάνεται μεταξύ 32 και 600 ohms.

Πραγματοποιήστε τις παρακάτω ενώσεις. Με το πλήκτρο AV, επιλέξτε HD. Για περισσότερες πληροφορίες σχετικά με τη χρήση της λειτουργίας HD, δείτε τη σελίδα 11.

## Ηλεκτρονικός Υπολογιστής

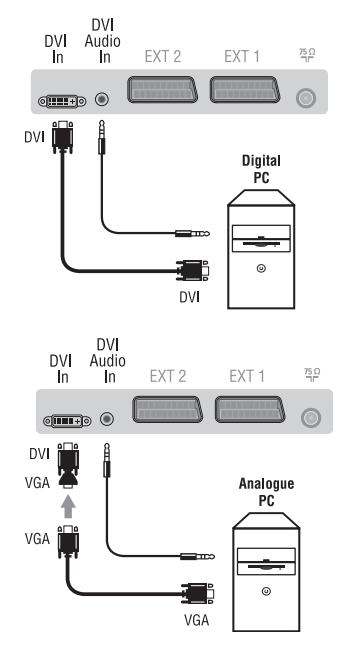

### Υπολογιστής με DVI

Συνδέστε την έξοδο οθόνης (DVI) του υπολογιστή σας στην είσοδο DVI In της τηλεόρασης σας. Συνδέστε την έξοδο ήχου του υπολογιστή με την είσοδο ήχου της είσοδου DVI της τηλεόρασης σας.

### Υπολογιστής με VGA

Συνδέστε την έξοδο VGA του υπολογιστή σας με έναν μετατροπέα VGA/DVI στην είσοδο DVI της τηλεόρασης σας. Συνδέστε την έξοδο ήχου του υπολογιστή με την είσοδο ήχου της είσοδου DVI της τηλεόρασης σας.

Η βέλτιστη ανάλυση οθόνης επιτυγχάνεται διαμορφώνοντας τον υπολογιστή σε ανάλυση 1024 x 768, 60 Hz.

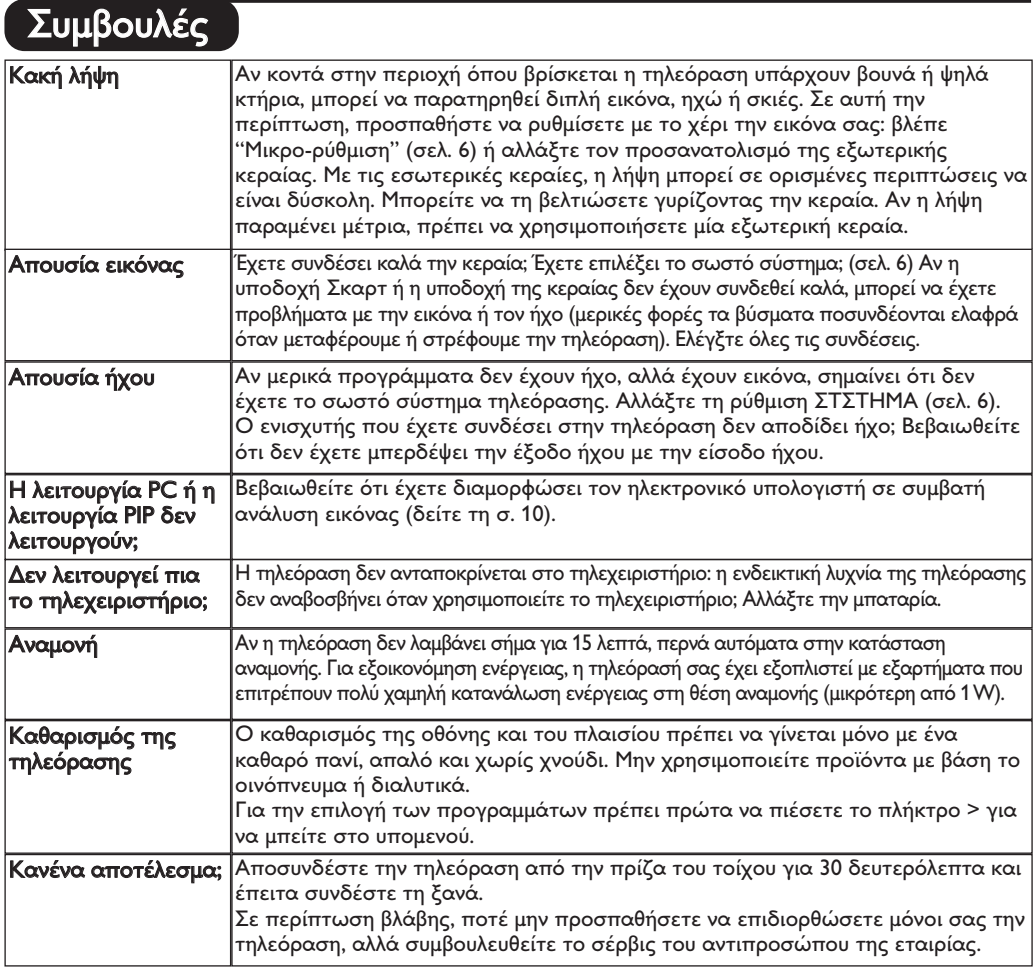

# Κεξιλόγιο

- DVI (Digital Visual Interface): Μια ψηφιακή σύνδεση, κατασκευασμένη από την Digital Display Working Group (DDWG), για να μετατρέπει αναλογικά σήματα σε ψηφιακά, ώστε να εξυπηρετεί οθόνες με αναλογικές και ψηφιακές εισόδους.
- VGA (Video Graphics Array): Μια απλή αναλογική έξοδος εικόνας από υπολογιστές.
- Σήματα RGB: Πρόκειται για 3 σήματα εικόνας για τα χρώματα Κόκκινο, Πράσινο Μπλε που συνθέτουν την εικόνα. Η χρήση αυτών των σημάτων επιτρέπει την επίτευξη μιας καλύτερης ποιότητας εικόνας.
- Σήματα S-VHS: πρόκειται για δύο ξεχωριστά σήματα βίντεο Υ/ Γπου προέρχονται από τα πρότυπα μαγνητοσκόπησης S-VHS και Hi-8. Sα σήματα φωτεινότητας Υ (μαύρο και άσπρο) και χρώματος C καταγράφονται χωριστά στην ταινία. Αυτό προσφέρει καλύτερη ποιότητα απ' ότι το σύνηθες βίντεο (VHS και 8 mm) όπου τα σήματα Υ/C

αναμειγνύονται ώστε να σχηματίσουν ένα και μοναδικό σήμα βίντεο.

Ήχος ΝΙΖΑΜ: μέθοδος μετάδοσης ψηφιακού ήχου. Σύστημα: G μετάδοση των εικόνων δεν γίνεται κατά τον

- ίδιο τρόπο σε όλες τις χώρες. Τπάρχουν διάφορα πρότυπα, όπως τα BG, DK, I, και LL'. G ρύθμιση ΣΤΣSGLA (σελ. 6) σας επιτρέπει να επιλέξετε ένα από αυτά τα πρότυπα. Lην τη συγχέετε με την κωδικοποίηση του χρώματος PAL ή SECAM. Το σύστημα Pal χρησιμοποιείται στις περισσότερες χώρες της Ευρώπης, το σύστημα Secam στη Γαλλία, στη Ρωσία και στις περισσότερες χώρες της Αφρικής. Οι Gνωμένες Πολιτείες και η Ιαπωνία χρησιμοποιούν ένα άλλο σύστημα που ονομάζεται NTSC. Οι είσοδοι ΕΧΤ1 και ΕΧΤ2 επιτρέπουν την ανάγνωση των μαγνητοσκοπήσεων που έχουν κωδικοποιηθεί σε NTSC.
- 16/9: Δηλώνει τις αναλογίες πλάτους/ύψους της οθόνης. Οι τηλεοράσεις με πλατιά οθόνη έχουν αναλογία οθόνης 16/9.

Table of TV frequencies.<br>Frequenztabelle der Fernsehsender.<br>Liste des fréquences TV. Frequentietabel TV-Zenders.<br>Tabella delle frequenze TV. Lista de frecuencias TV.

- I

 $\sim$  1

Lista das frequências TV<br>Liste over TV senderne.<br>Tabell over TV-frekvenser. Tabell över TV-frekvenser. TV-taajuustaulukko. Κατάλογος συχνοτήτων πομπών.

Ι.

Список частот передатчиков.<br>A televizió-adóállomások frekvenciáinak a listája. Lista częstotliwości stacji nadawczych. Seznam frekvenčních pásem vysílačů. Zoznam frekvenčných pásiem vysielačov.

u **Ta**   $\mathbf{I}$ 

 $\mathbf{L}$ 

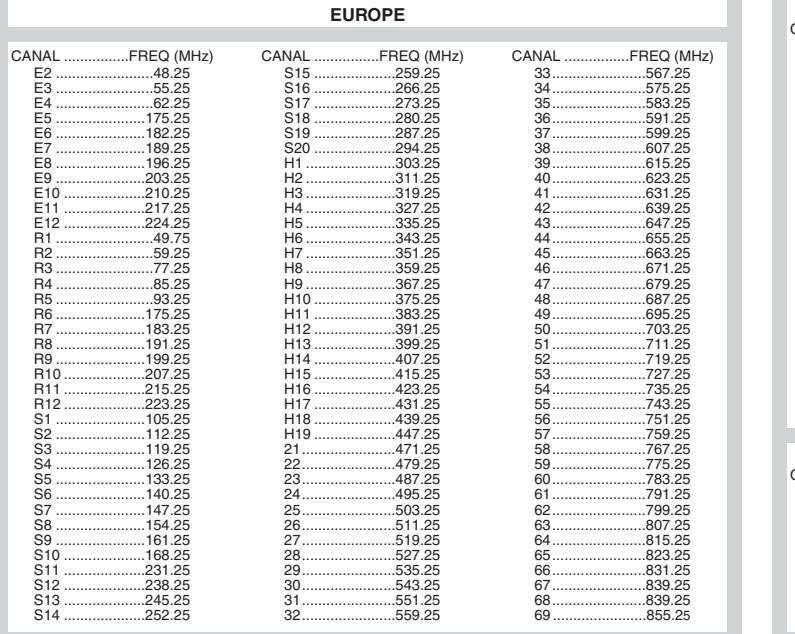

 $\overline{1}$ 

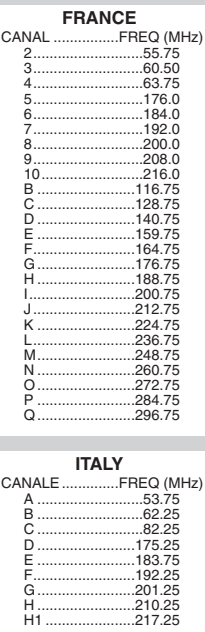

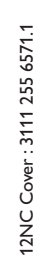

f

 $\mathbf{H}^{\text{max}}$ 

 $\mathbf{I}$  $\overline{a}$ 

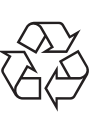

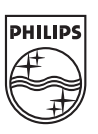

 $\sim$  1.

 $\overline{a}$ 

ł

 $\overline{a}$ 

 $\sim 10$ 

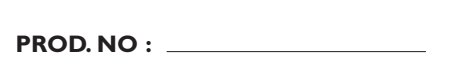

 $\mathbf{I}$ 

 $\begin{picture}(150,10) \put(0,0){\dashbox{0.5}(10,0){ }} \put(150,0){\circle{10}} \put(150,0){\circle{10}} \put(150,0){\circle{10}} \put(150,0){\circle{10}} \put(150,0){\circle{10}} \put(150,0){\circle{10}} \put(150,0){\circle{10}} \put(150,0){\circle{10}} \put(150,0){\circle{10}} \put(150,0){\circle{10}} \put(150,0){\circle{10}} \put(150,0){\circle{10}} \put(150,$ 

 $\mathbf{L}$